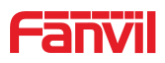

# SIP Audio Teléfono de puerta i23S

# **USUARIO MANUAL**

V1.0

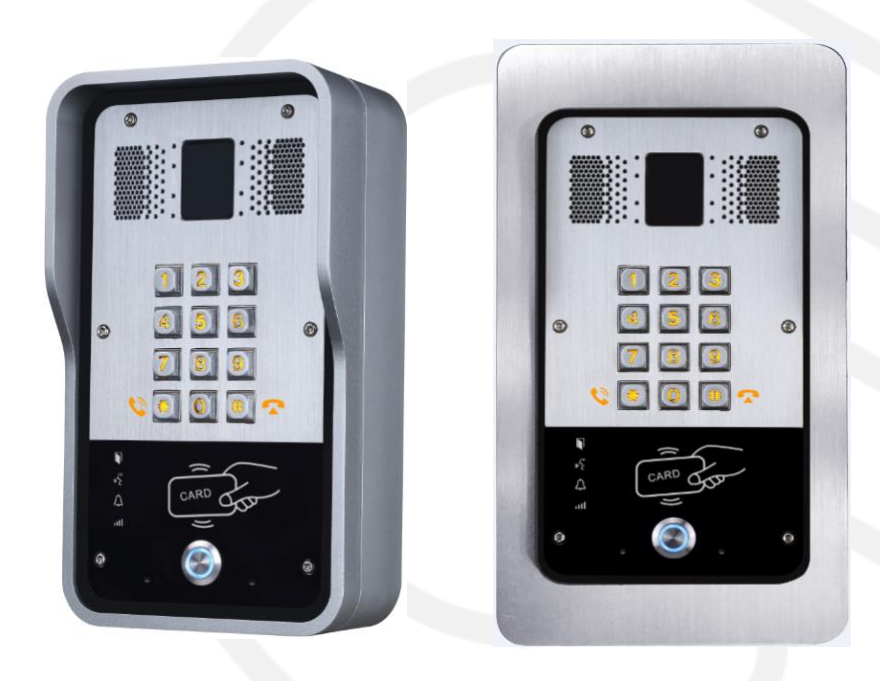

www.fanvil.com

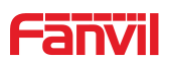

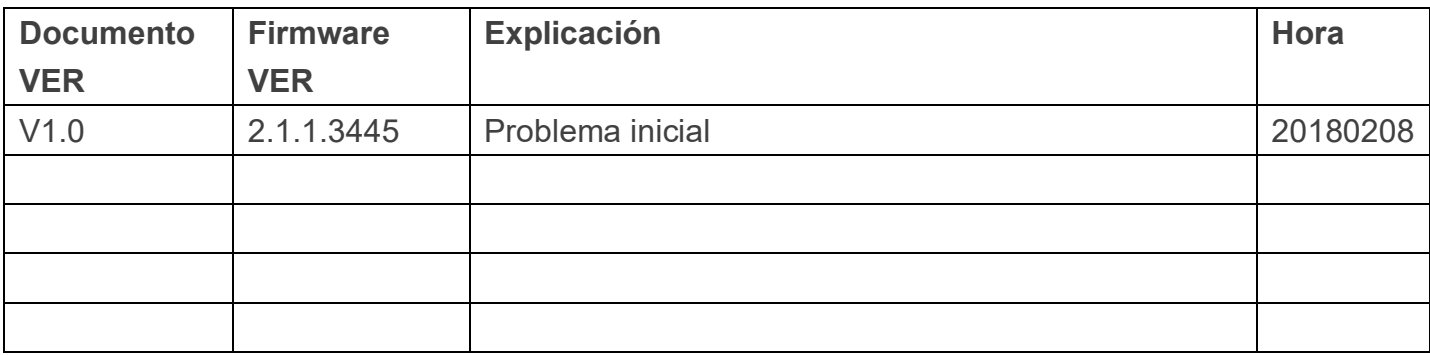

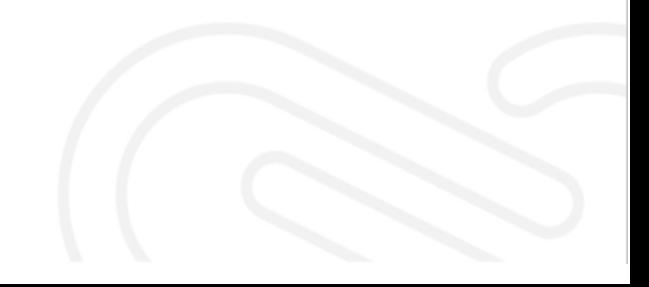

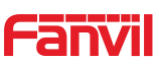

# **Avisos de seguridad**

- 1. Utilice el adaptador de corriente especificado. Si necesita utilizar el adaptador de corriente proporcionado por otros fabricantes en circunstancias especiales, asegúrese de que el voltaje y la corriente proporcionados estén de acuerdo con los requisitos de este producto, mientras tanto, utilice los productos con certificación de seguridad; de lo contrario, podría provocar un incendio o recibir una descarga eléctrica.
- 2. Cuando utilice este producto, no dañe el cable de alimentación, ya sea girándolo con fuerza, estirándolo, sujetándolo con bandas o sometiéndolo a una gran presión o entre elementos; de lo contrario, podría dañar el cable de alimentación, provocar un incendio o recibir una descarga eléctrica. .
- 3. Antes de usar, confirme que la temperatura y el ambiente sean adecuados para el funcionamiento del producto. (Mueva el producto de la sala de aire acondicionado a la temperatura natural, lo que puede hacer que la superficie de este producto o los componentes internos produzcan vapor de agua condensado, por favor, ábralo y úselo después de esperar a que este producto se seque de forma natural).
- 4. No permita que personal no técnico lo retire o repare. Una reparación inadecuada puede provocar descargas eléctricas, incendios, averías, etc.. Dará lugar a lesiones, accidentes o dañará su producto.
- 5. No utilice los dedos, alfileres, alambres, otros objetos metálicos o cuerpos extraños en tél ventila y huecos. Puede provocar una corriente a través del metal o un cuerpo extraño, que incluso puede provocar una descarga eléctrica o un accidente. Si algún cuerpo extraño u objeción cae dentro del producto, deje de usarlo.
- 6. No deseche las bolsas de embalaje ni las guarde en lugares donde los niños puedan llegar, si los niños atrapan su cabeza con ella, pueden obstruir la nariz y la boca, e incluso provocar asfixia.
- 7. Utilice este producto con un uso y funcionamiento normales, en malas posturas durante mucho tiempo; el uso de este producto puede afectar su salud.
- 8. Lea los avisos de seguridad anteriores antes de instalar o usar este teléfono. Son cruciales para la seguro y funcionamiento fiable del dispositivo.

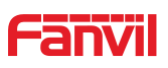

# **Directorio**

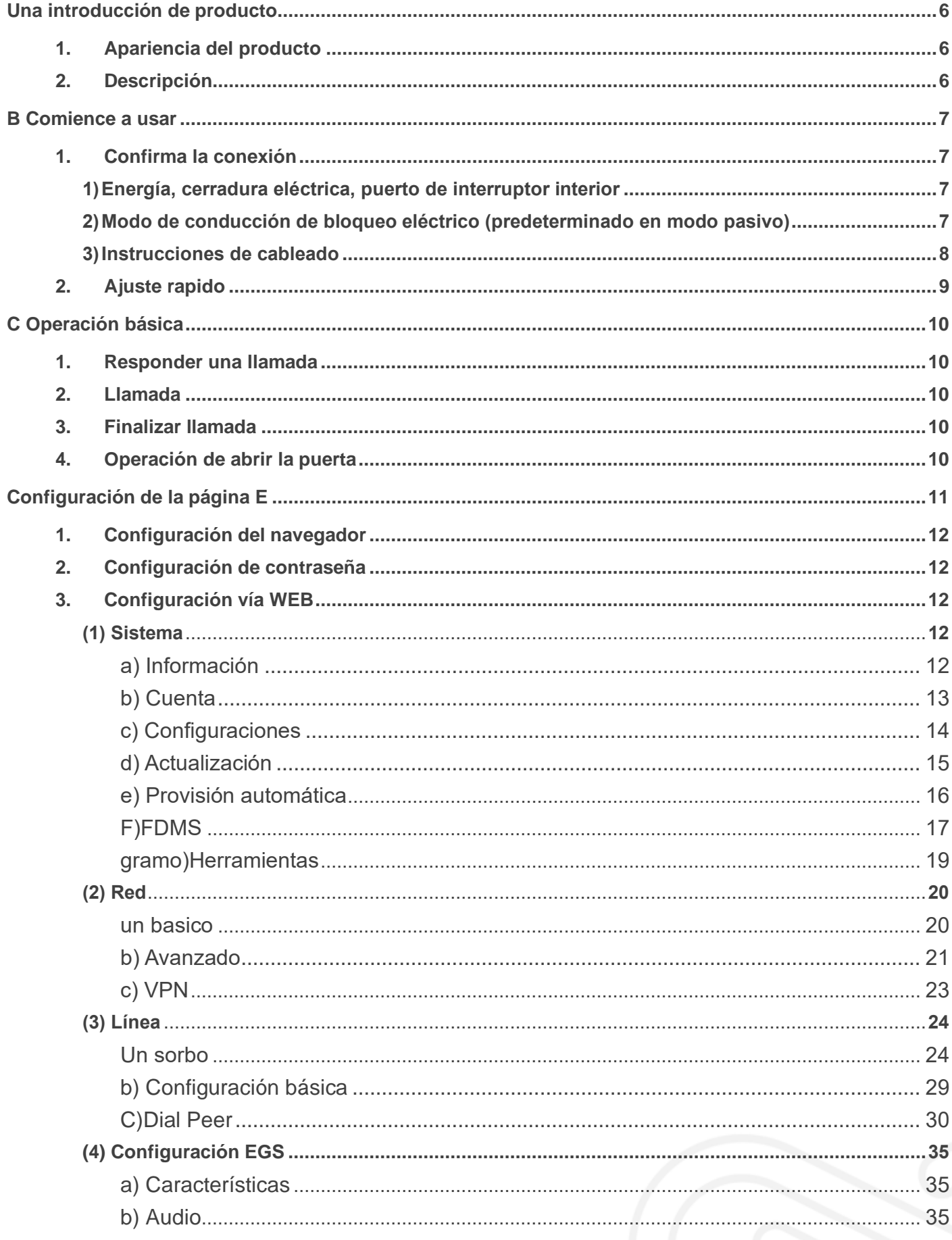

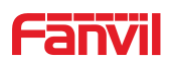

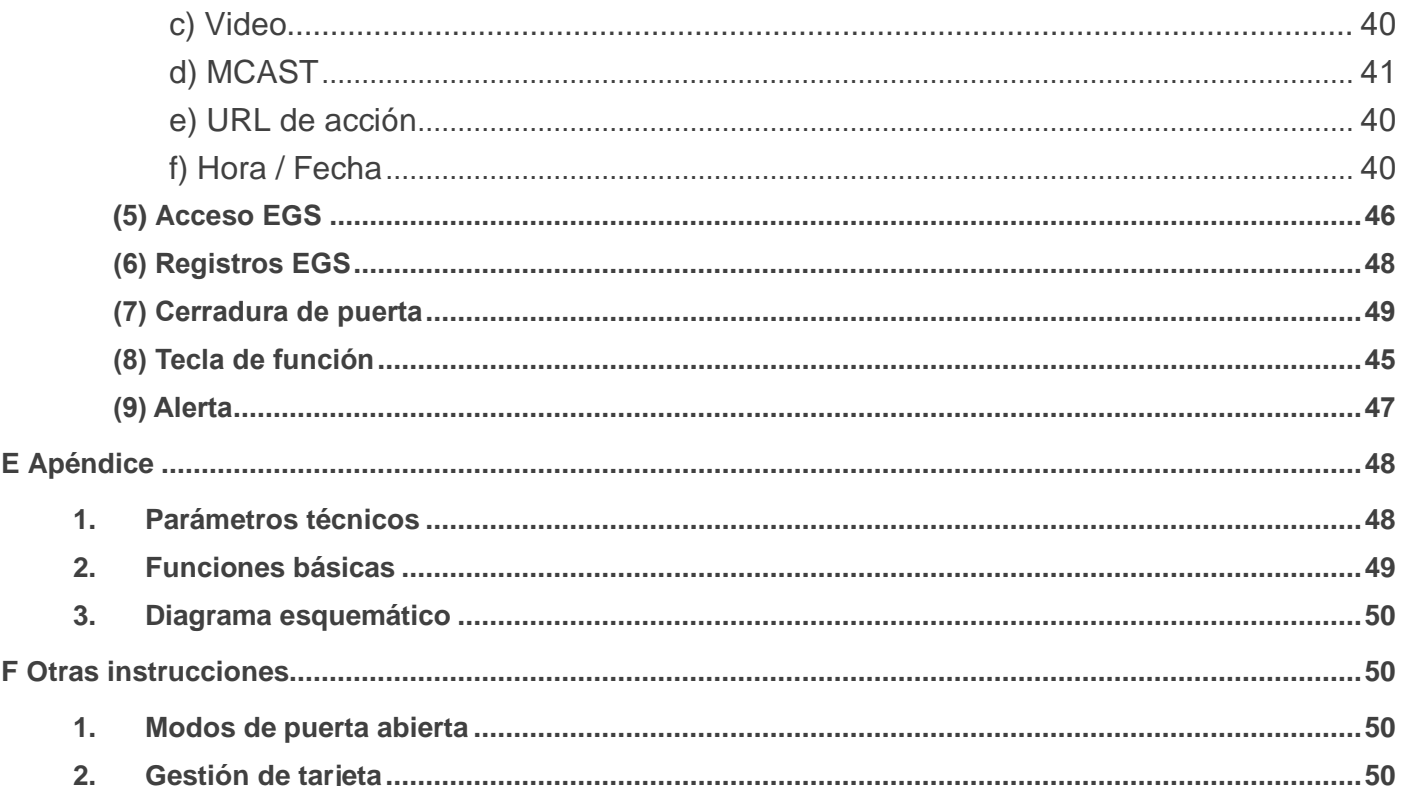

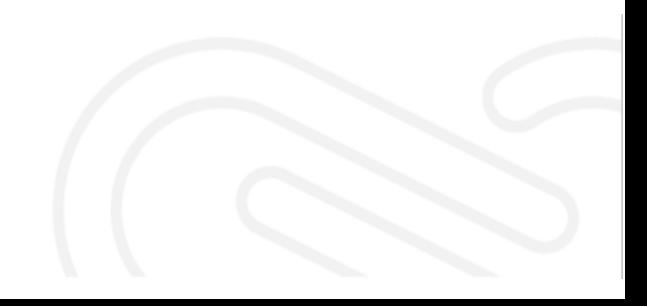

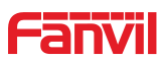

# <span id="page-5-0"></span>**A.Introducción del producto**

i23S sorbo El teléfono de puerta es un teléfono de puerta de red completamente digital, con su parte central adopta una solución VoIP madura (chip Broadcom), rendimiento estable y confiable, manos libres que adopta el modo digital full-duplex, voz alta y clara, apariencia generosa, sólida, duradera, fácil de instalación, teclado cómodo y bajo consumo de energía.

i23S sorbo el teléfono de la puerta admite control de guardia de entrada, intercomunicador de voz, RFID / IC tarjeta y teclado remoto para abrir la puerta.

# <span id="page-5-1"></span>**1. Apariencia del producto**

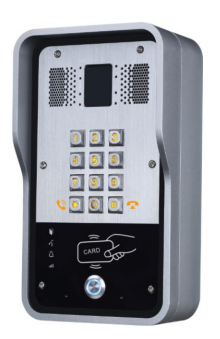

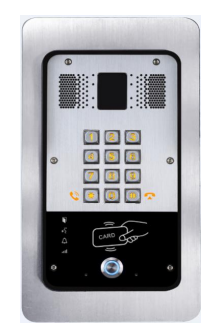

# <span id="page-5-2"></span>**2. Descripción**

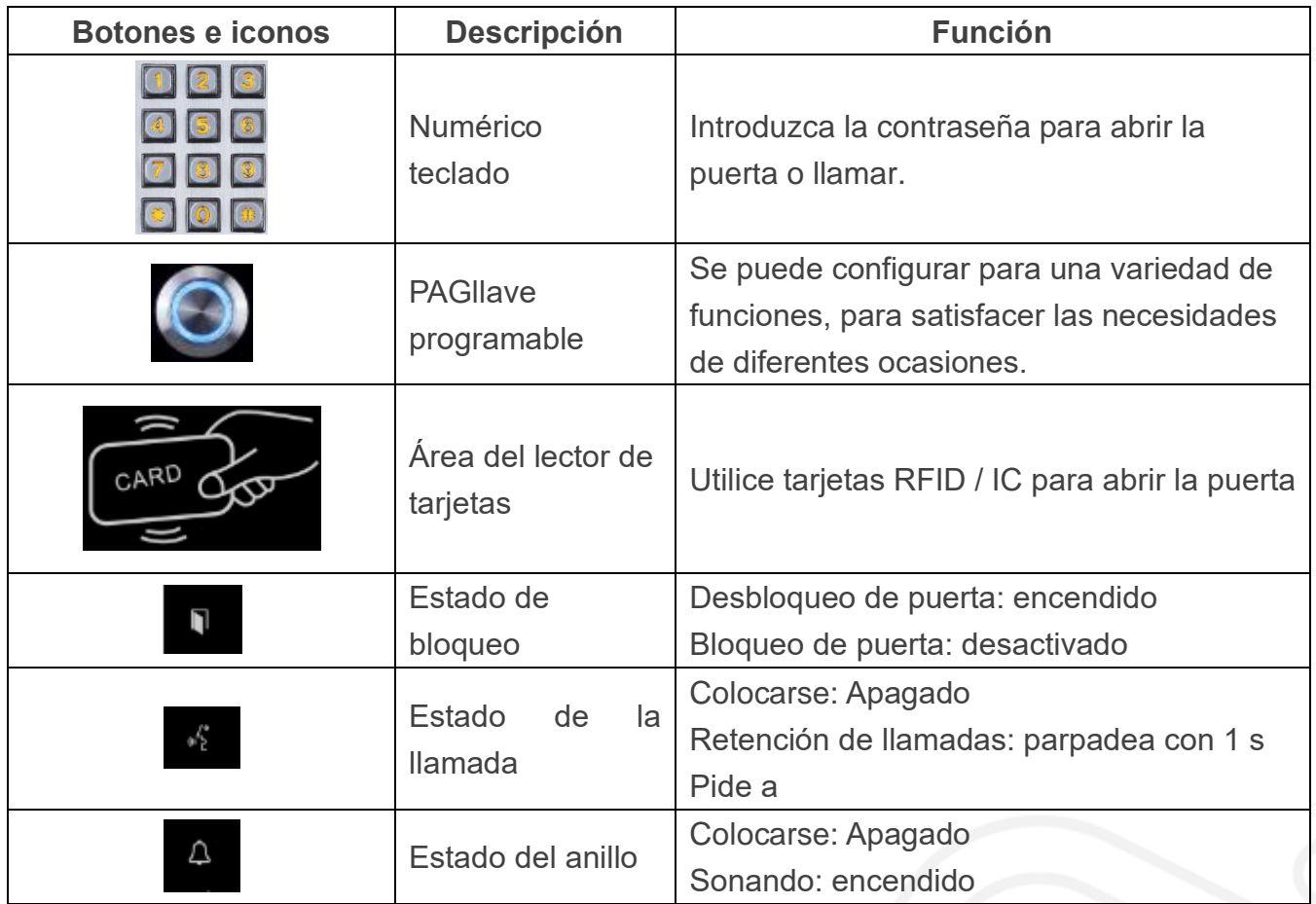

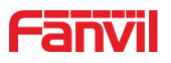

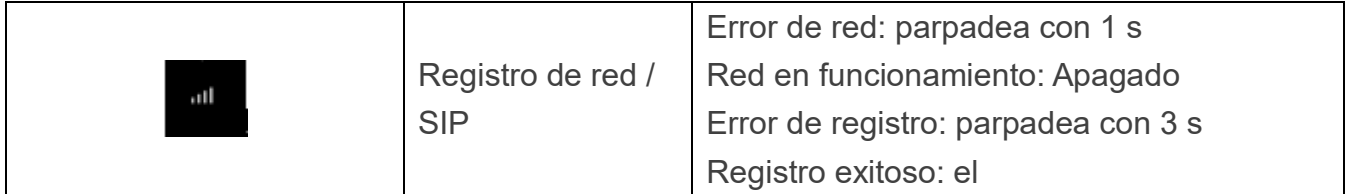

# <span id="page-6-0"></span>**B.Empieza a usar**

Antes de empezar a utilizar el equipo, realice la siguiente instalación.

# <span id="page-6-1"></span>**1. Confirma la conexión**

Confirme si el equipo del cable de alimentación, el cable de red, la conexión de la línea de control de la cerradura eléctrica y el arranque es normal. (Verifique el estado de luz de la red)

# <span id="page-6-2"></span>1) **Energía, cerradura eléctrica, puerto de interruptor interior**

Hay 2 opciones de fuente de alimentación: 12V / DC o POE (Powered By Ethernet). PIN 1 (+ 12V) y PIN 2 (VSS) conectados a la fuente de alimentación. PIN3 / 4/5 utilizado para conectar la cerradura eléctrica, solo se conectarán 2 de ellos (NC y COM, o NO y COM) habitualmente, dependiendo del tipo de cerradura eléctrica. PIN6 / 7 utilizado para conectar el interruptor interior que controla la apertura / bloqueo de la cerradura eléctrica.

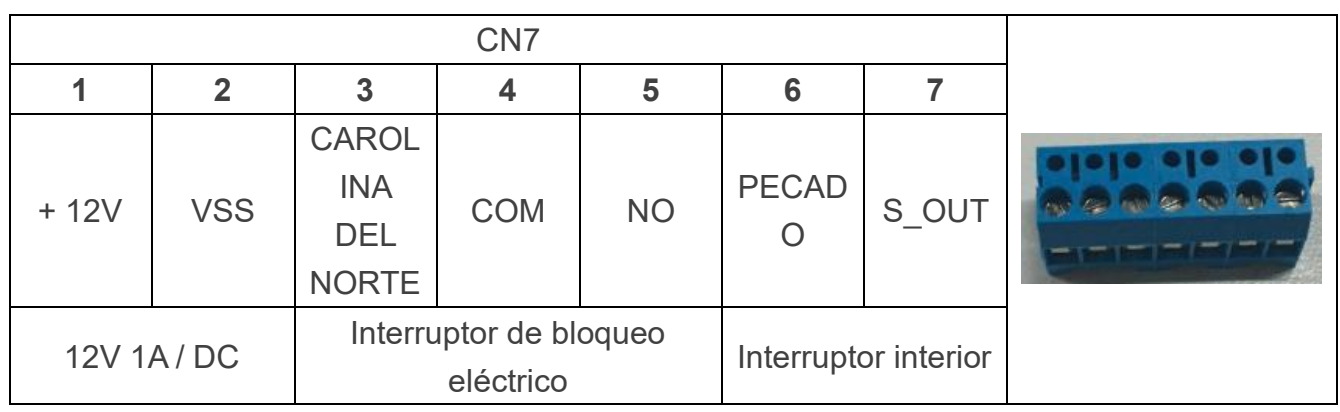

<span id="page-6-3"></span>2) **Modo de conducción de bloqueo eléctrico (predeterminado en modo** 

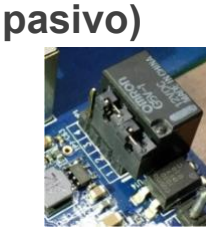

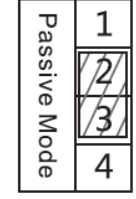

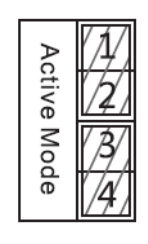

**Puente en modo pasivo Puente en modo** 

El modo de conducción de la cerradura eléctrica decide si la cerradura eléctrica utiliza unnorteFuente de alimentación independiente. Tél Se requerirá una fuente de alimentación

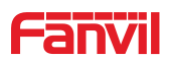

independiente en modo pasivo, mientras que la cerradura eléctrica será alimentada por i31S en modo activo.

【**Nota**】Cuando el dispositivo está en modo activo, puede conducir una salida de conmutación de 12V / 650mA como máximo, a la que se puede conectar una cerradura eléctrica estándar u otro aparato eléctrico compatible.

- Cuando se usa el modo activo, la salida es de 12V CC.
- Cuando se usa el modo pasivo, la salida es un control corto (modo normalmente abierto o modo normalmente cerrado).

### <span id="page-7-0"></span>3) **Instrucciones de cableado**

I23S utiliza un relé para controlar el estado de la cerradura eléctrica, antes de eso, la cerradura eléctrica debe estar correctamente alimentada. Hay 3 contactos del relé:

- NO: Contacto normalmente abierto.
- COM: Contacto común.
- NC: contacto normalmente cercano.

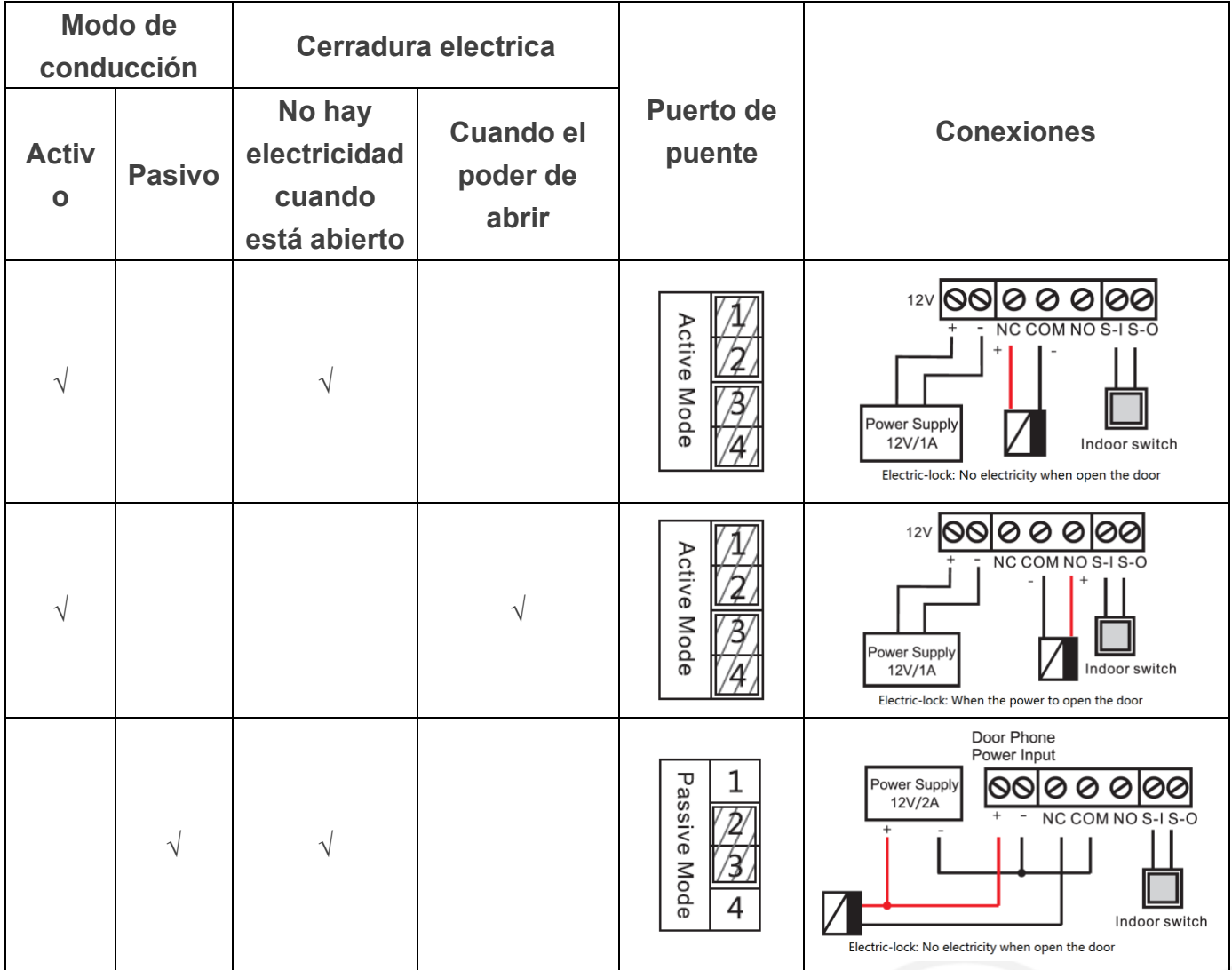

# Fanvi

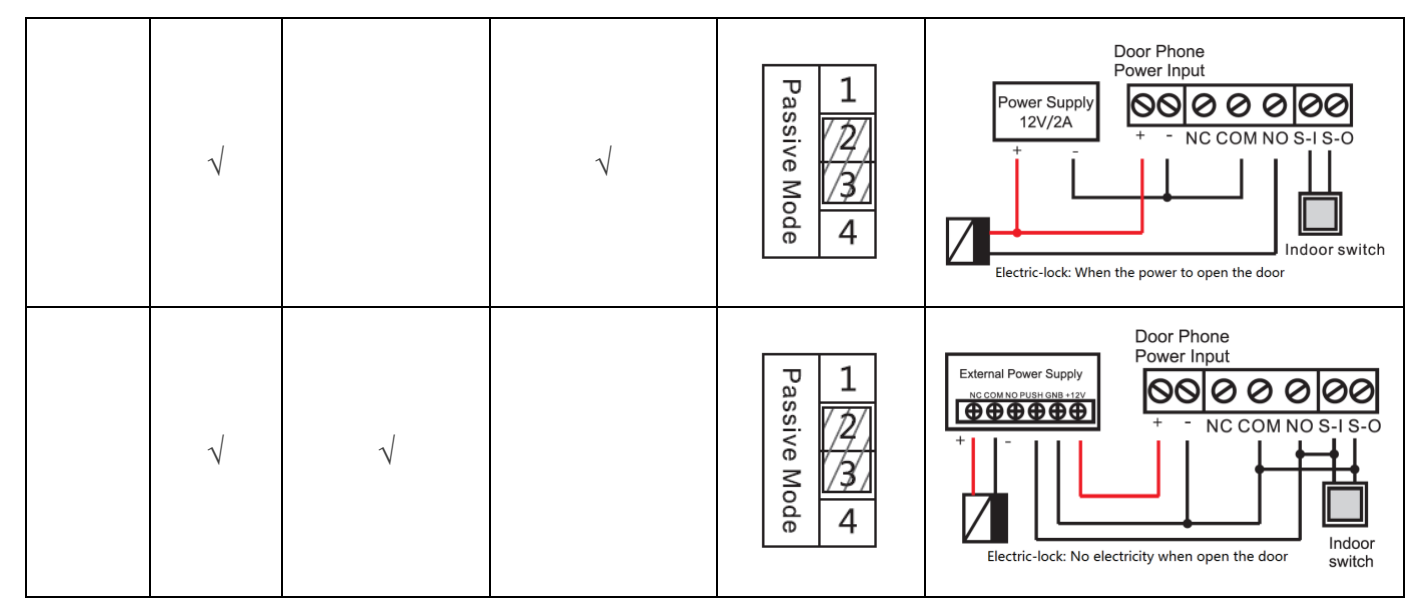

# <span id="page-8-0"></span>**2. Ajuste rapido**

El producto proporciona una función completa y ajustes de parámetros. Para comprender bien todo el significado de los parámetros, es mejor que los usuarios conozcan la red y el protocolo SIP. A fin de quehacer usuariosdisfrute del servicio de voz de alta calidad y la ventaja de bajo costo de inmediato, aquí enumeramos algunas opciones de configuración básicas pero obligatorias en esta sección. Los usuarios pueden usarlo sin comprender protocolos SIP tan complejos.

Antes de este paso, asegúrese de que su Internet de banda ancha en línea sea normally operado y completar la conexión del hardware de red. El modo de red de fábrica del producto es DHCP. Por lo tanto, solo el equipo está conectado con el entorno de red DHCP, esa red se puede conectar automáticamente.

Mantenga presionada la tecla "#" durante 3 segundos y el teléfono de la puerta informará la dirección IP por voz. O utilice el software "iDoorPhoneNetworkScanner.exe" para encontrar la dirección IP del dispositivo.

(Dirección de descarga<http://download.fanvil.com/tool/iDoorPhoneNetworkScanner.exe> )

- **Nota:** Esperando 30 segundos para ejecutar el dispositivo cuando está encendido.
- Inicie sesión en la configuración del dispositivo WEB. ➤
- En una cuenta de servicio de configuración de página de línea, el nombre de usuario, los parámetros necesarios para el registro de la dirección del servidor.
- Puede configurar la tecla DSS en la página de teclas de función.
- Puede configurar los parámetros del portero automático en la página web (Configuración EGS-> Funciones).

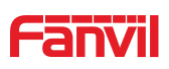

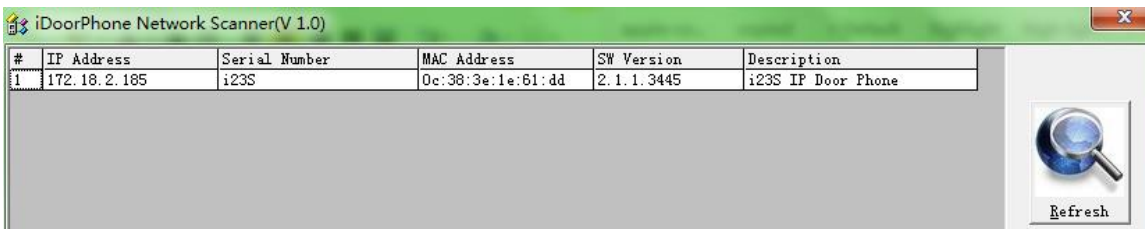

# <span id="page-9-0"></span>**C.Operación básica**

# <span id="page-9-1"></span>**1. Responder una llamada**

<span id="page-9-2"></span>De forma predeterminada, la llamada entrante se responderá automáticamente sin que suene. El usuario PUEDE querer escuchar el timbre antes de contestar la llamada entrante. Esto se puede configurar en Configuración EGS -> Funciones -> Configuración básica -> Tiempo de espera de respuesta automática. Este parámetro es el tiempo de llamada. La respuesta automática se puede desactivar en la configuración de EGS -> Funciones -> Configuración básica -> Activar respuesta automática.

## **2. Llamada**

<span id="page-9-3"></span>Hay 2 opciones para realizar una llamada:

1) Presione \* para ingresar al modo de marcación, luego ingrese el número y presione \* para enviar la llamada inmediatamente.

Aquí, la función de "presionar \* para enviar la llamada" podría desactivarse mediante la opción "presione \* para enviar" en la configuración de EGS -> Funciones -> Configuración básica Otras 2 opciones importantes son "marcar longitud fija para enviar" y "enviar longitud". Cuando el usuario está escribiendo el número en el modo de marcación en el teclado, el dispositivo verificará la longitud del número después de escribir cada nuevo dígito. Una vez que la longitudhcoincide con el parámetro "enviar longitud", el número se llamará inmediatamente. Si esta función está desactivada, el usuario deberá esperar segundos antes de que se envíe la llamada.

2) Al presionar la tecla DSS, se llamará al número preconfigurado. La opción está en Tecla de función -> Configuración de tecla de función. El tipo es tecla de acceso rápido, el subtipo es Marcación rápida. Hay 2 números disponibles aquí, primero se llamará al número 1, si no se responde al número 1, la llamada se transferirá al número 2.

# **3. Finalizar llamada**

<span id="page-9-4"></span>La tecla "#" se utiliza para finalizar la llamada activa. Hay otras 2 características importantes:

- 1) Liberar la llamada de procesamiento
- 2) Rechazar la llamada entrante cuando suene

# **4. Operación de abrir la puerta**

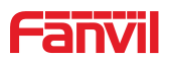

Hay siete opciones para abrir la puerta:

1) En estado inactivo, ingrese la "contraseña local" en el teclado para abrir la puerta, se puede configurar en Configuración EGS -> Función -> Contraseña local.

2) Abrir con contraseña remota. Haga una llamada al propietario, el propietario ingresa la contraseña remota para abrir la puerta. La "contraseña remota" se puede configurar en la configuración de EGS -> Función -> Contraseña remota.

3) Abrir con código de acceso. El propietario hace una llamada al control de acceso, el control de acceso responderá la llamada automáticamente. Luego, el propietario ingresa el "código de acceso" en su teclado para abrir la puerta. El número y el código de acceso del propietario se configuran en EGS Access -> Access Table & Add Access rule.

4) Desliza el dedo RFID / ICtarjetas para abrir la puerta. Antes de que el usuario pueda usar la tarjeta, debe agregarla en EGS Access -> Access Table.

5) Pulsando el interruptor interior para abrir la puerta. El interruptor interior debe estar conectado correctamente de acuerdo con la sección 1.

6) Código de acceso privado para abrir la puerta.

El código de acceso privado se puede configurar en EGS Access -> Access Table & Add Access Rule. Para abrir la puerta con código de acceso privado, el usuario ingresa "código de ubicación" + "\*" + "Código de acceso". Por ejemplo, el código de ubicación es 1 y el código de acceso es 123, el usuario ingresa "1 \* 123 #" para abrir la puerta. NOTA: terminó con "#" para enviar el código inmediatamente.

7) Comando de control de URL activo para abrir la puerta.

La URL es "http: // usuario: pwd @ host

/cgi-bin/ConfigManApp.com?key=F\_LOCK&code=openCode "

a. Usuario y contraseña es Web el nombre de usuario y contraseña.

b. "OpenCode" es el control remoto-código de control para abrir la puerta.

Ejemplo: "http: // admin: admin@172.18.3.25 /cgi-bin/ConfigManApp.com?key=\*"

Si el código de acceso se ingresa correctamente, el dispositivo reproducirá el sonido de las sirenas para indicarle al control de acceso y al usuario remoto, mientras el usuario ingresa el código incorrecto, el dispositivo reproducirá un chirrido corto de baja frecuencia.

<span id="page-10-0"></span>Si la contraseña se ingresa correctamente, el sonido de las sirenas de alta frecuencia seguirá. Si la contraseña se ingresa incorrectamente, le seguirá un chirrido corto de alta frecuencia.

Cuando la puerta está abierta, el dispositivo reproducirá el sonido de las sirenas para indicarlo.

# **D.Configuración de página**

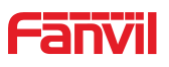

# <span id="page-11-0"></span>**1. Configuración del navegador**

Cuando el dispositivo y su computadora estén conectados correctamente a la red, ingrese la dirección IP del dispositivo en el navegador como http://xxx.xxx.xxx.xxx/ y podrá ver la interfaz de inicio de sesión de la administración de la página web.

Introduzca el nombre de usuario y la contraseña y haga clic en el botón [iniciar sesión] para acceder a la pantalla de configuración.

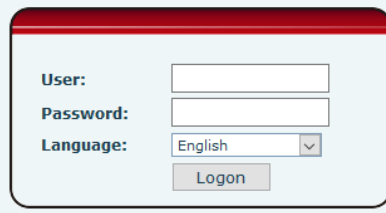

# <span id="page-11-1"></span>**2. Configuración de contraseña**

Hay dos niveles de acceso: nivel raíz y nivel general. Un usuario con acceso de nivel raíz puede navegar y establecer todos los parámetros de configuración, mientras que un usuario con nivel general puede establecer todos los parámetros de configuración excepto los del servidor para SIP.

- Usuario predeterminado con nivel general: El valor predeterminado no está establecido, se pueden agregar libremente.
- Usuario predeterminado con nivel de root:
	- ◆ Nombre de usuario: admin
	- Contraseña: admin

## <span id="page-11-2"></span>**3. Configuración vía WEB**

- <span id="page-11-3"></span>**(1) Sistema**
- <span id="page-11-4"></span>**a) Información**

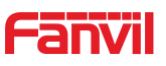

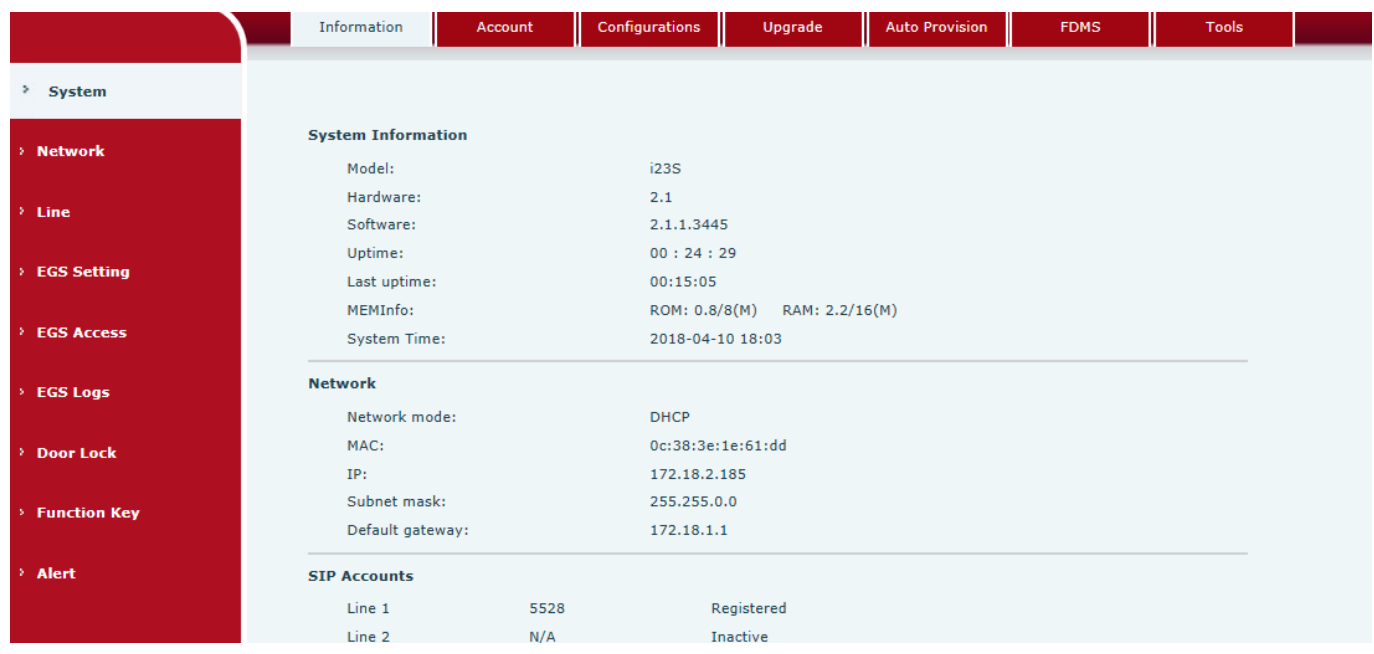

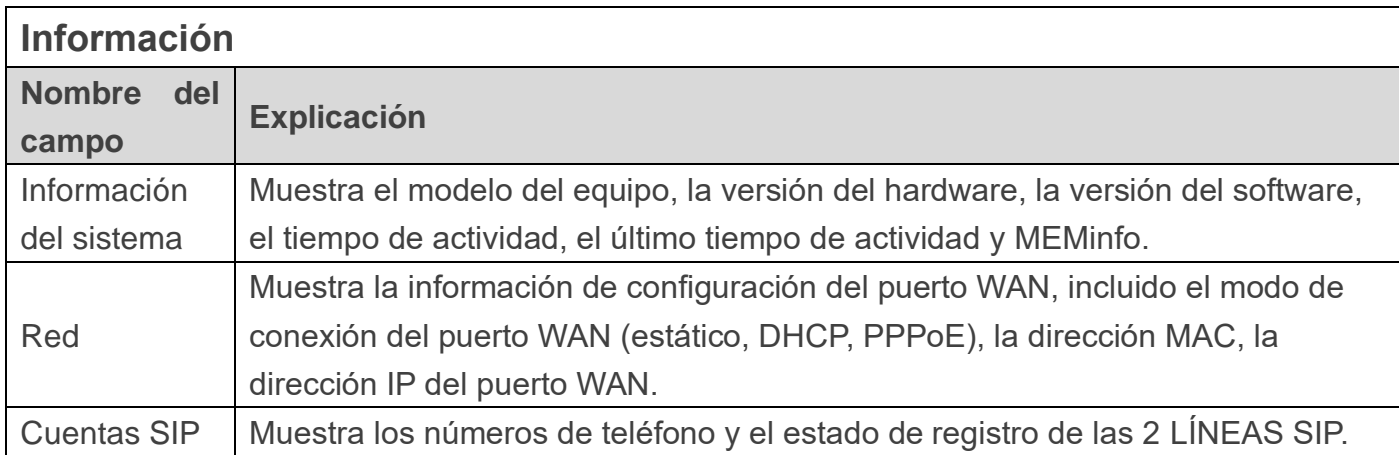

# <span id="page-12-0"></span>**b) Cuenta**

A través de esta página, el usuario puede agregar o eliminar usuarios dependiendo de sus necesidades y puede modificar el permiso de usuario existente.

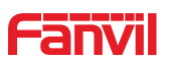

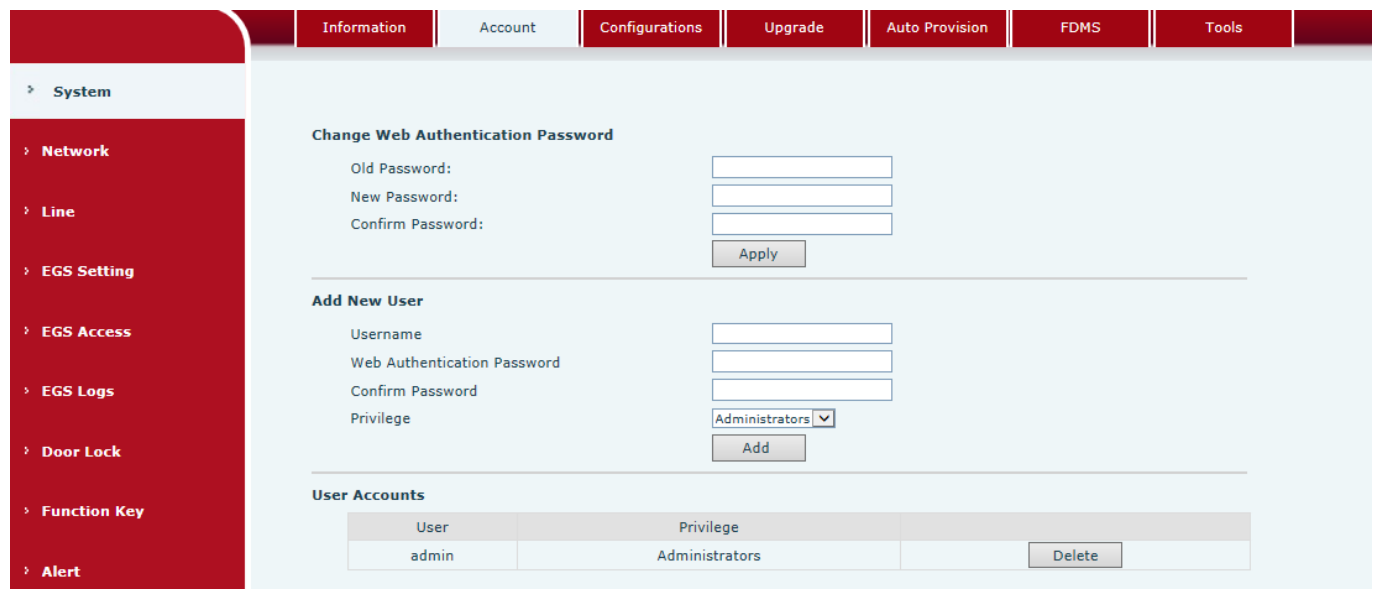

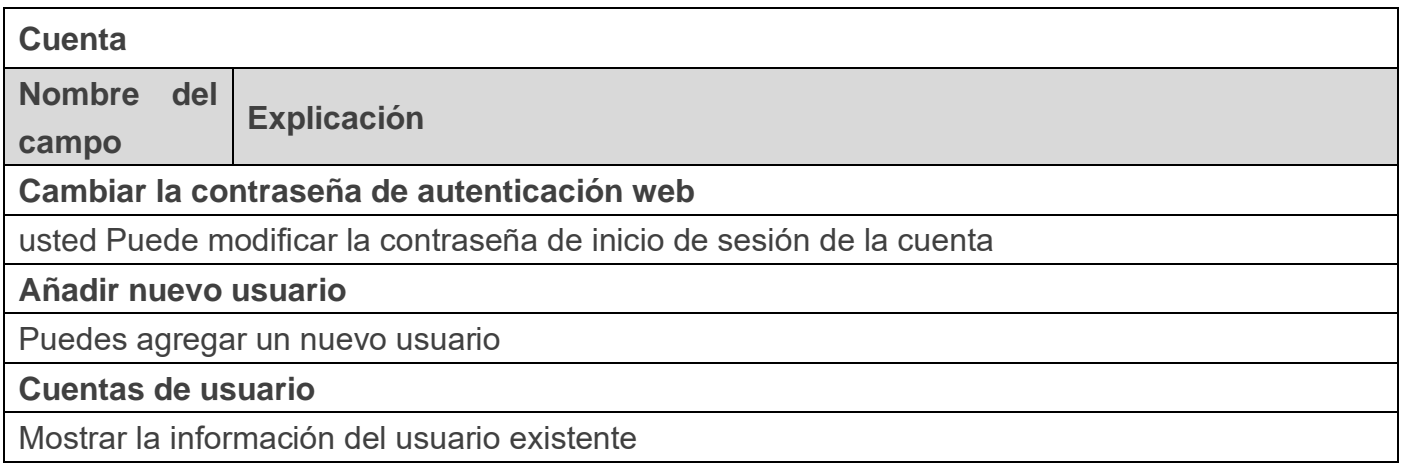

# <span id="page-13-0"></span>**c) Configuraciones**

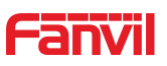

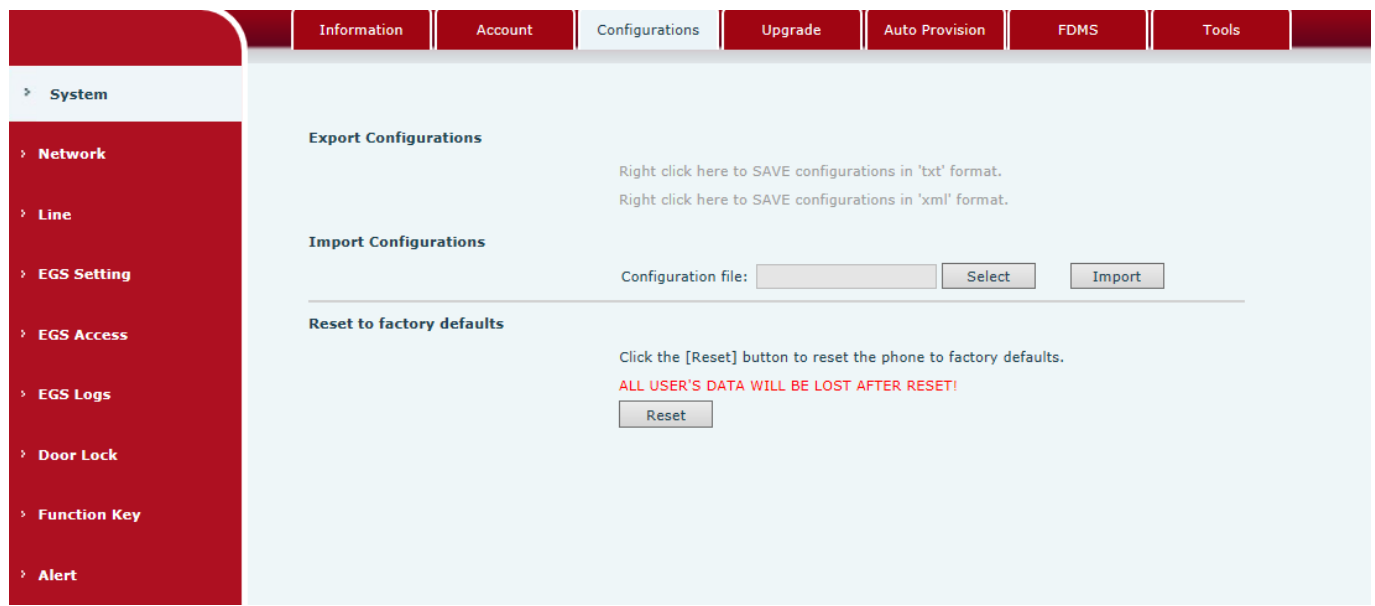

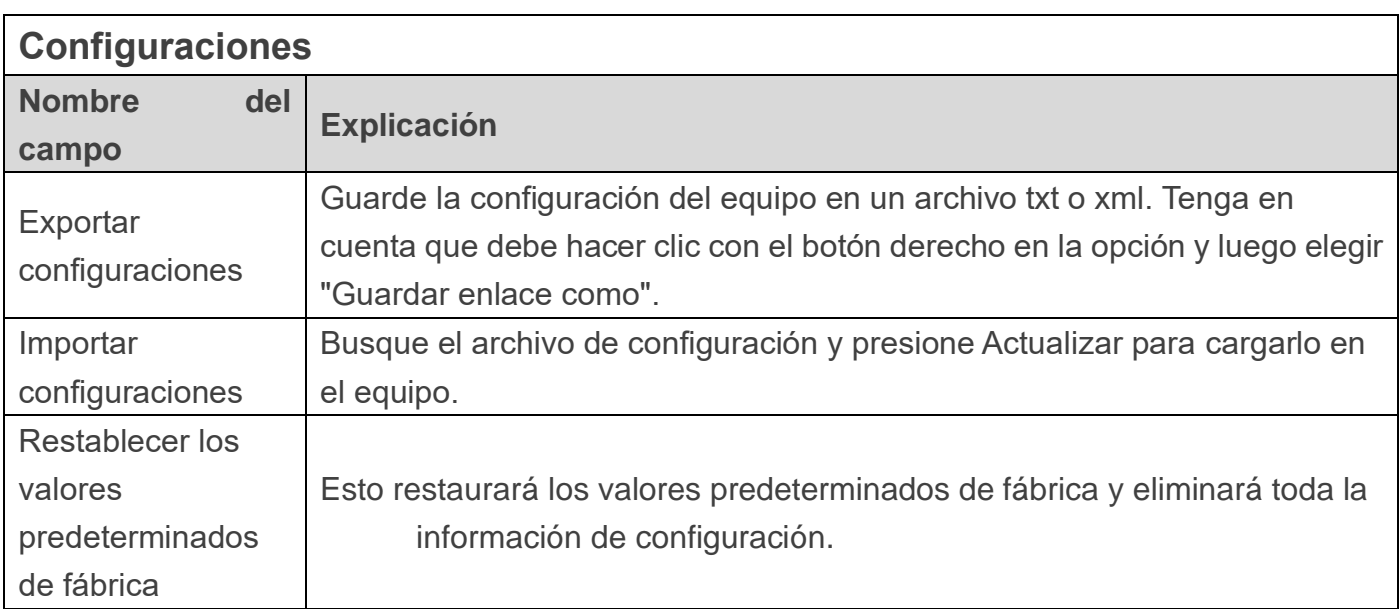

#### <span id="page-14-0"></span>**d) Potenciar**

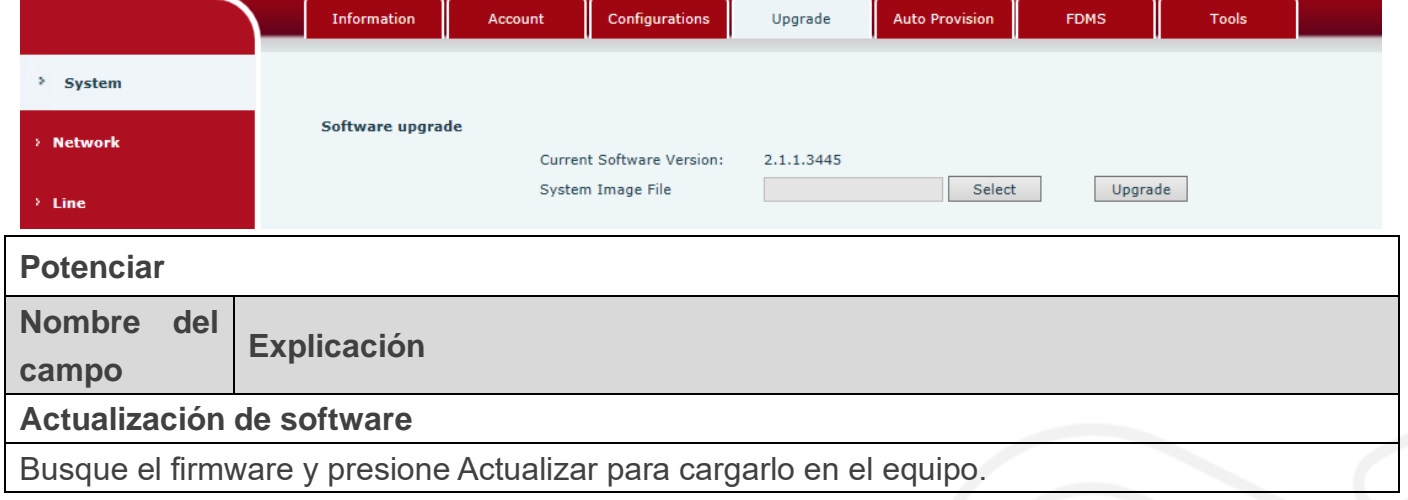

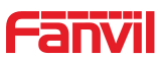

# <span id="page-15-0"></span>**e) Aprovisionamiento automático**

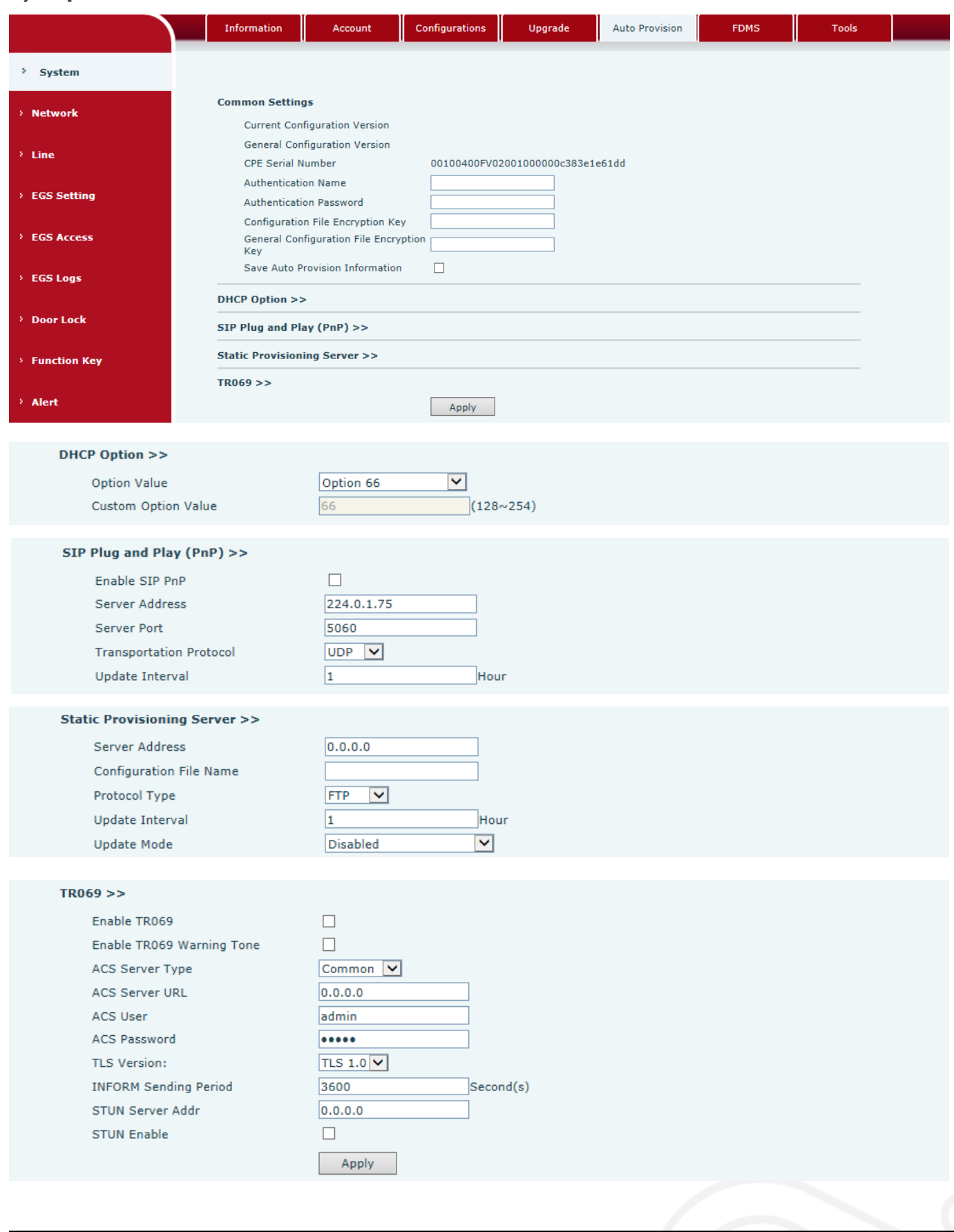

# **Aprovisionamiento automático**

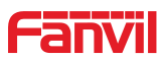

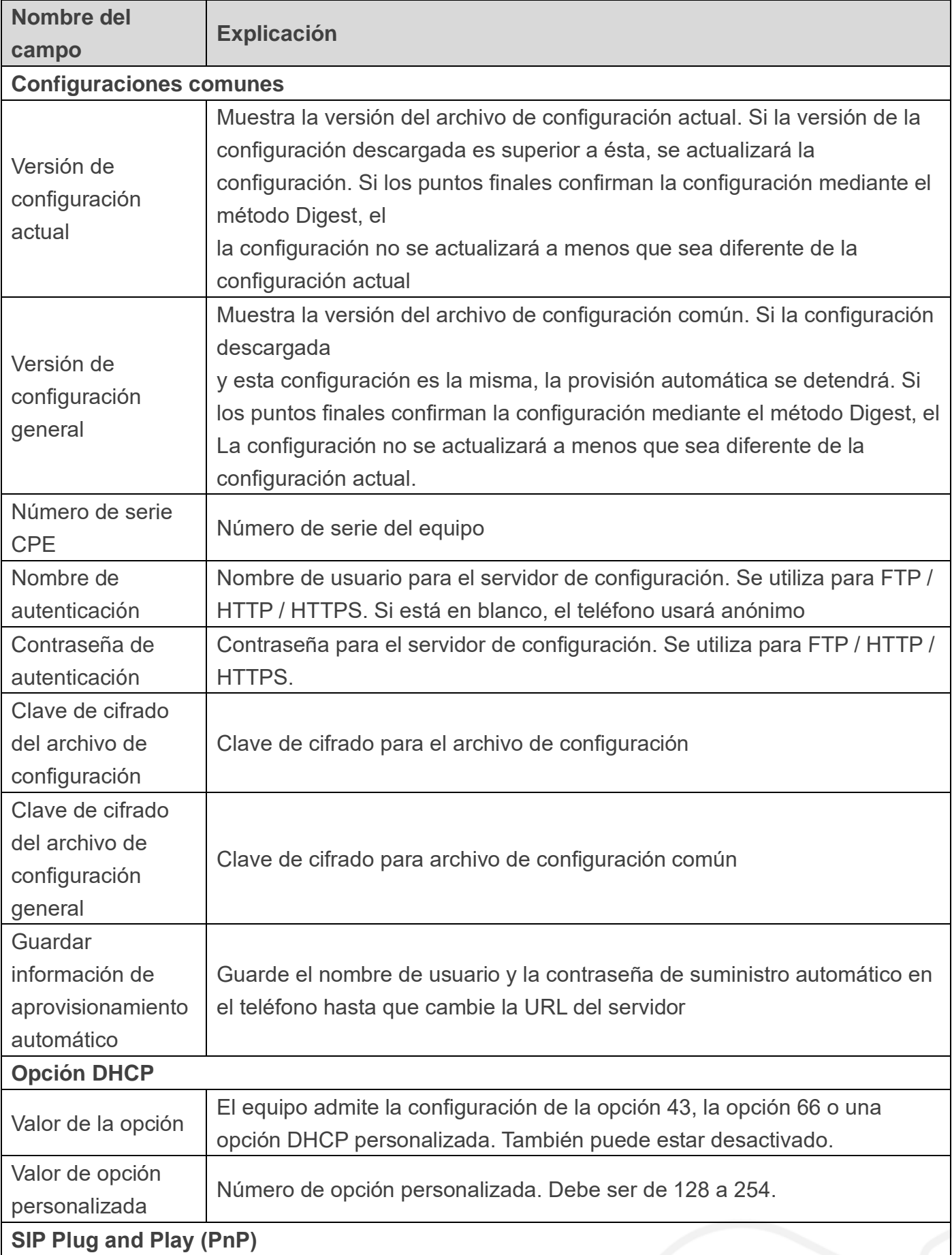

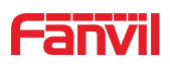

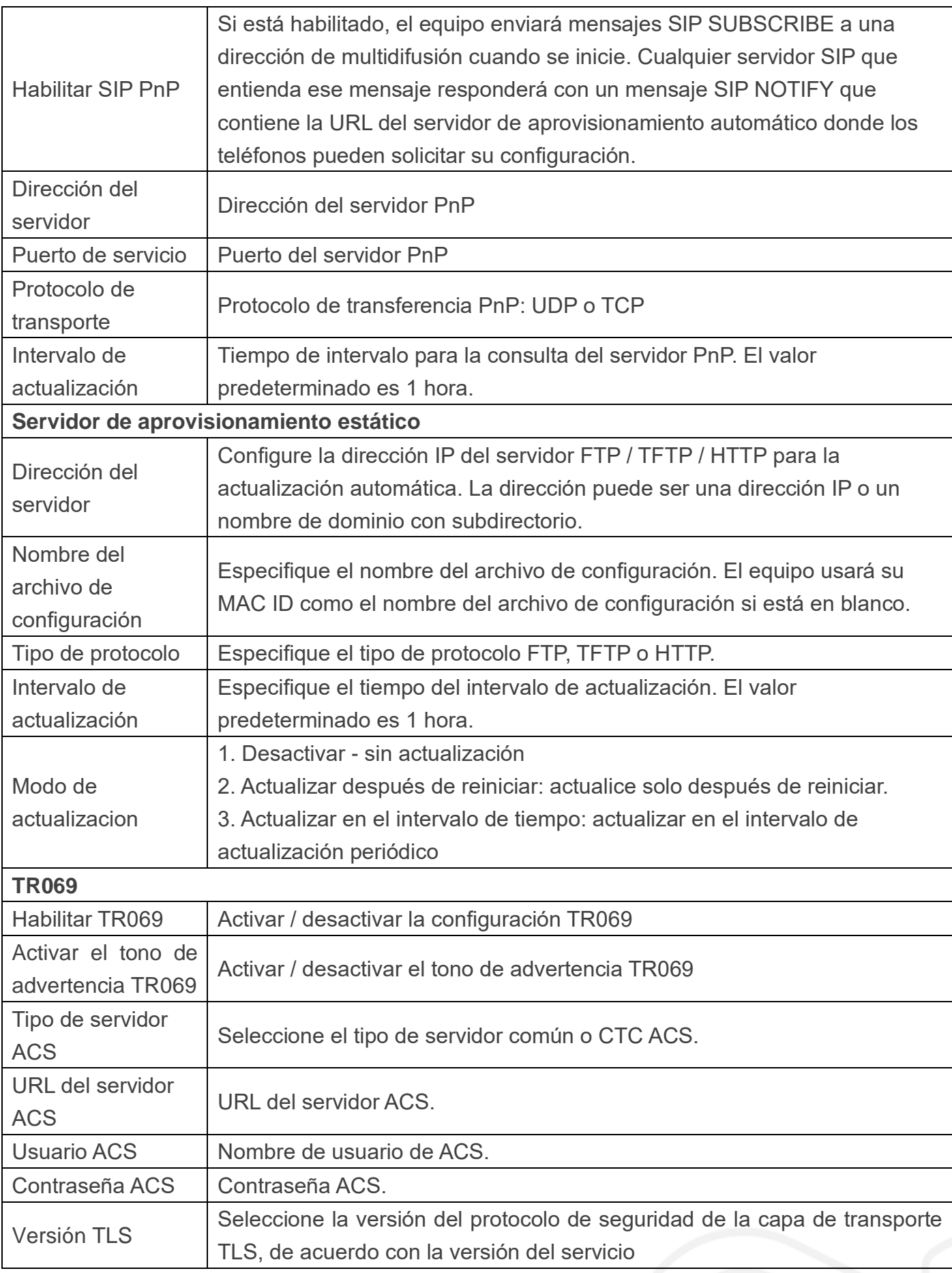

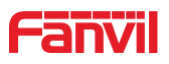

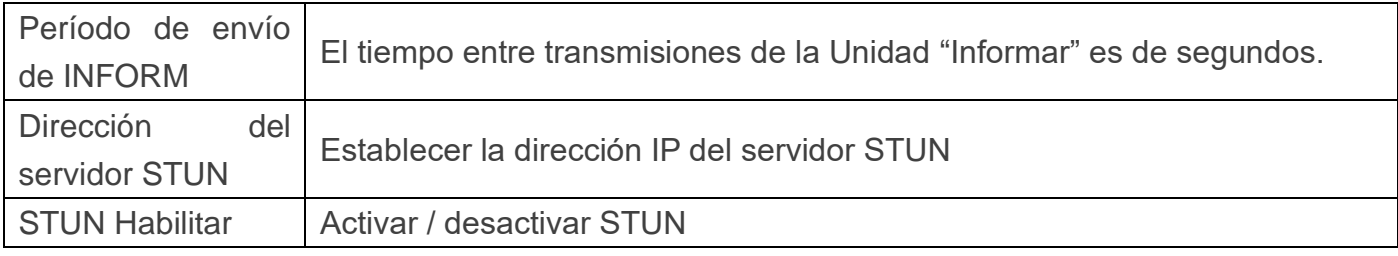

#### **f) FDMS**

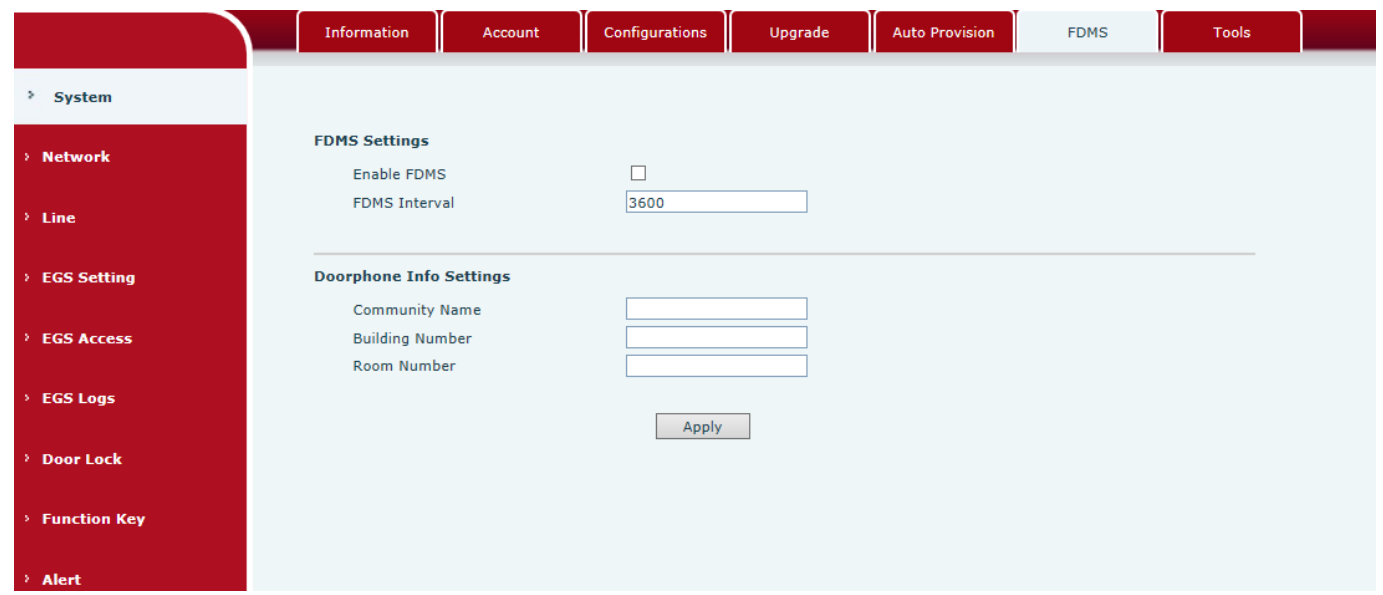

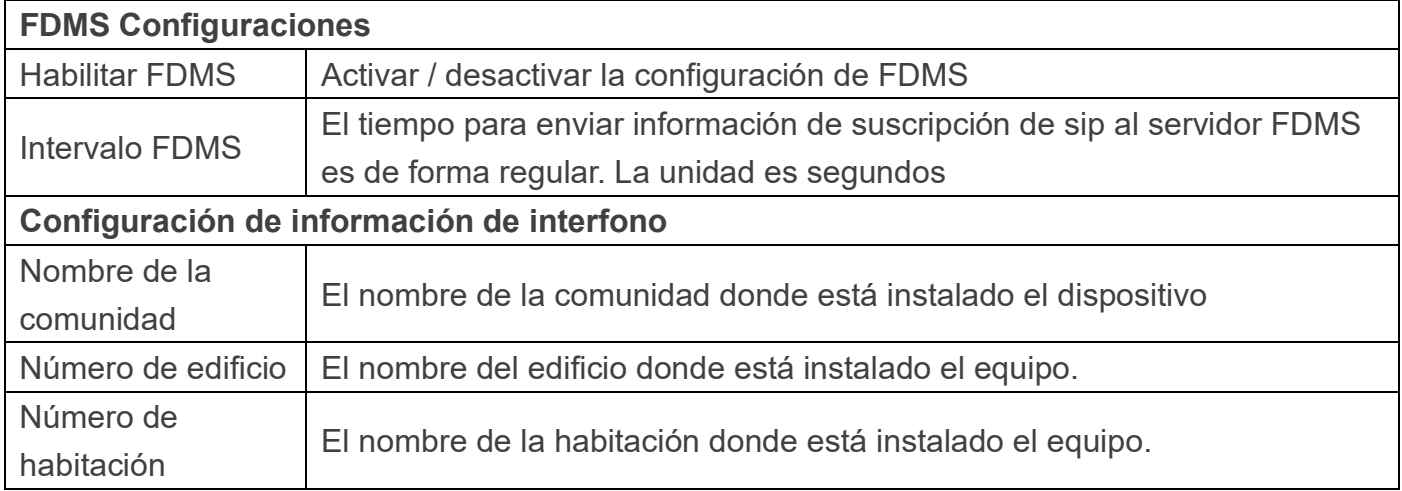

# <span id="page-18-0"></span>**g) Herramientas**

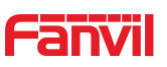

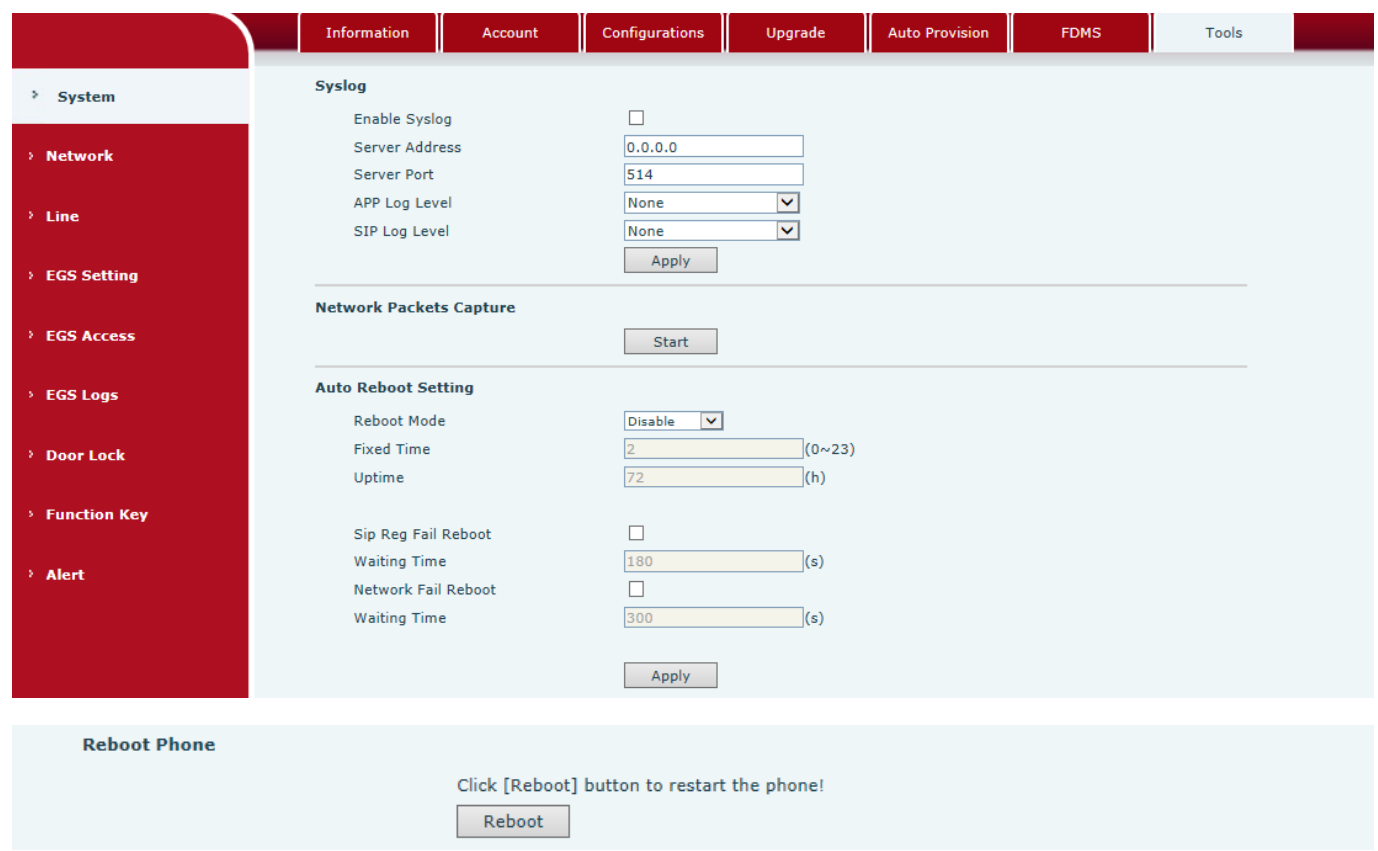

Syslog proporciona un mecanismo cliente / servidor para los mensajes de registro que registra el sistema. El servidor Syslog recibe los mensajes de los clientes y los clasifica según la prioridad y el tipo. Luego, estos mensajes se escribirán en un registro según las reglas que ha configurado el administrador.

Hay 8 niveles de información de depuración.

- Nivel 0: emergencia; El sistema no se puede utilizar. Este es el nivel de información de depuración más alto.
- Nivel 1: alerta; Se deben tomar medidas de inmediato.
- Nivel 2: crítico; Probablemente el sistema esté funcionando incorrectamente.
- Nivel 3: error; Es posible que el sistema no funcione correctamente.

Nivel 4: advertencia; El sistema puede funcionar correctamente pero necesita atención.

Nivel 5: aviso; Es la condición normal pero significativa.

Nivel 6: Informativo; Son los mensajes diarios normales.

Nivel 7: depuración; Mensajes de depuración que normalmente utiliza el diseñador del sistema. Este nivel solo se puede mostrar a través de telnet.

#### **Herramientas**

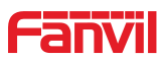

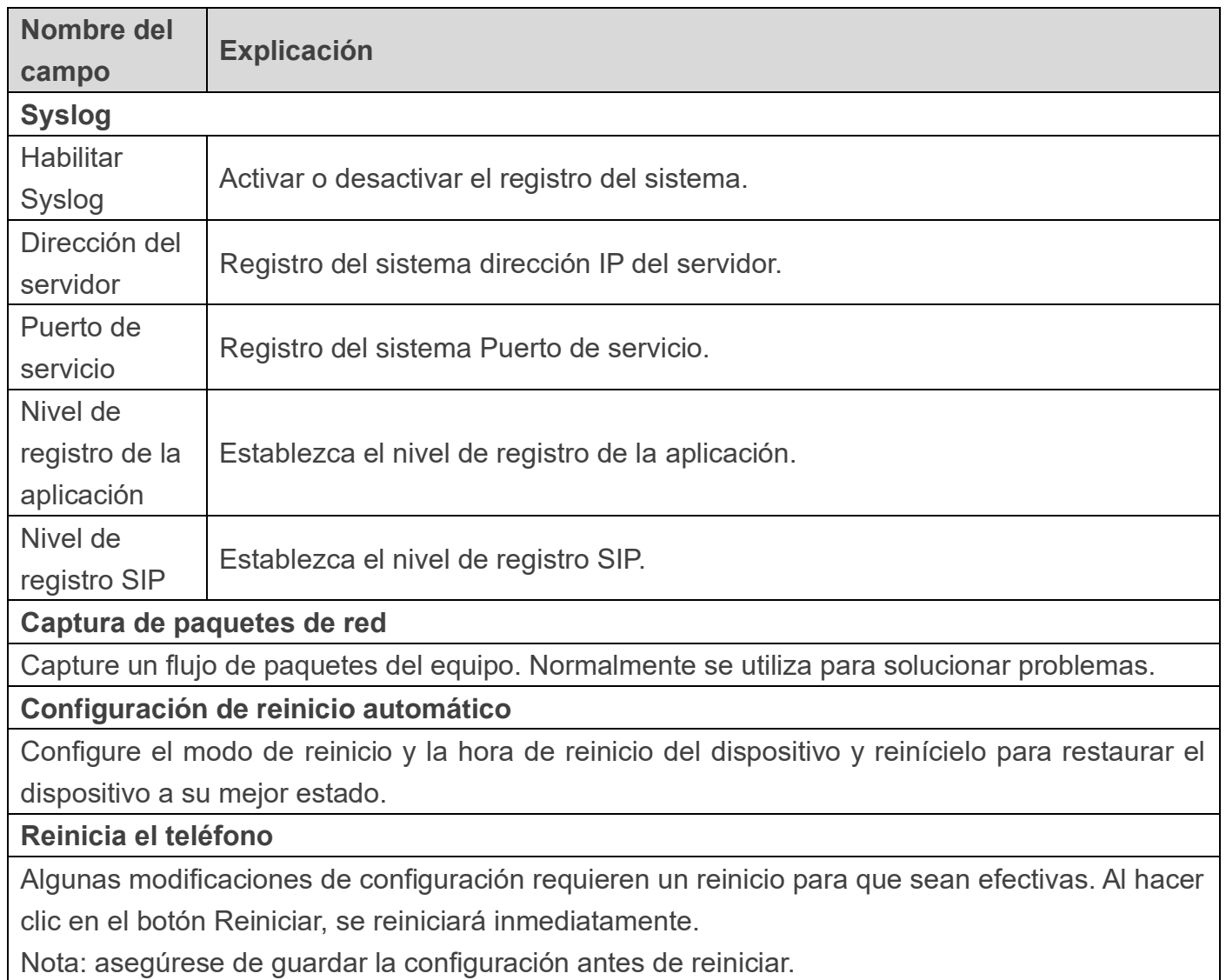

<span id="page-20-1"></span><span id="page-20-0"></span>**(2) Red a) Básico**

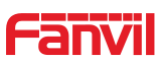

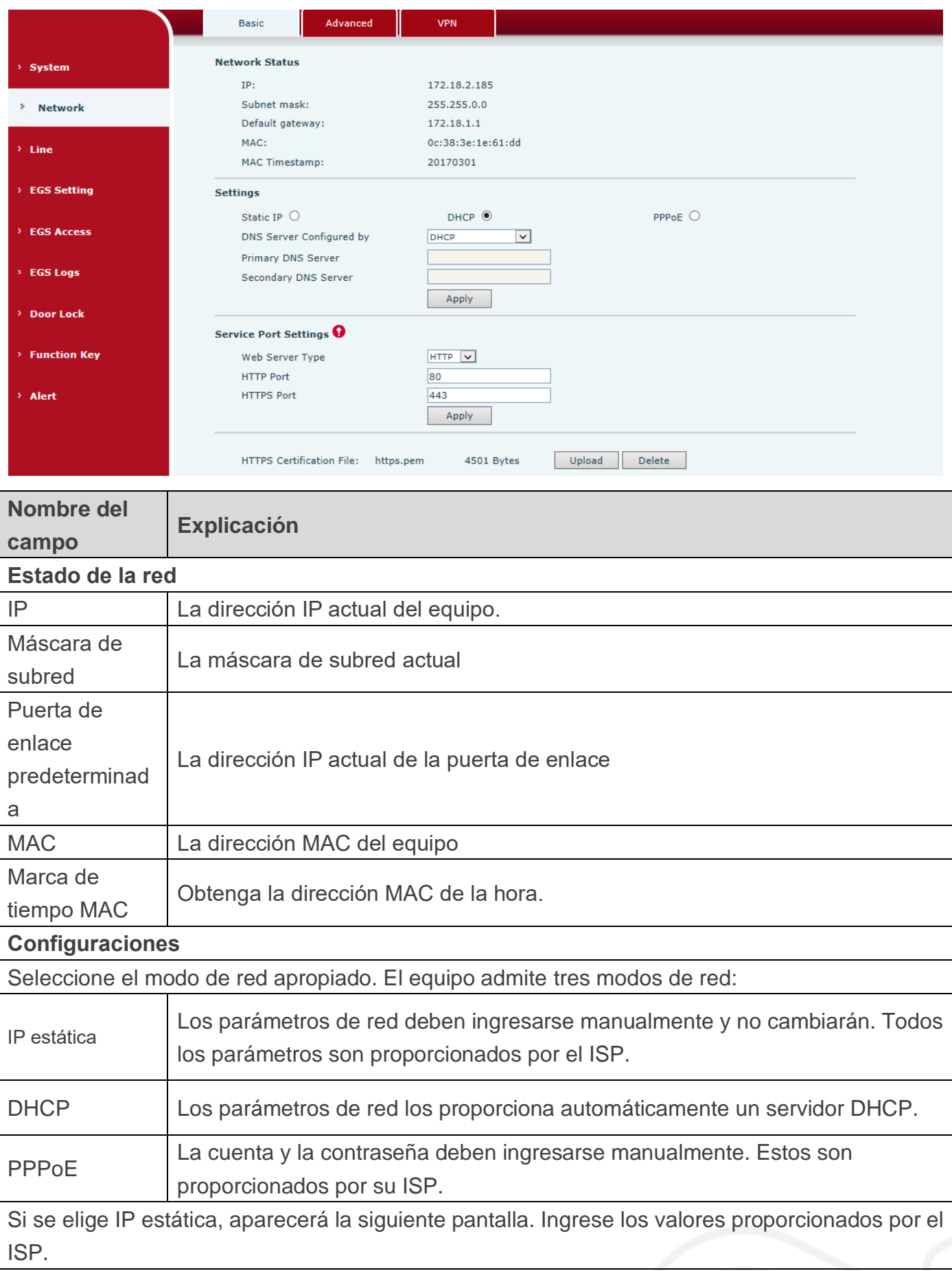

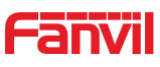

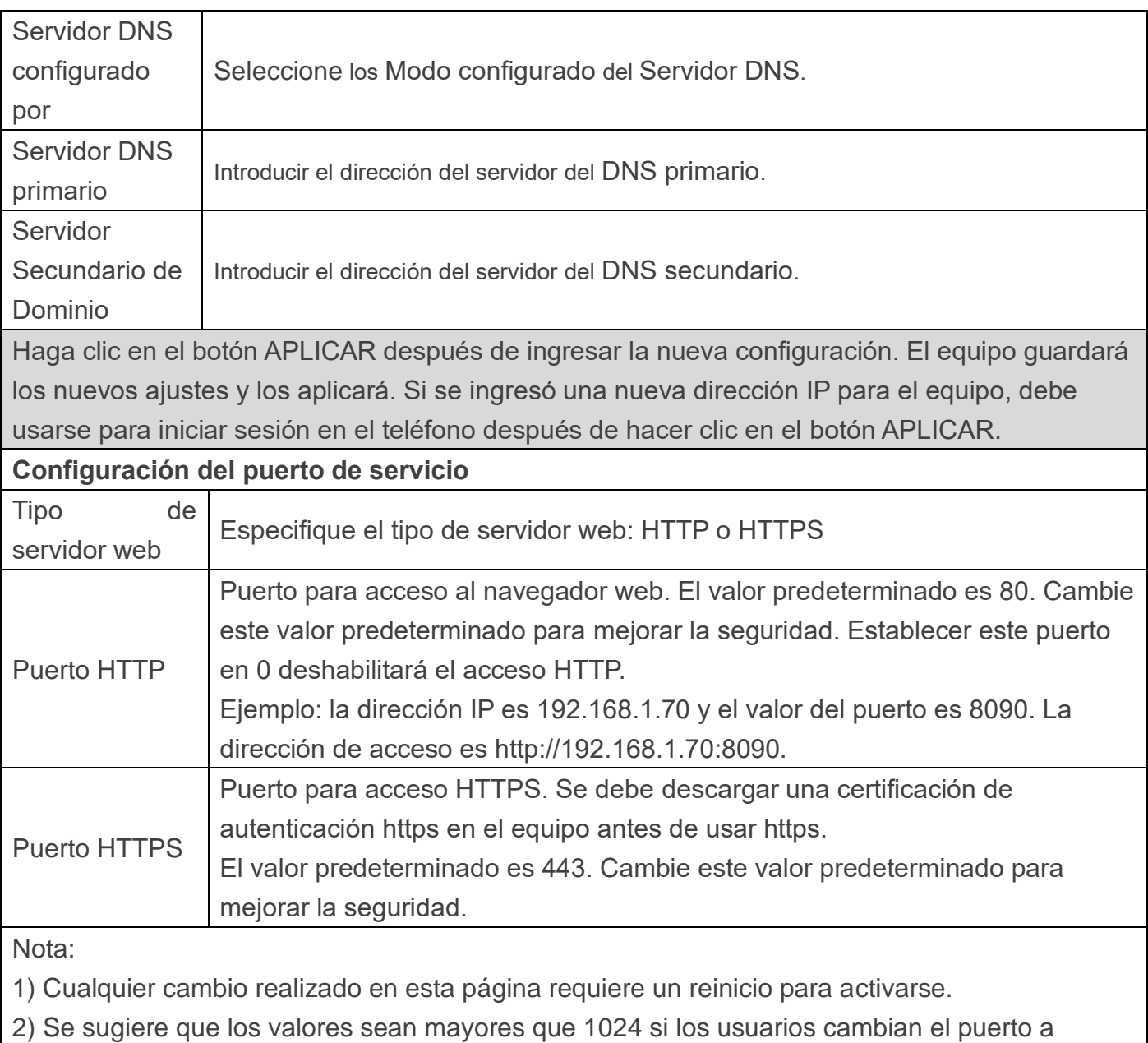

HTTPS. Los valores inferiores a 1024 están reservados.

3) Si el puerto HTTP se establece en 0, el servicio HTTP se desactivará.

### <span id="page-22-0"></span>**b) Avanzado**

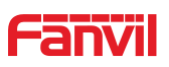

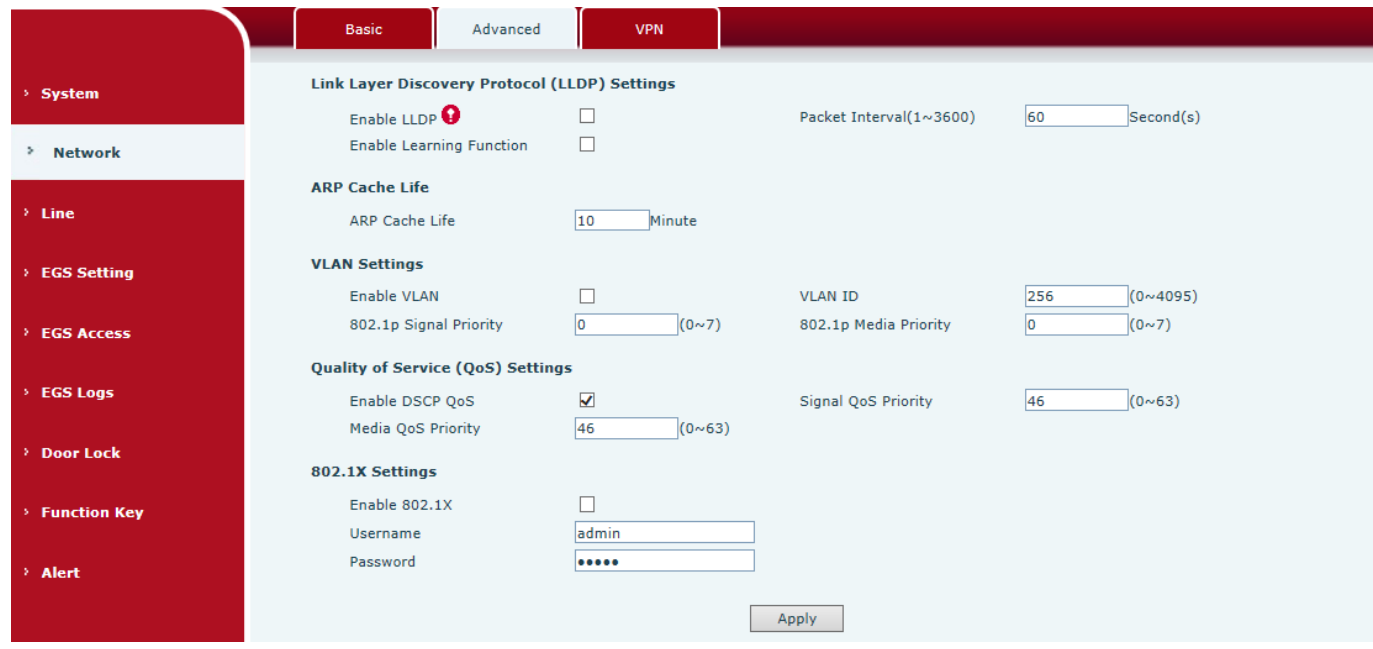

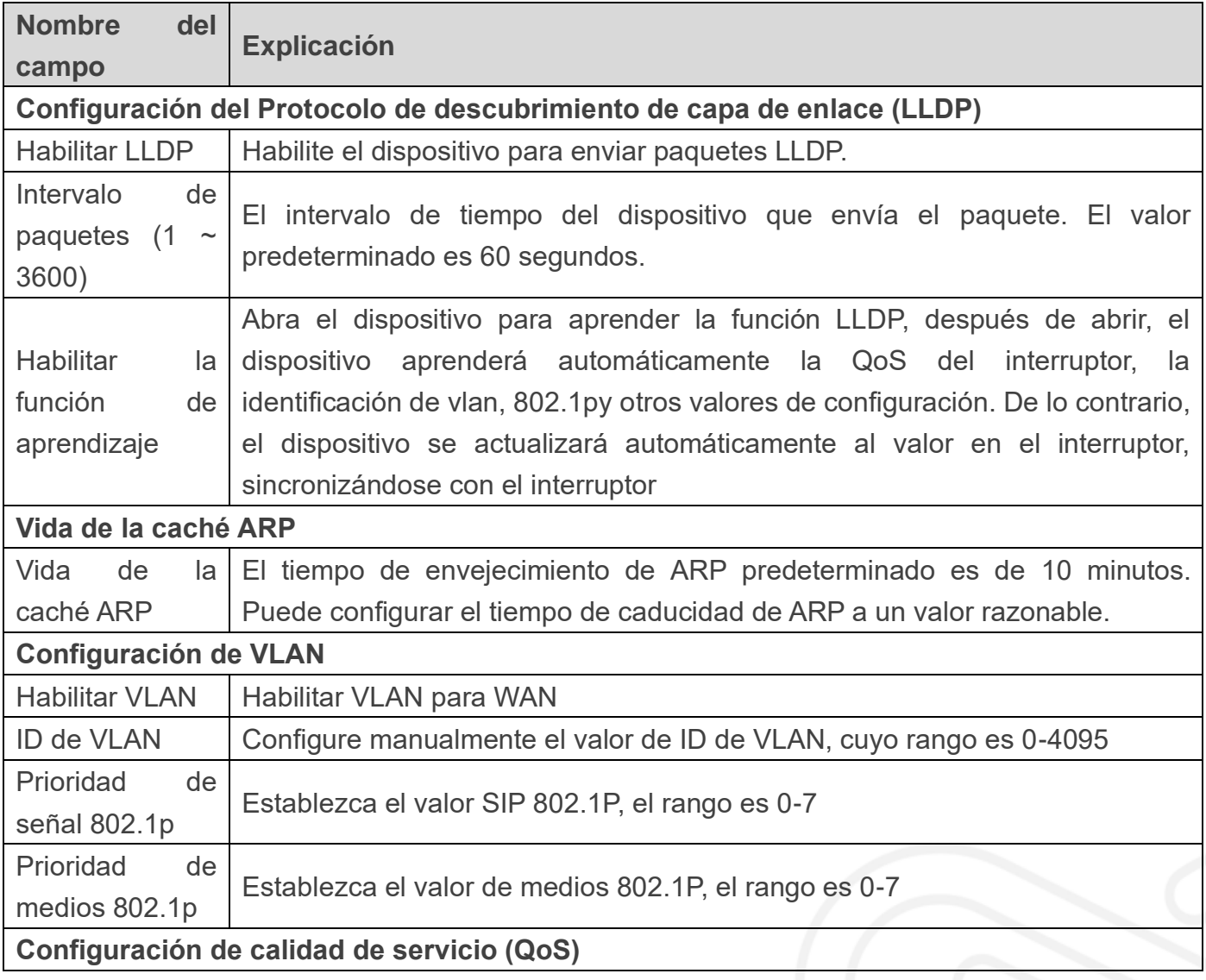

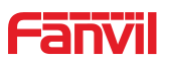

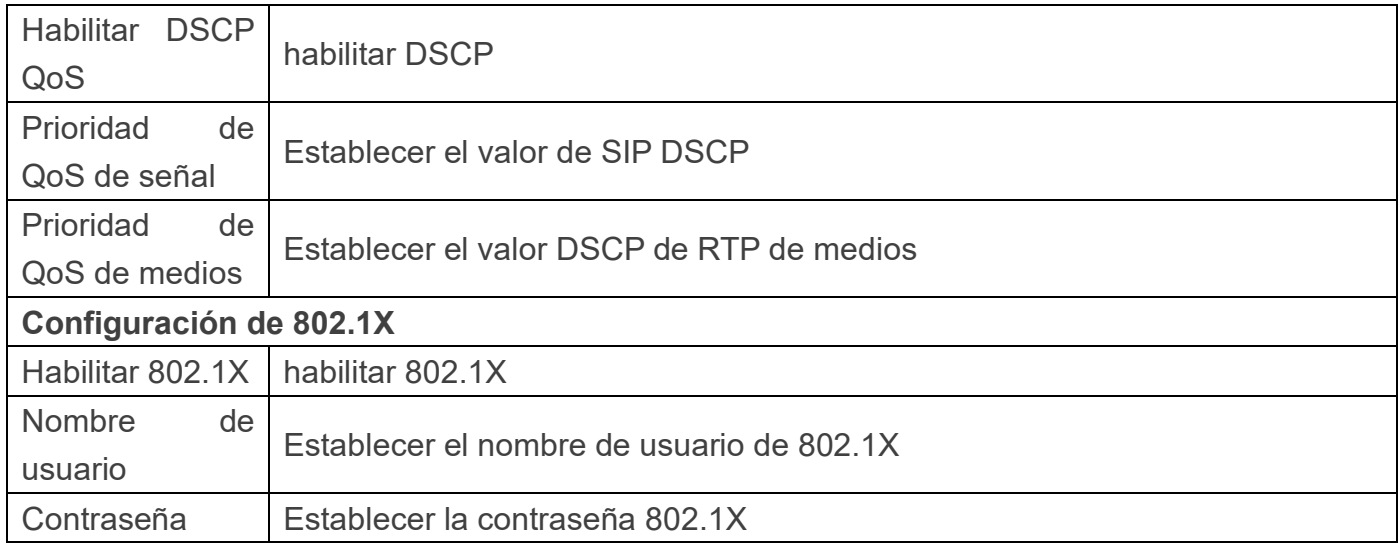

#### <span id="page-24-0"></span>**c) VPN**

El dispositivo admite conexión remota a través de VPN. Es compatible con el protocolo de túnel de capa 2 (L2TP) y el protocolo OpenVPN. Esto permite a los usuarios conectarse de forma segura desde una red pública a una red local de forma remota.

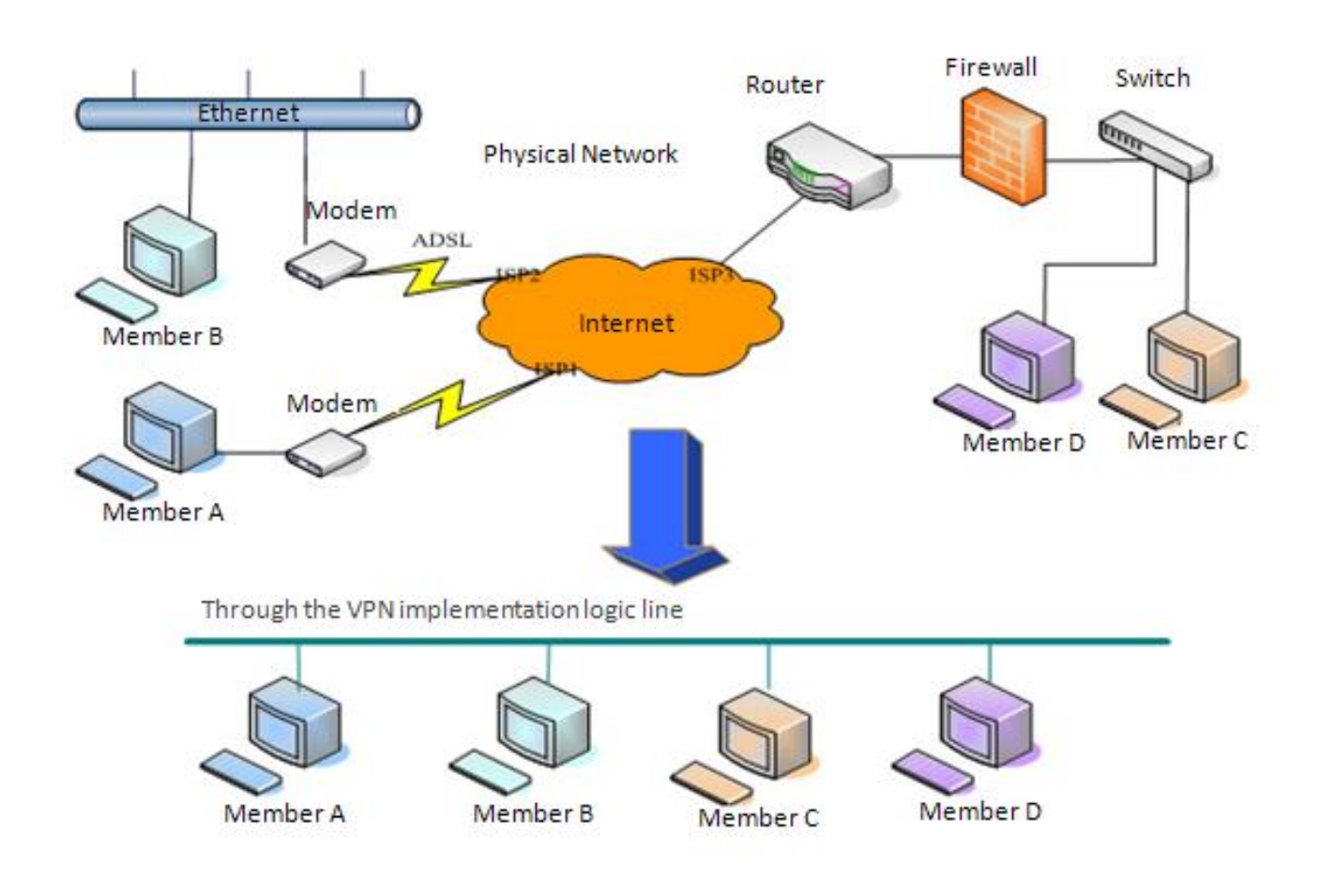

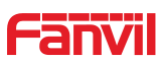

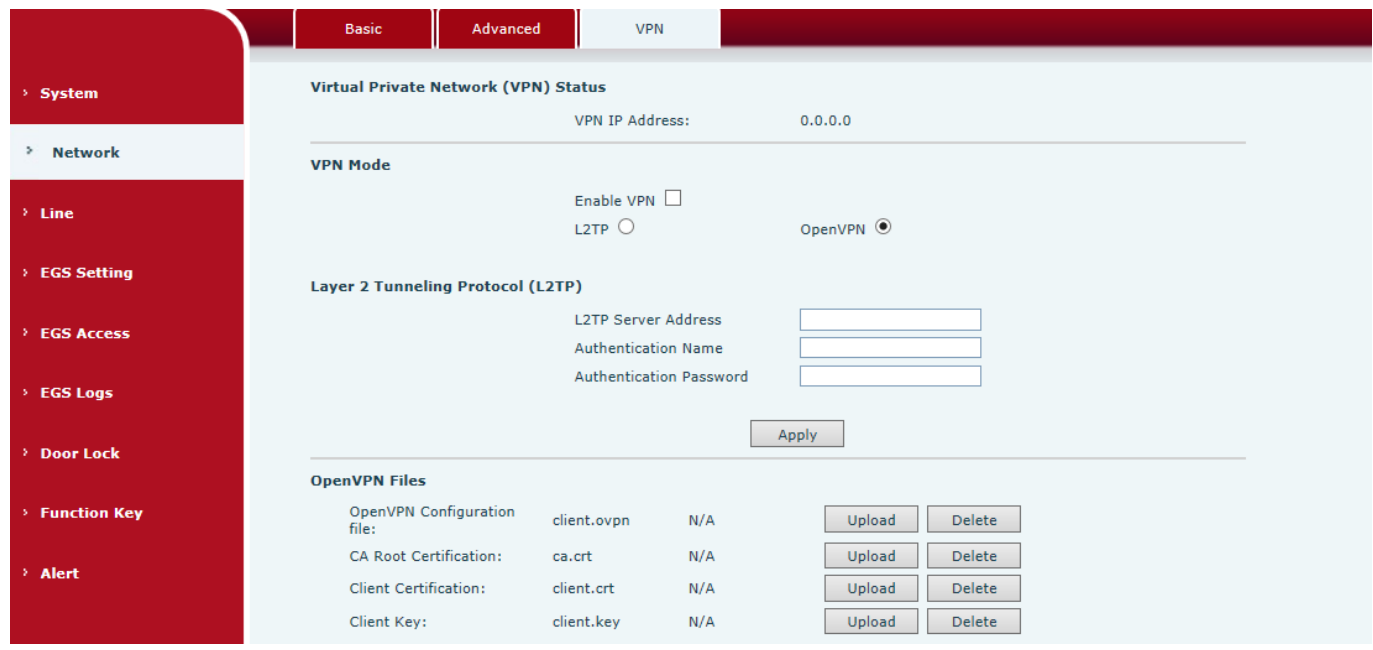

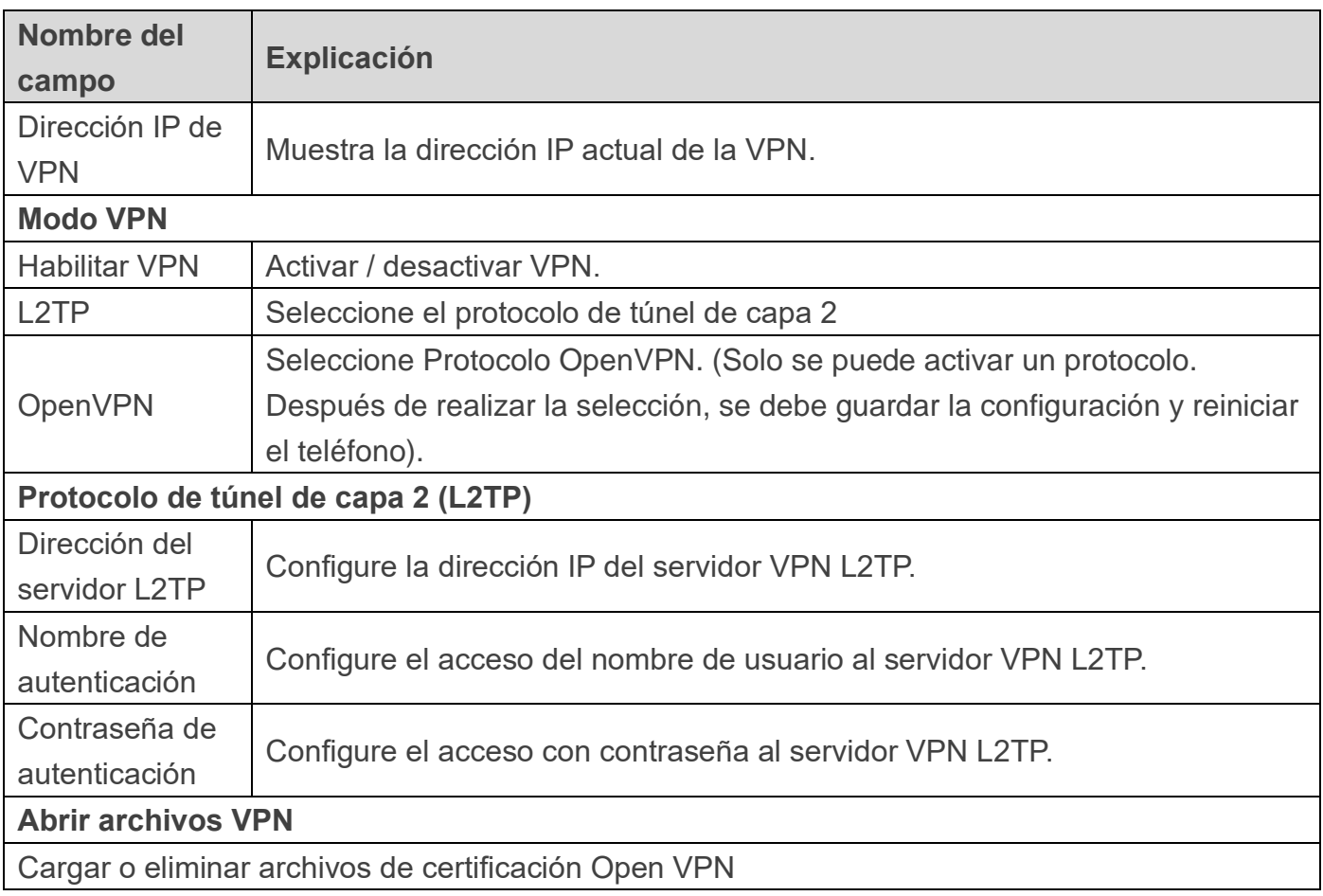

<span id="page-25-0"></span>www.fanvil.com

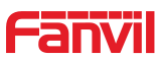

# <span id="page-26-0"></span>**a) sorbo**

Configure un servidor SIP en esta página.

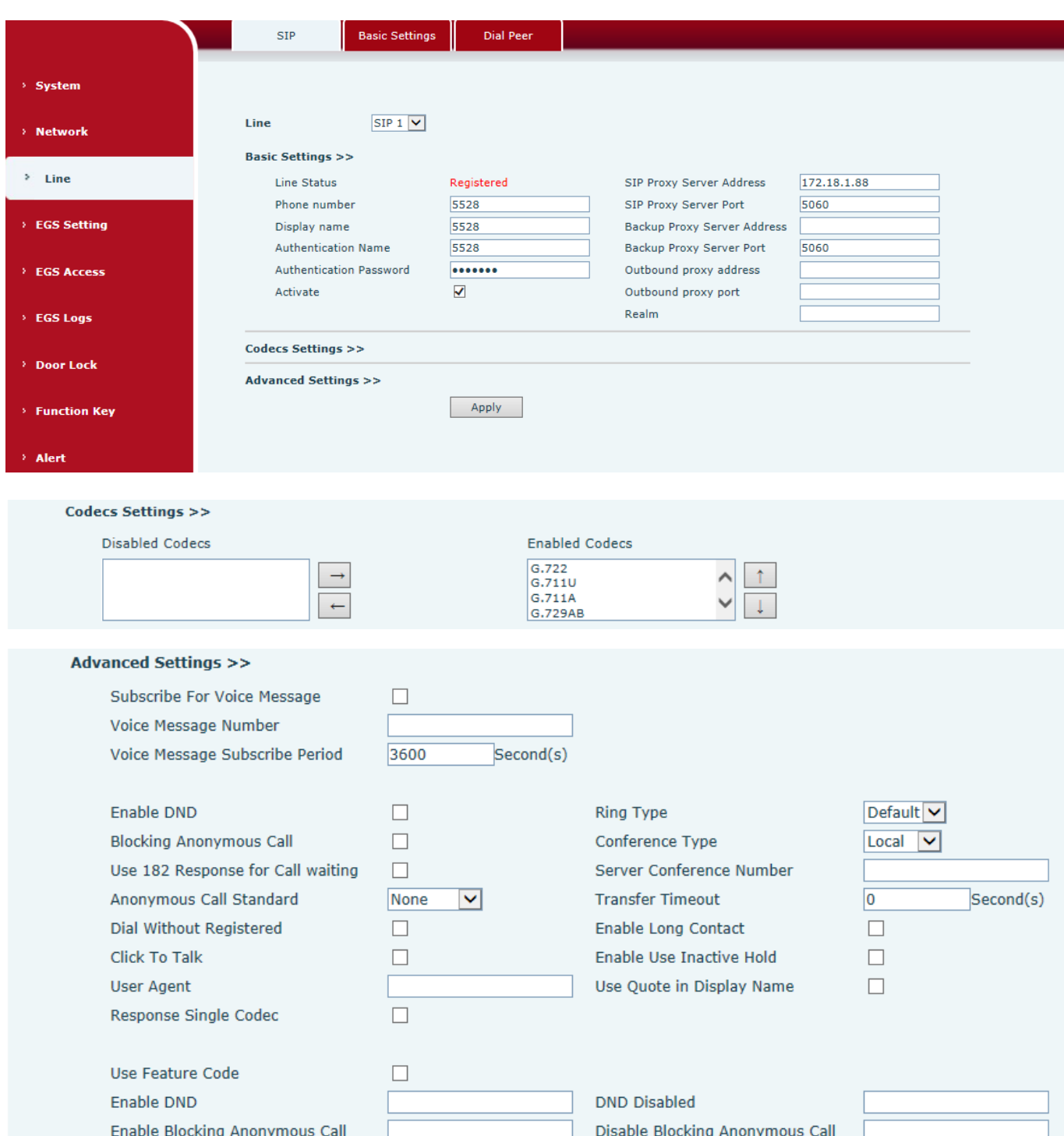

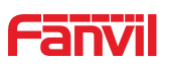

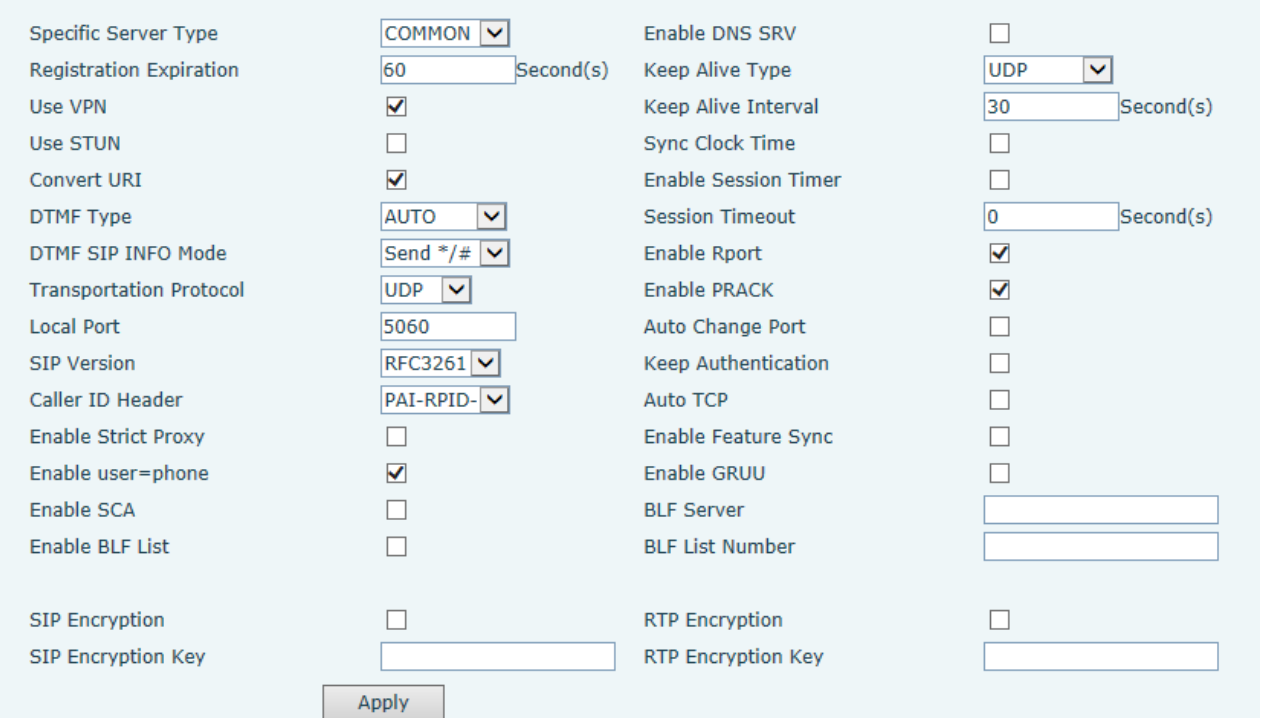

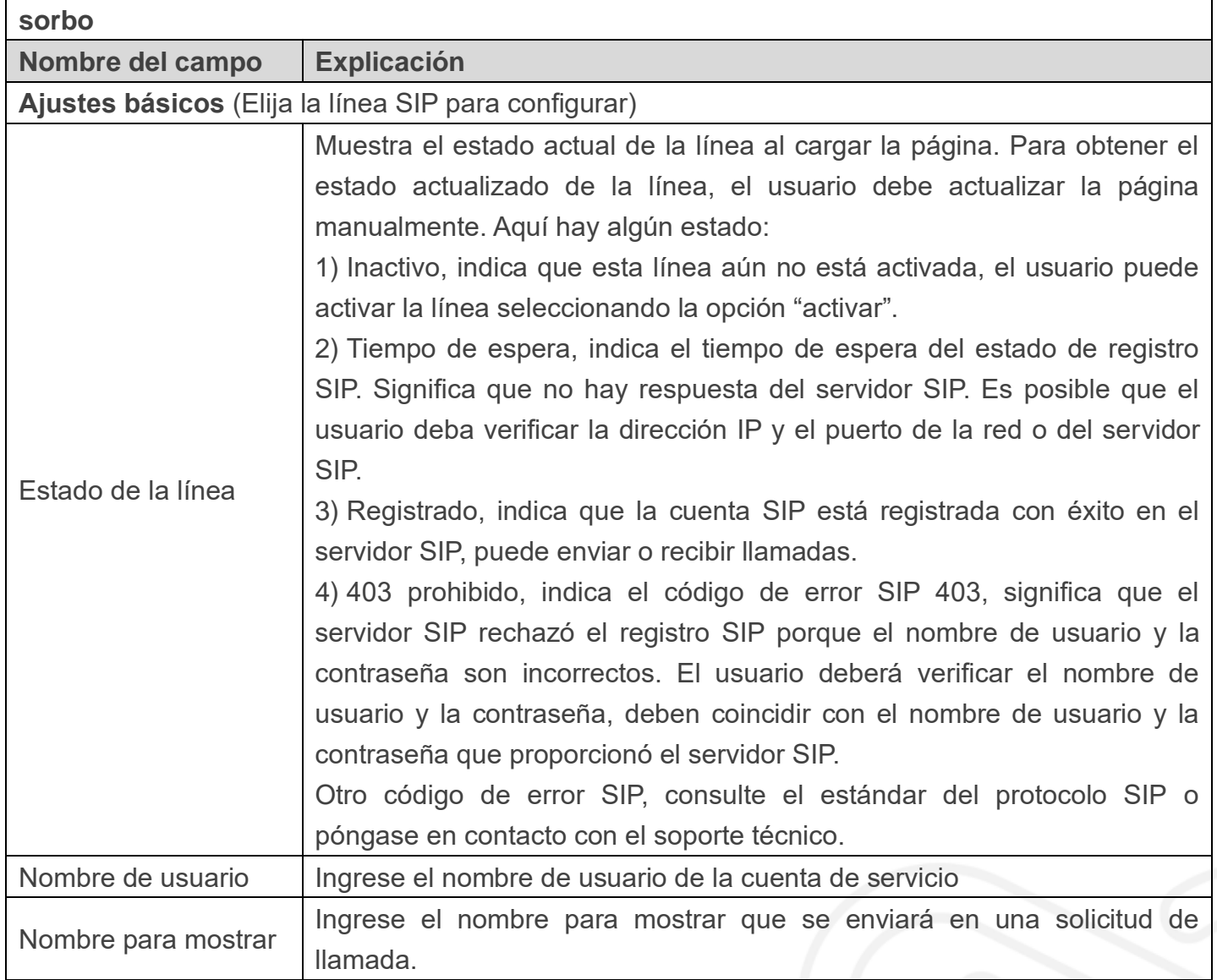

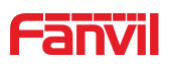

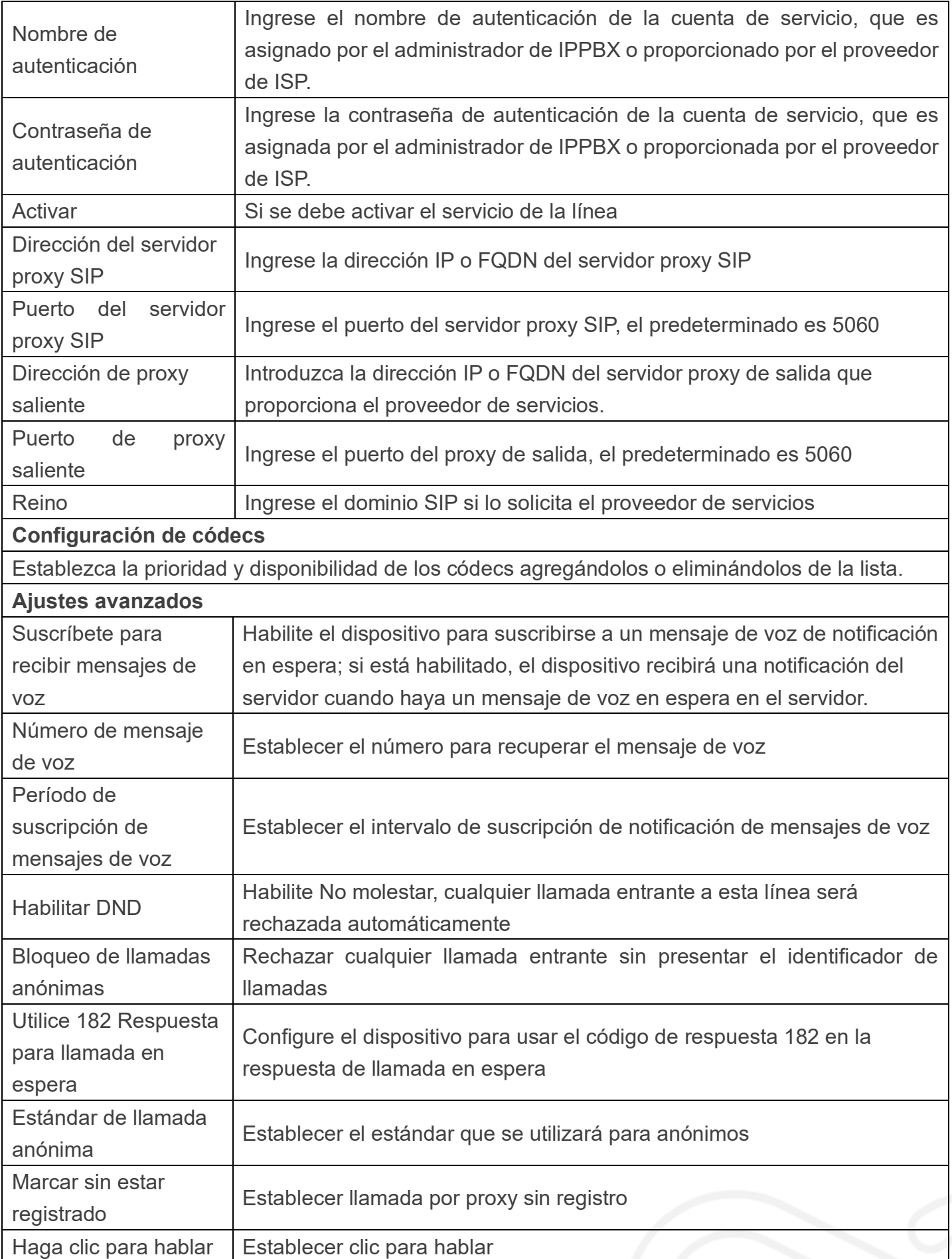

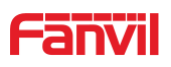

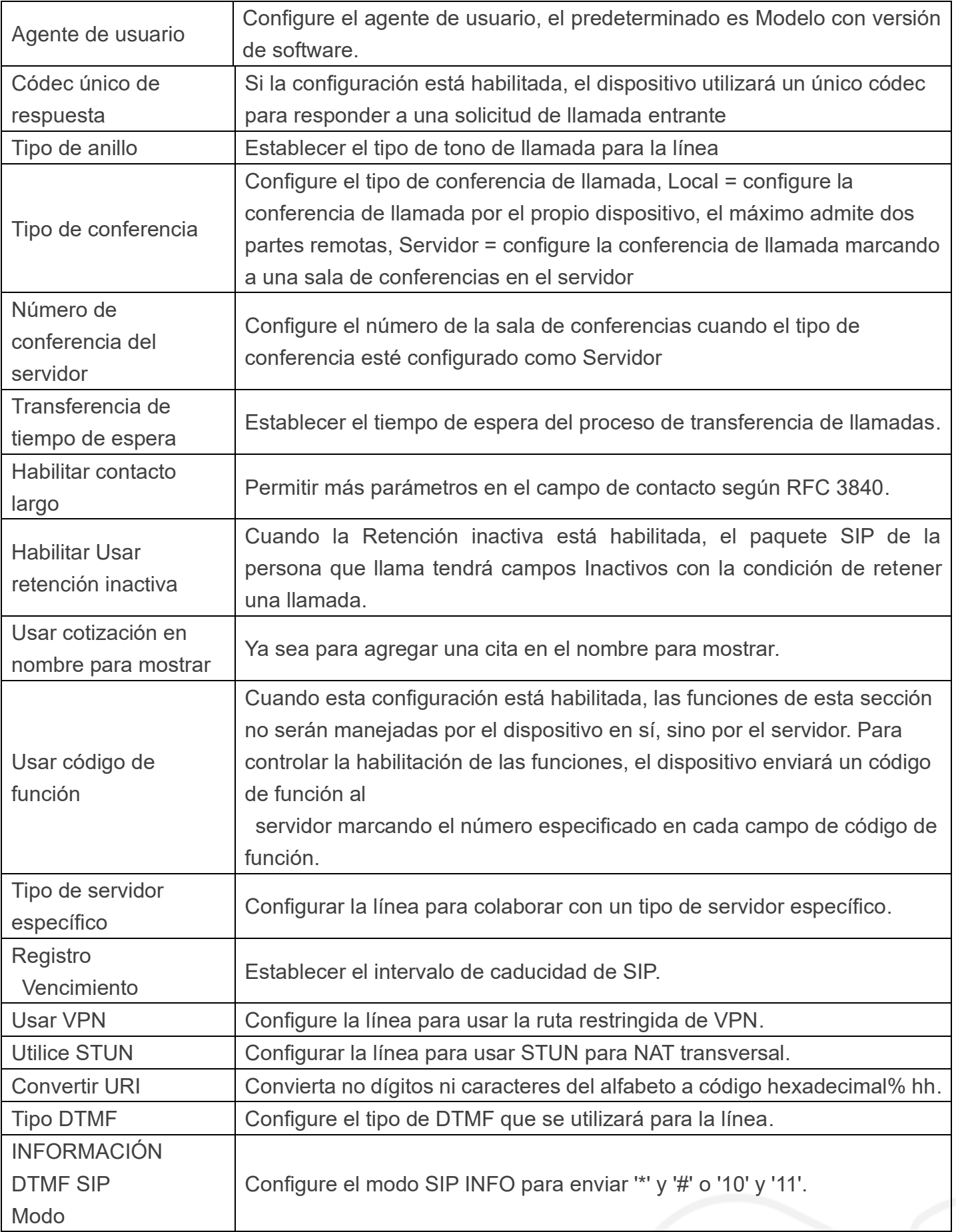

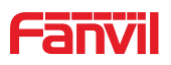

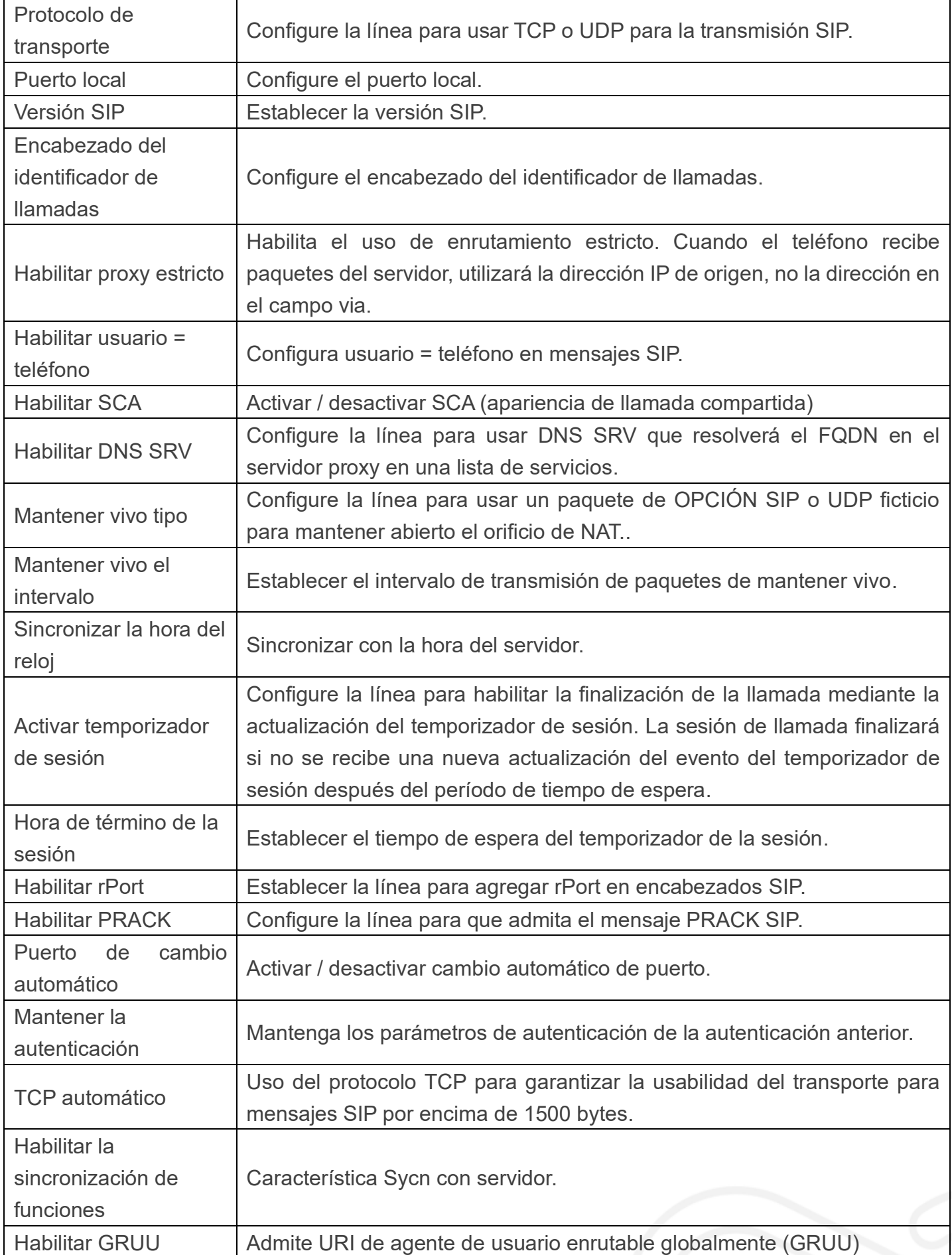

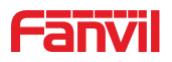

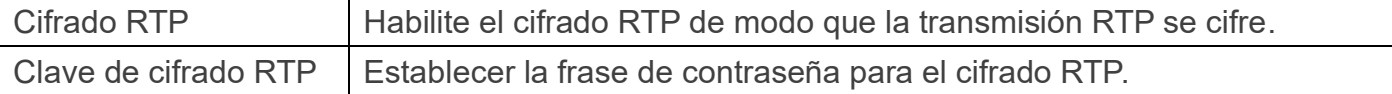

#### <span id="page-31-0"></span>**b) Ajustes básicos**

STUN -Simple Traversal de UDP a través de NAT -Un servidor STUN permite que un teléfono en una red privada conozca su IP pública y su puerto, así como el tipo de NAT que se está utilizando. Luego, el equipo puede usar esta información para registrarse en un servidor SIP para que pueda realizar y recibir llamadas mientras se encuentra en una red privada.

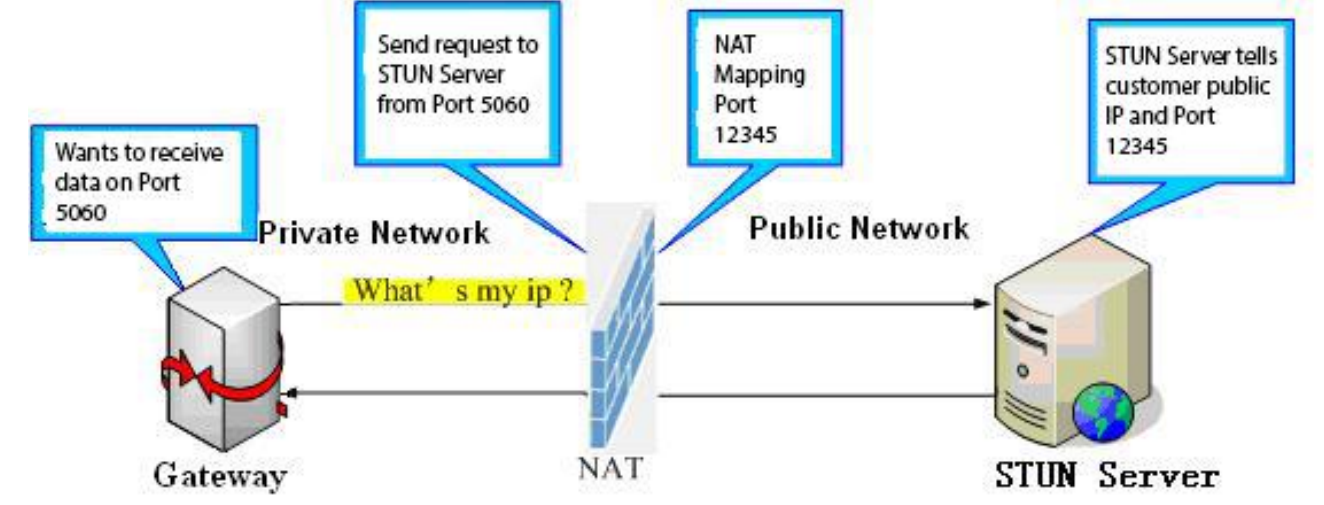

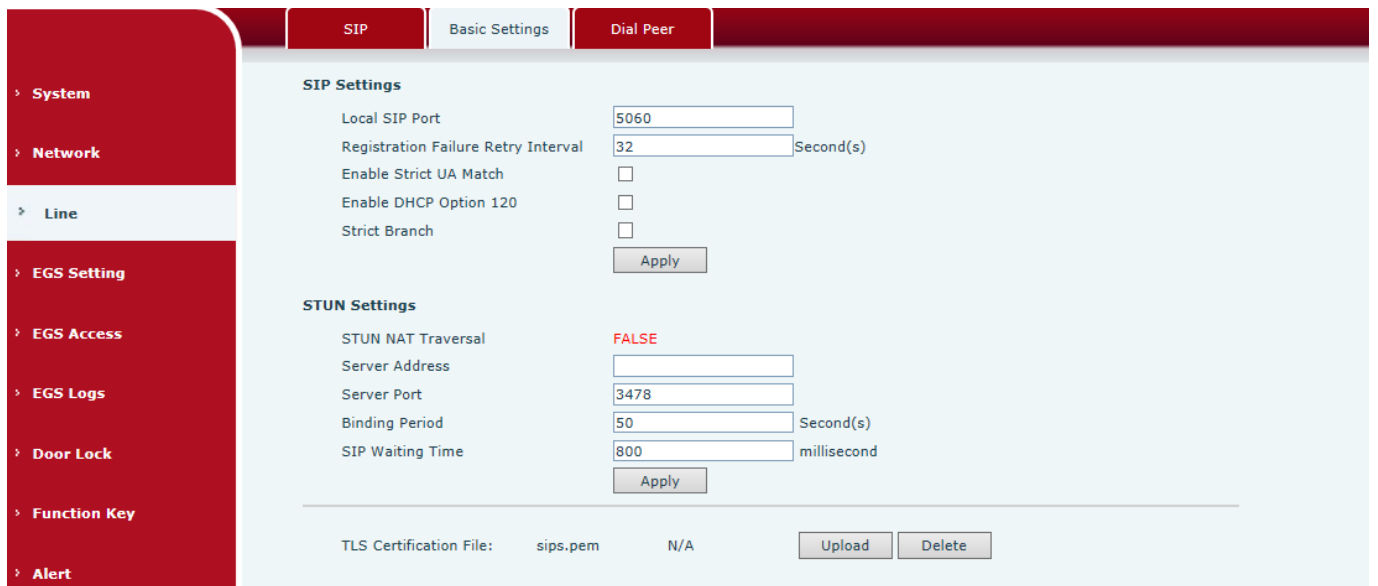

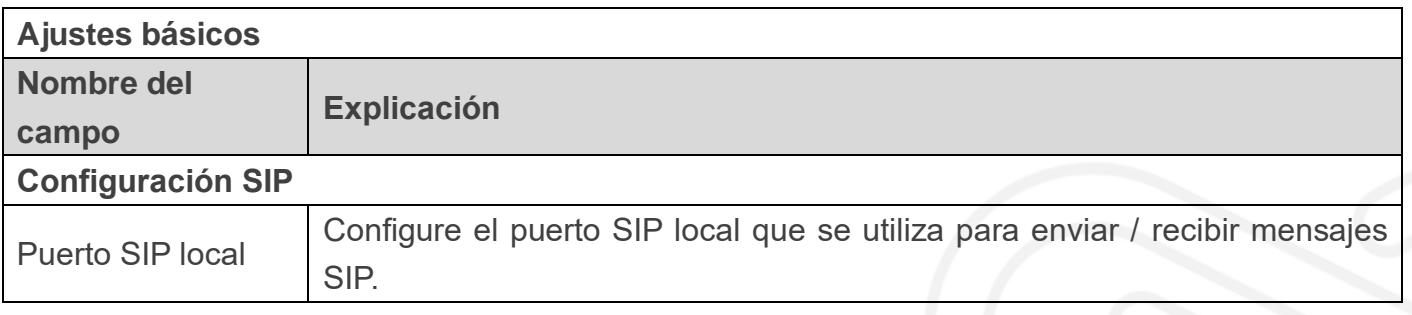

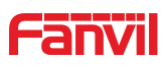

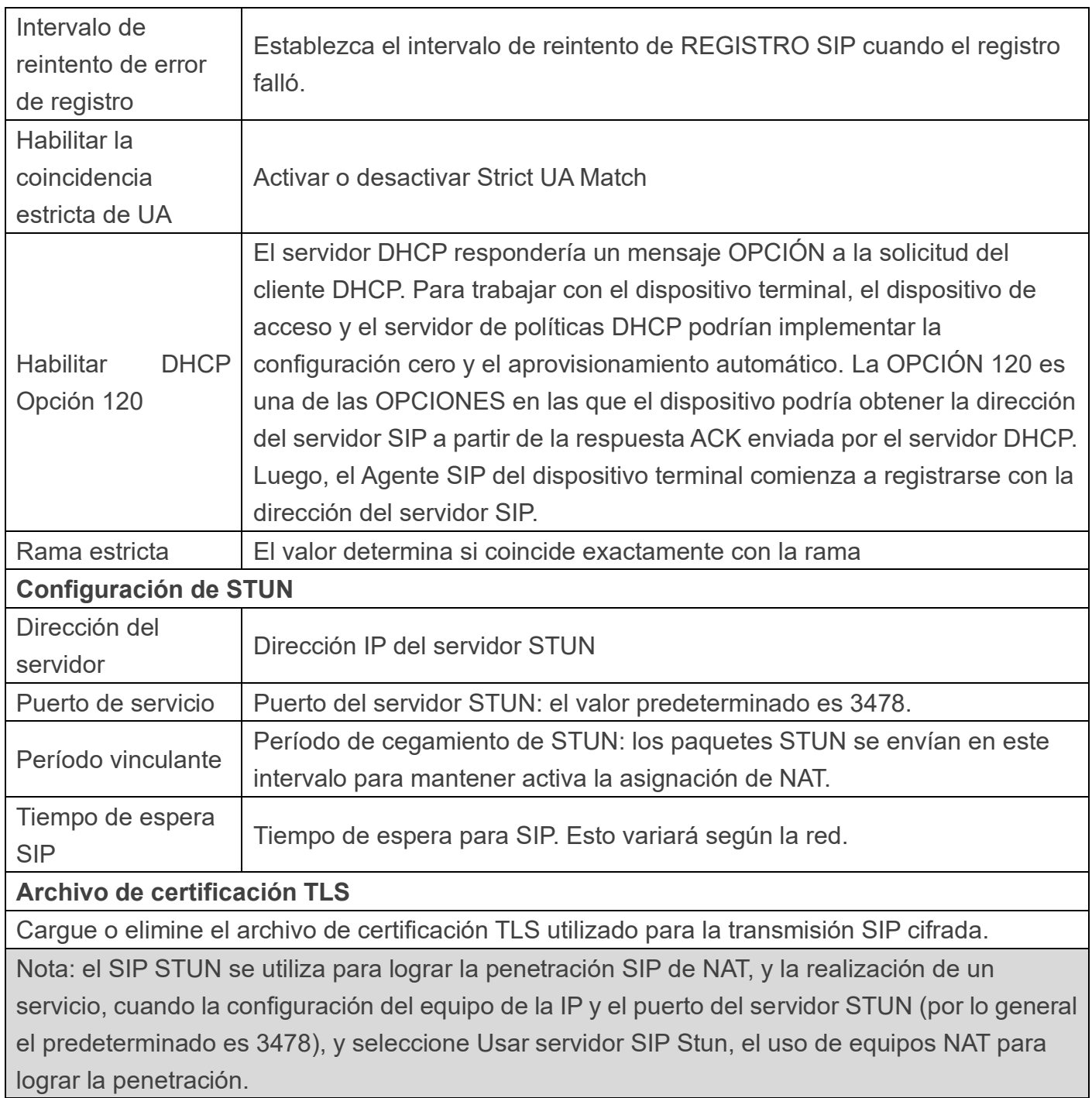

# C) **Dial Peer**

Configure Dial Peer para que la llamada del dispositivo sea más flexible.

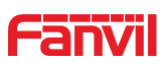

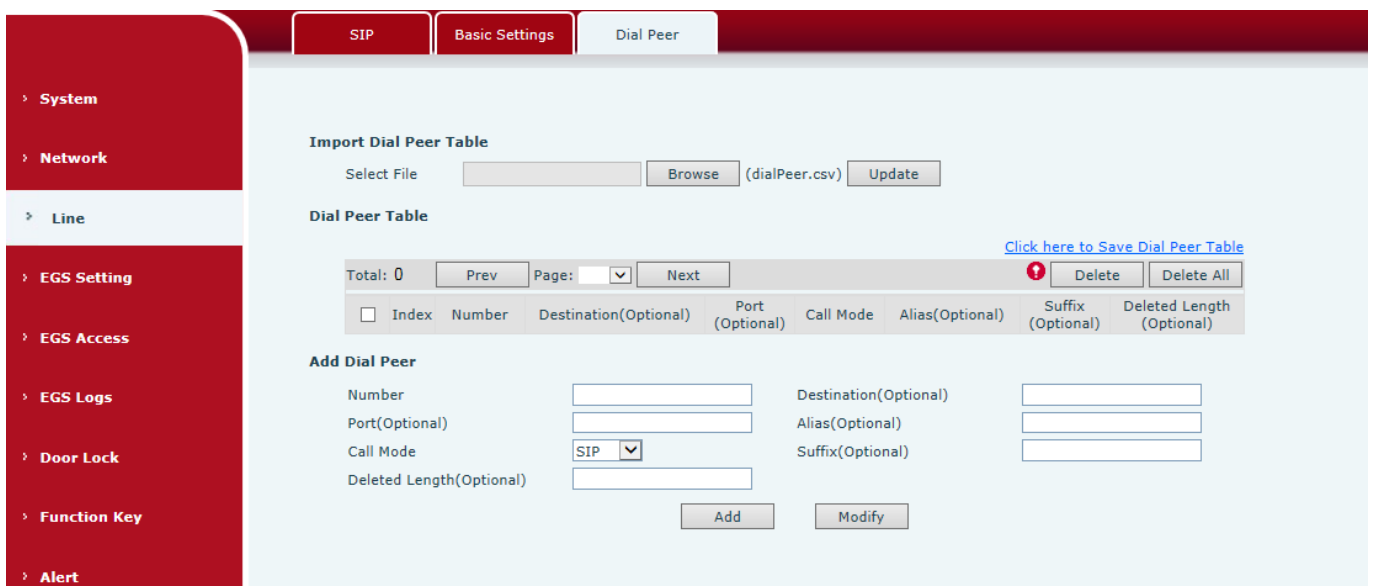

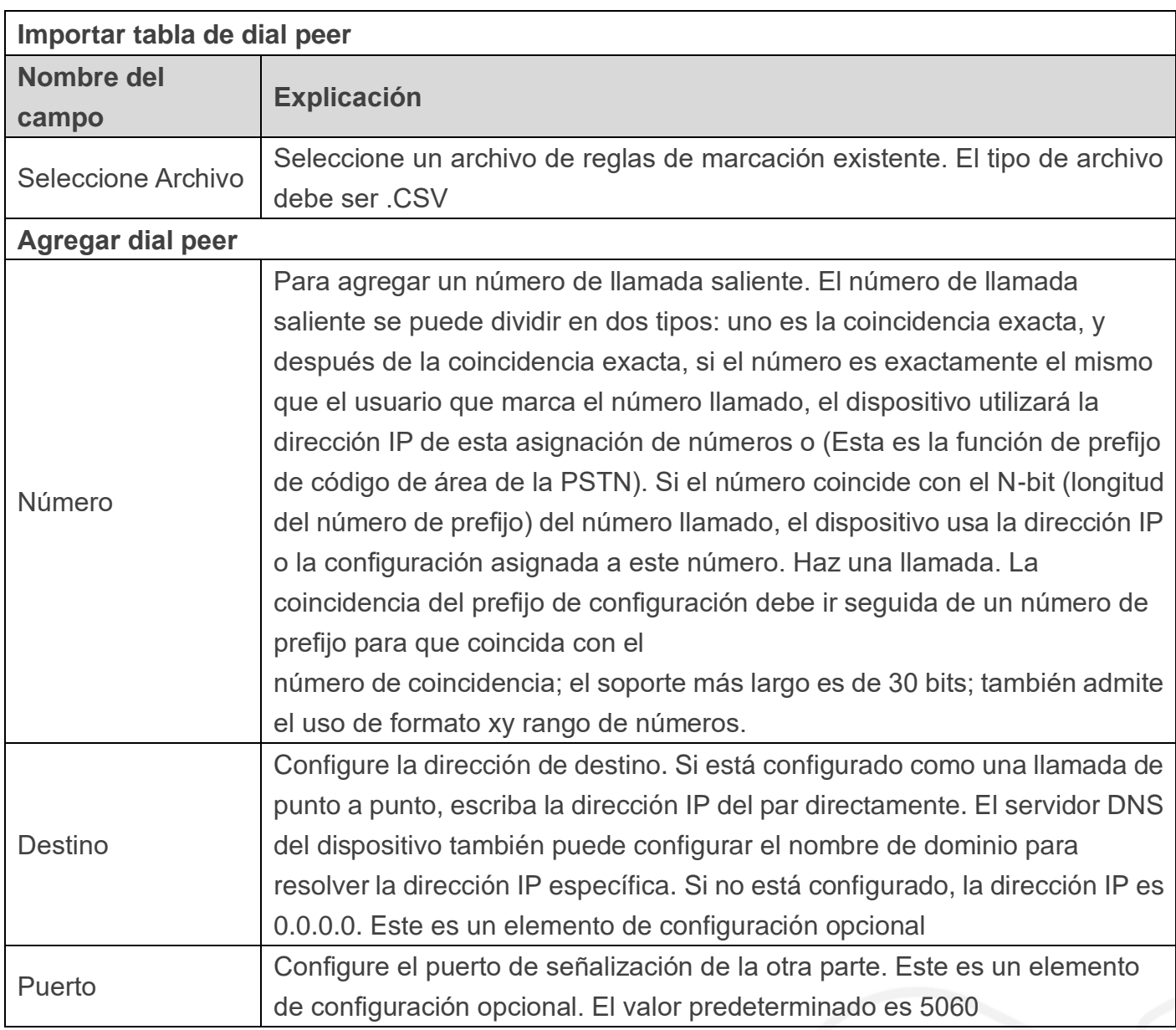

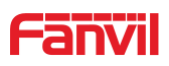

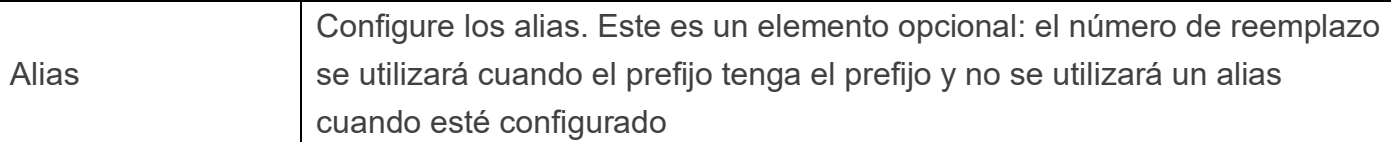

Nota: los alias se dividen en cuatro tipos y deben combinarse con la longitud de reemplazo: 1) agregue: xxx, agregue xxx antes del número. Esto puede ayudar a los usuarios a ahorrar tiempo de marcación;

2) todos: xxx, todos reemplazados por xxx; puede lograr la marcación rápida, como la configuración del usuario, la marcación 1, luego configurando todo: número para cambiar la llamada real del número;

3) del, borra el número antes del bit n, n por el conjunto de longitud de reemplazo;

4) rep: xxx, el número n antes del número se reemplaza por xxx, n se establece por la longitud de reemplazo. Por ejemplo, si el usuario quiere marcar el PSTN (010-62281493) a través del servicio de piso provisto por el operador de VoIP, y la llamada real debe ser 010-62281493, entonces podemos configurar el número llamado 9T, luego rep: 010, y luego elimine la longitud establecida en 1. Luego, todos los usuarios que llamen al 9 al comienzo del teléfono serán reemplazados por 010 + número enviado. Para facilitar que el usuario llame al modo de hábito de pensar;

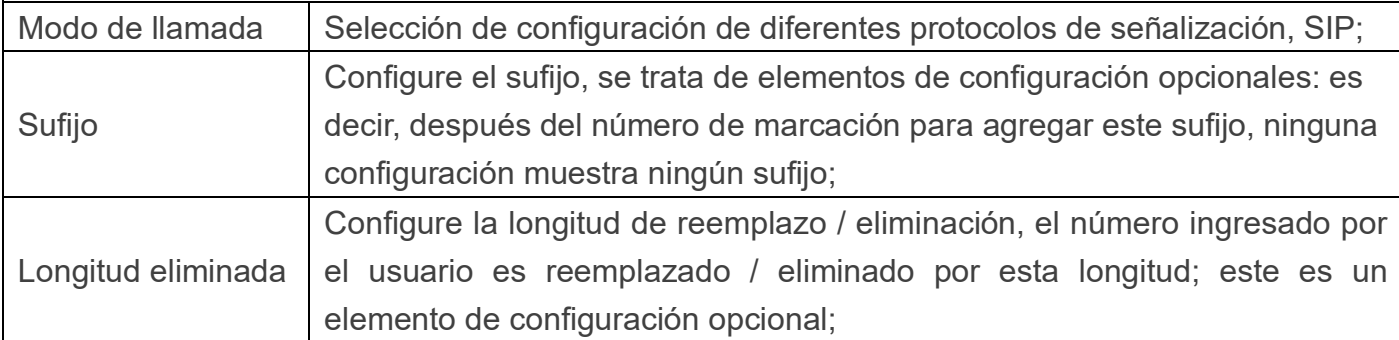

# <span id="page-34-0"></span>**(4) Configuración EGS**

#### <span id="page-34-1"></span>**a) Caracteristicas**

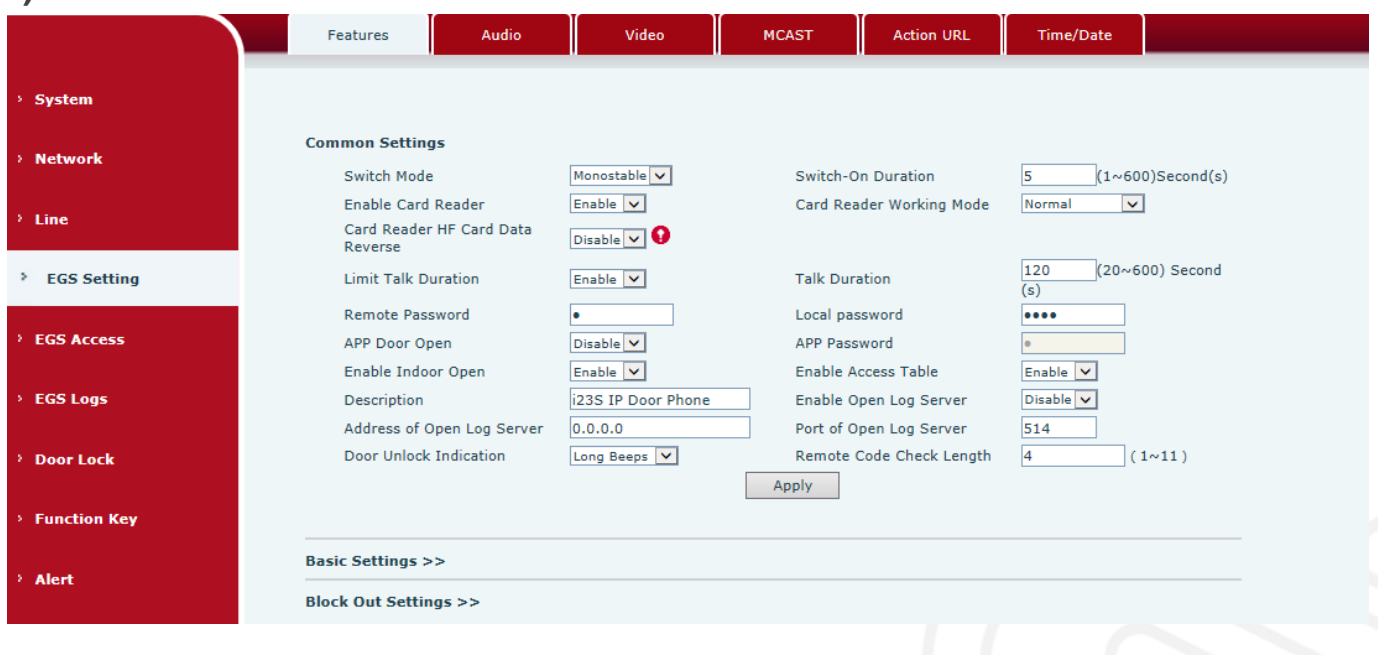

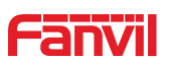

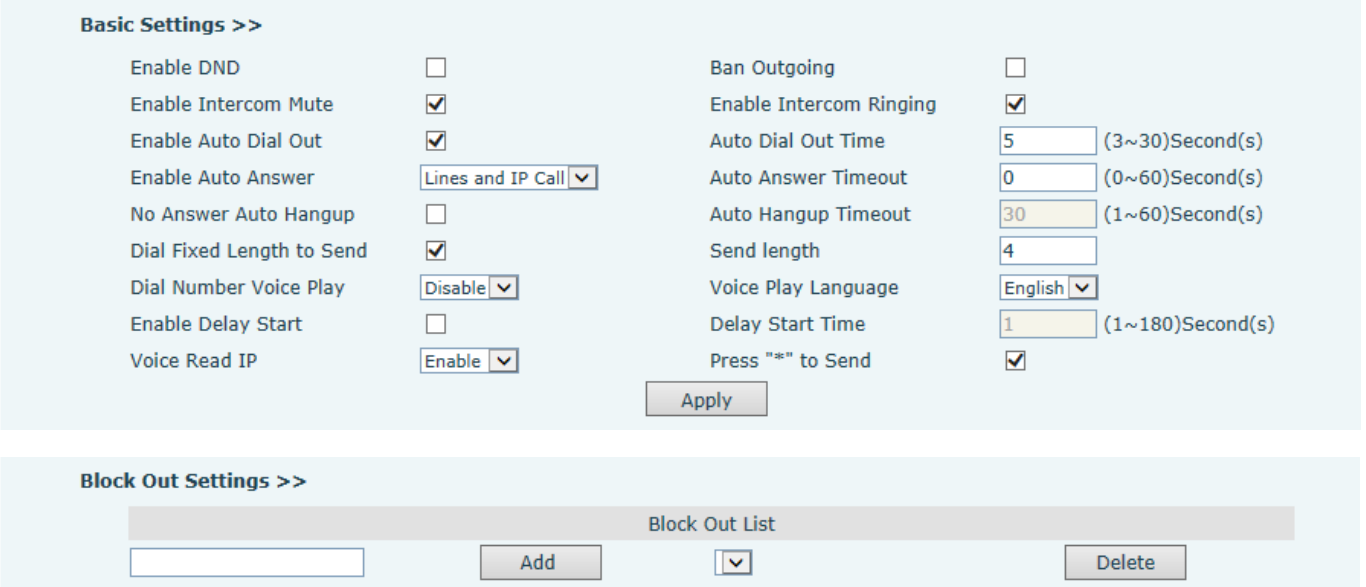

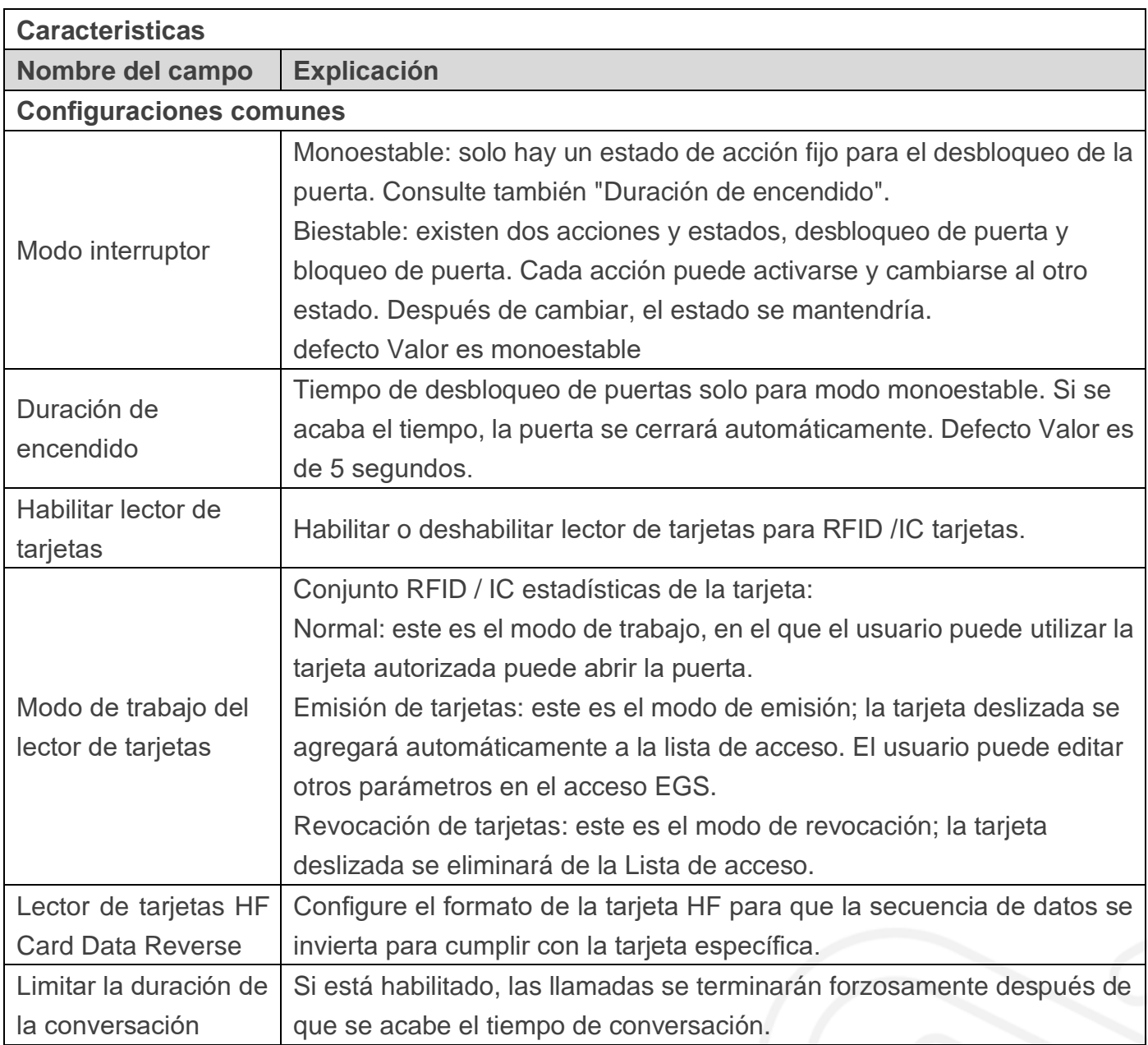

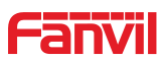

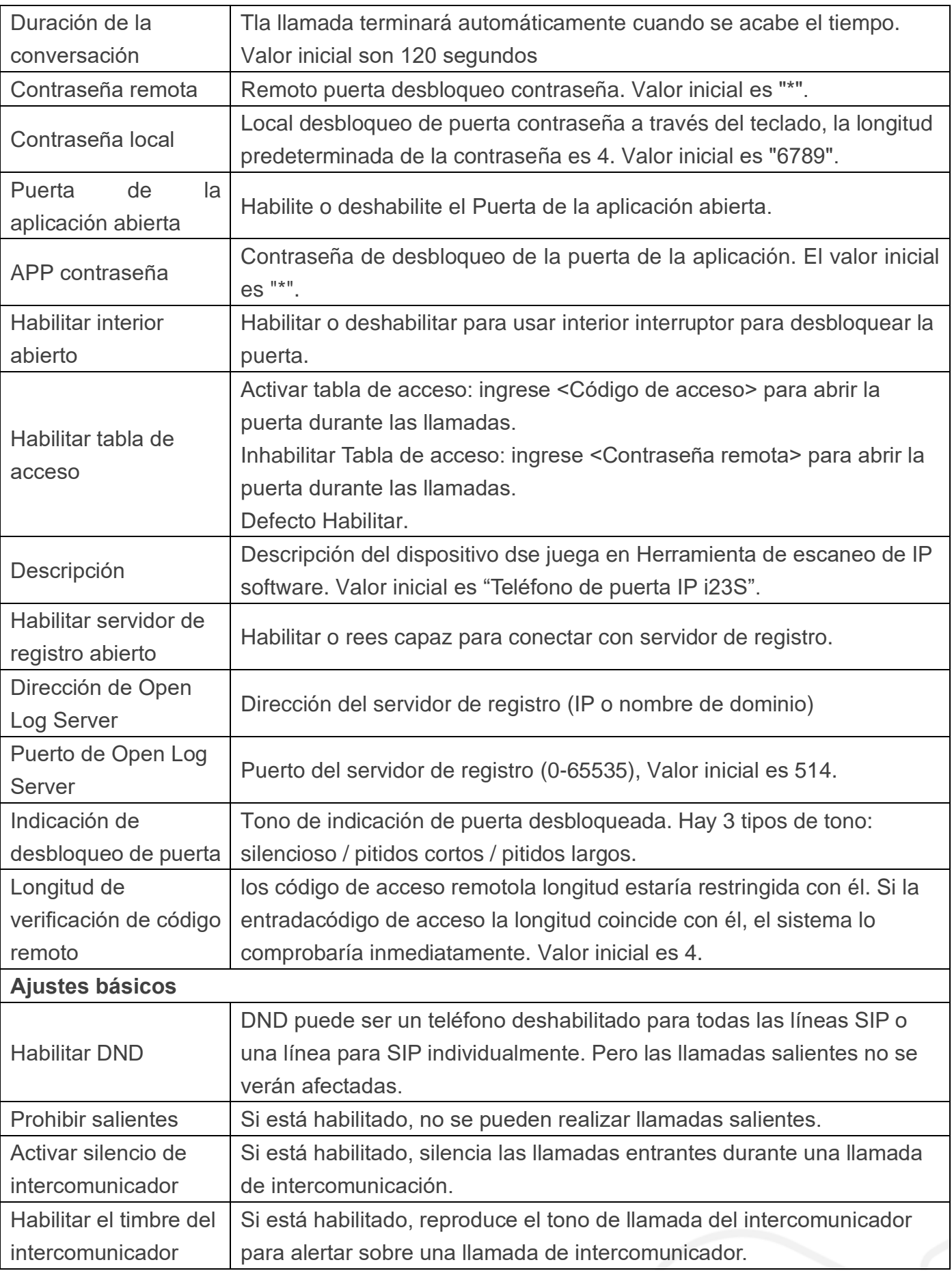

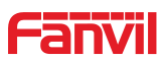

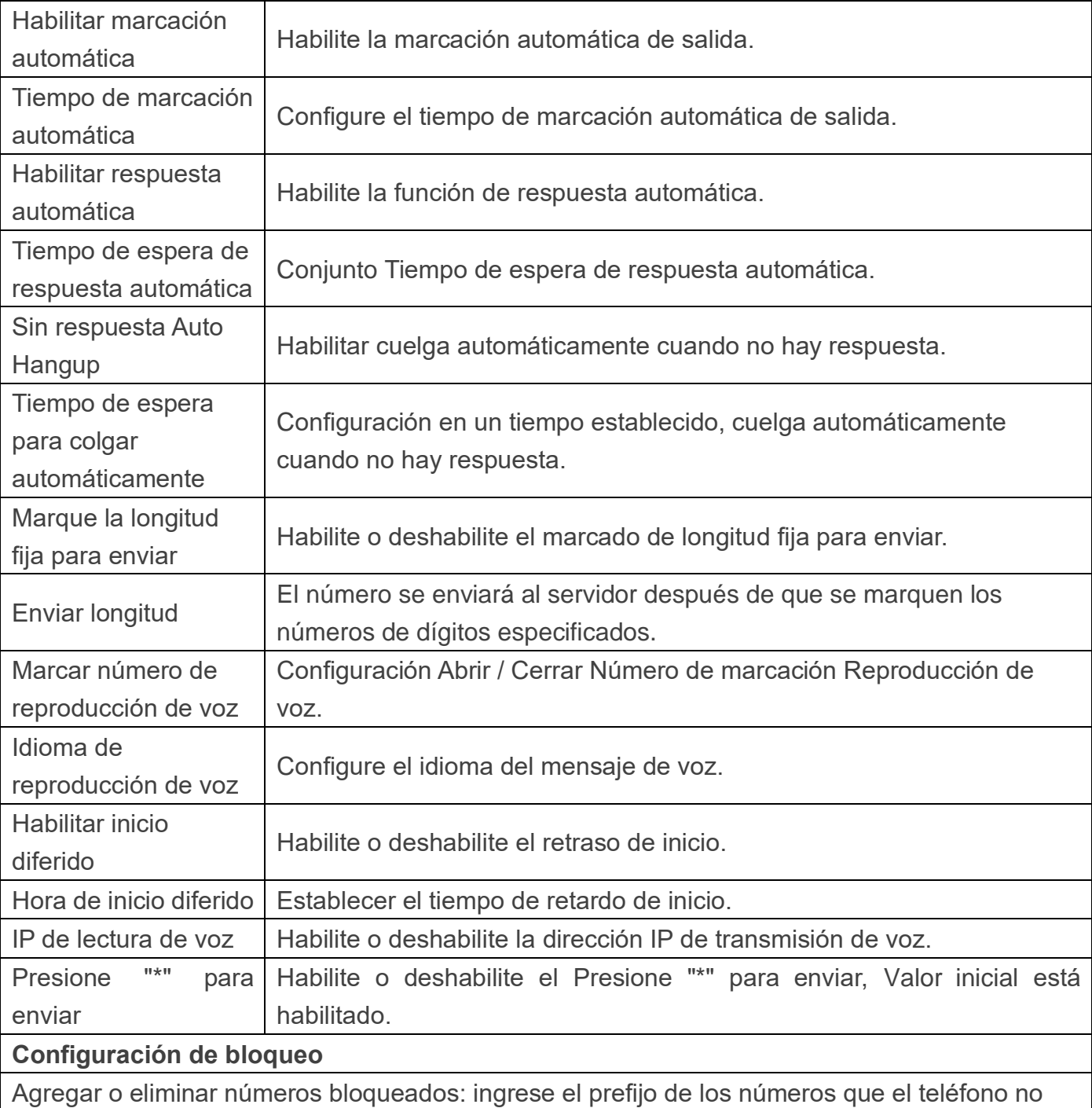

debe marcar. Por ejemplo, si se ingresa 001, el teléfono no marcará ningún número que comience con 001.

X y x son comodines que coinciden con un solo dígito. Por ejemplo, si se ingresa 4xxx o 4XXX, el teléfono no marcaría ningún número de 4 dígitos que comience con 4. Marcaría números que comiencen con 4 y que sean más largos o más cortos que 4 dígitos.

#### <span id="page-37-0"></span>**b) Audio**

Esta página configura parámetros de audio como códec de voz, volumen de voz, volumen del micrófono y volumen del timbre.

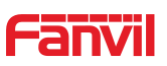

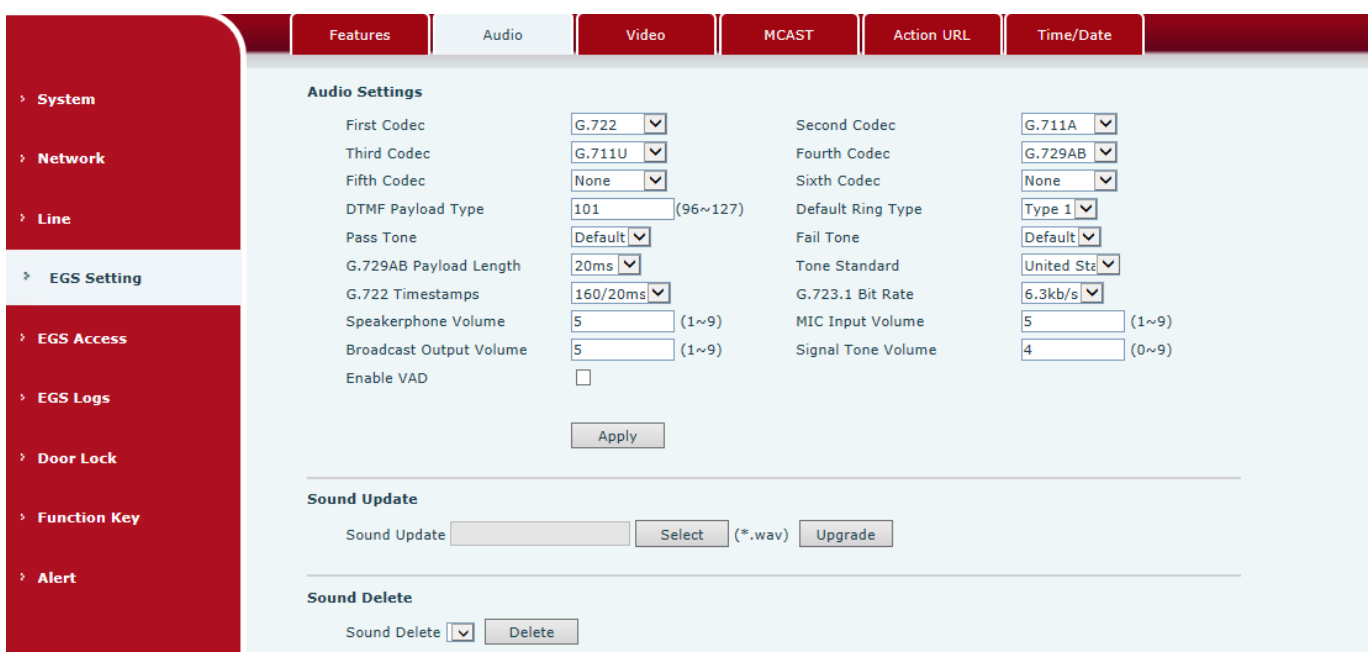

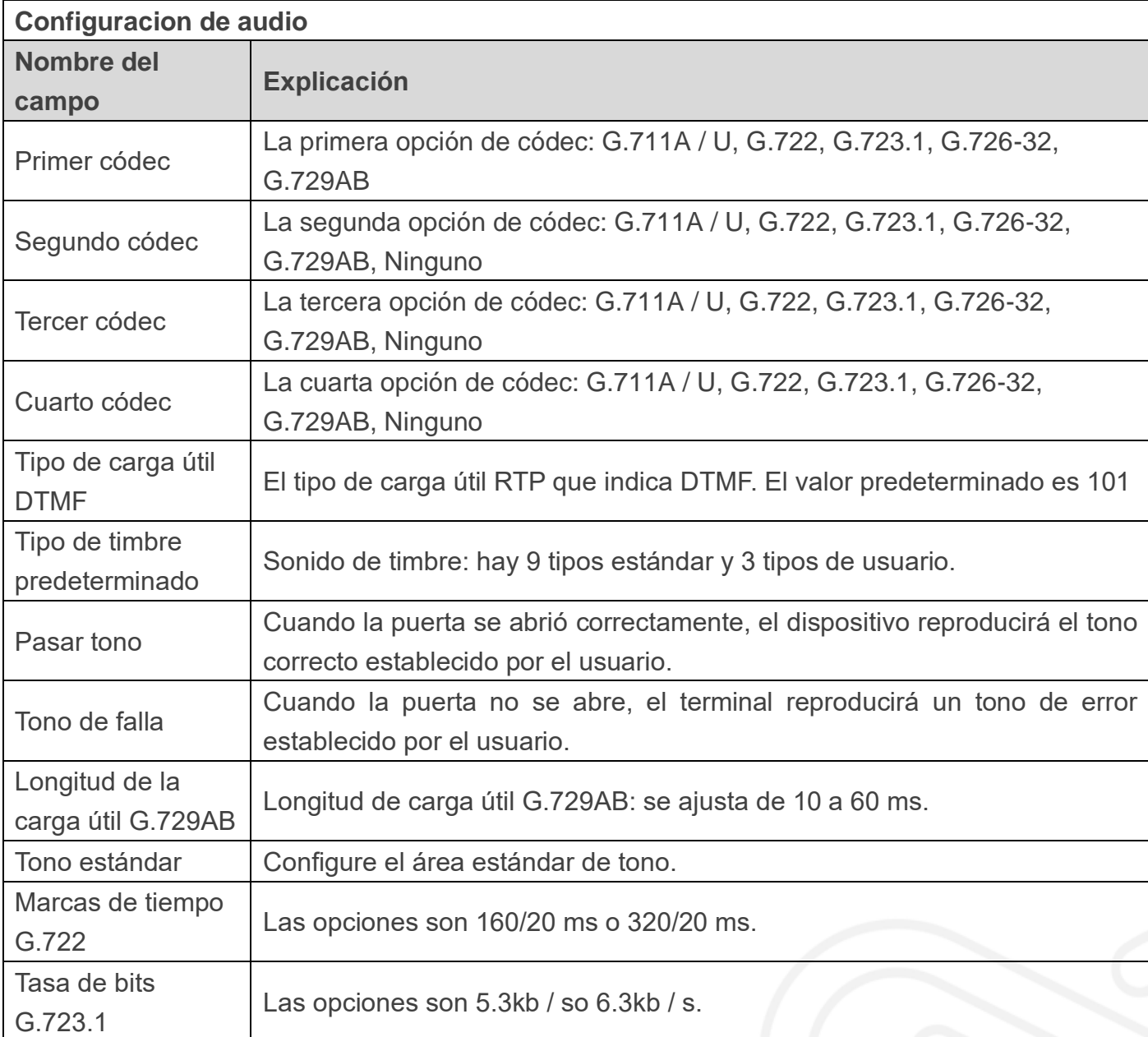

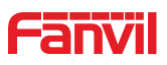

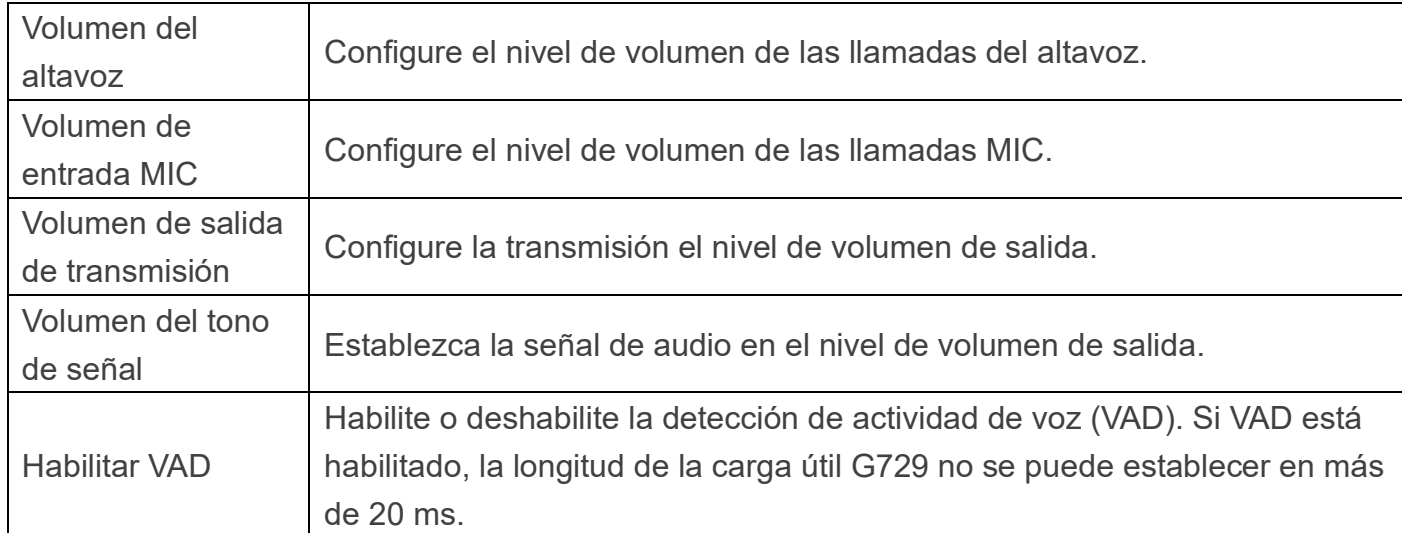

# <span id="page-39-0"></span>**c) Vídeo**

Esta página le permite configurar la captura de video y la codificación de video.

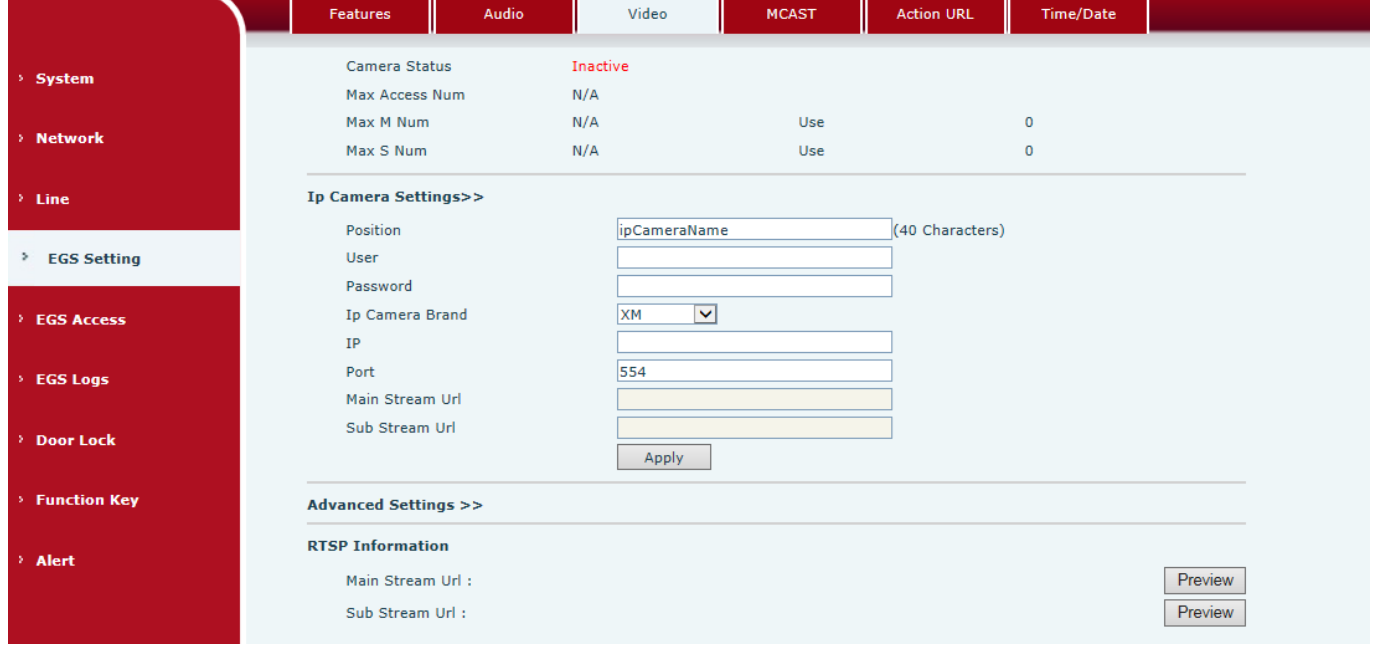

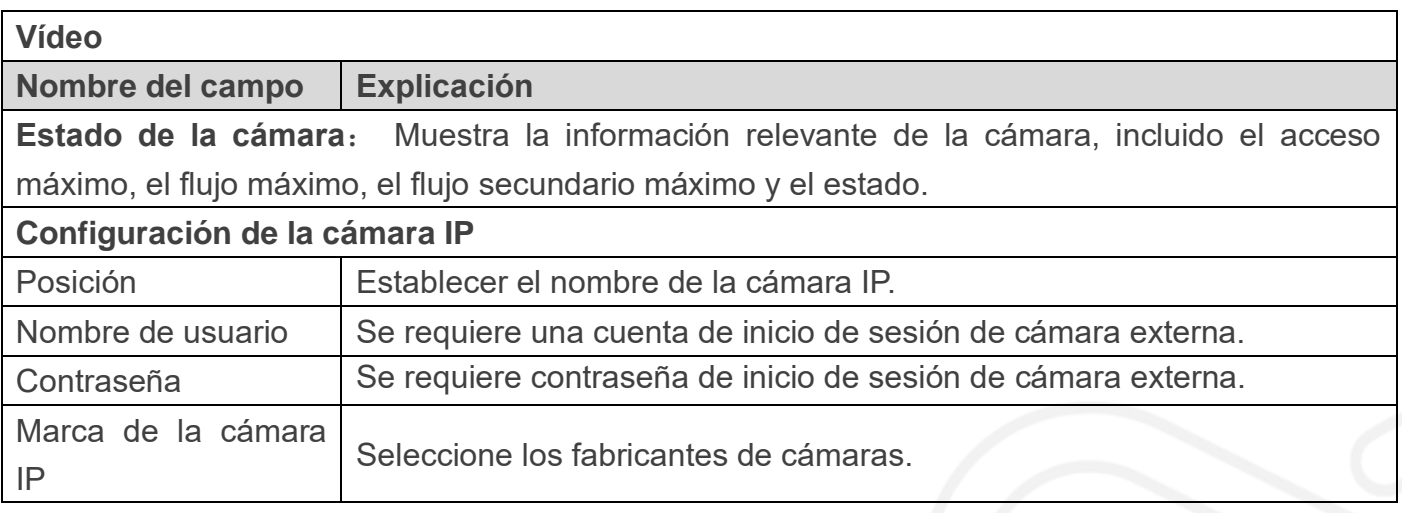

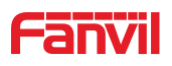

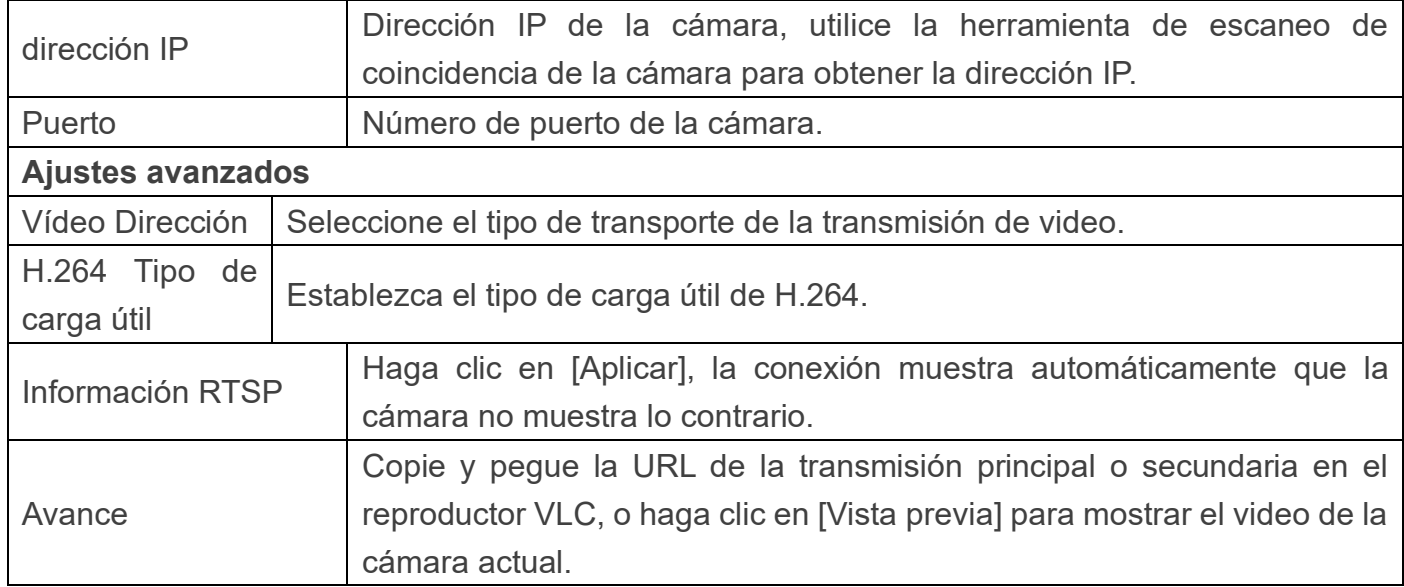

#### <span id="page-40-0"></span>**d) MCAST**

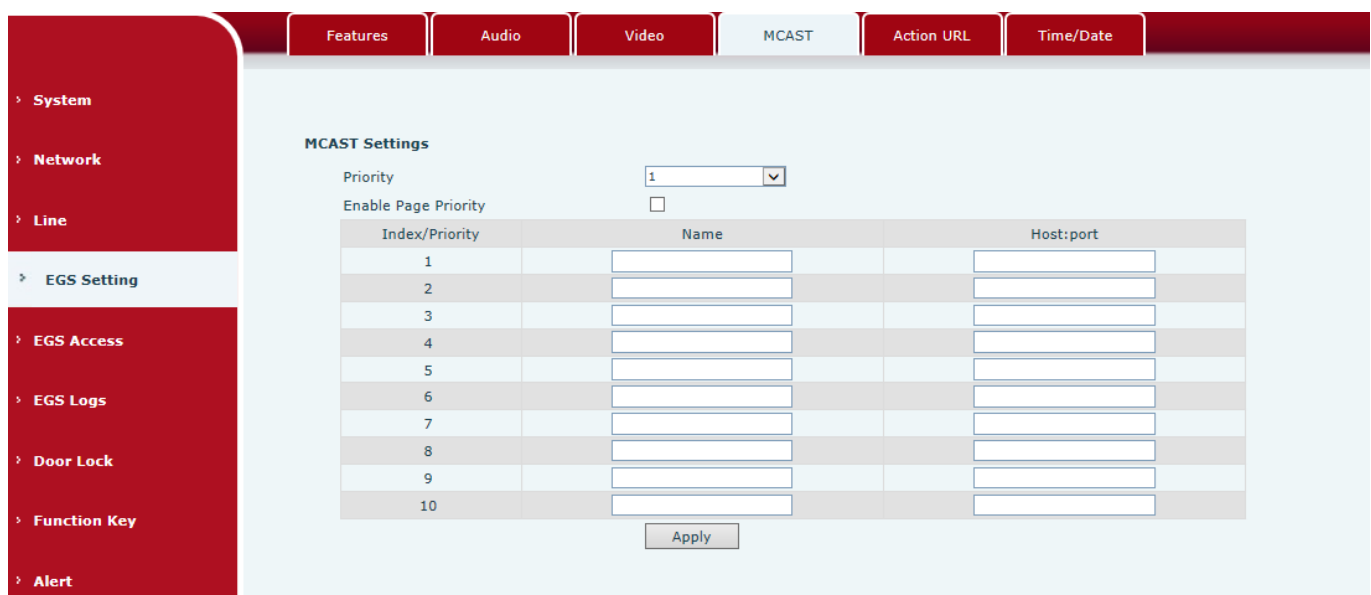

Es fácil y conveniente utilizar la función de multidifusión para enviar un aviso a cada miembro de la multidifusión configurando la clave de multidifusión en el dispositivo y enviando una secuencia RTP de multidifusión a una dirección de multidifusión preconfigurada. Al configurar la supervisión de la dirección de multidifusión en el dispositivo, supervise y reproduzca el flujo RTP enviado por la dirección de multidifusión.

#### **Configuración de MCAST**

El equipo se puede configurar para monitorear hasta 10 direcciones de multidifusión diferentes, que se utilizan para recibir el flujo RTP de multidifusión enviado por la dirección de multidifusión.

Estas son las formas de cambiar el equipo que recibe el modo de procesamiento de flujo RTP multidifusión en la interfaz web: establezca la prioridad normal y habilite la prioridad de página.

#### www.fanvil.com

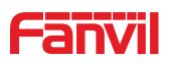

Prioridad:

En el cuadro desplegable para elegir la prioridad de las llamadas ordinarias la prioridad, si la prioridad de los flujos entrantes de multidifusión RTP, tiene una precedencia menor que las llamadas comunes actuales, el dispositivo ignorará automáticamente el flujo de grupo RTP. Si la prioridad del flujo entrante de multidifusión RTP es mayor que la prioridad de llamadas comunes actual, el dispositivo recibirá automáticamente el flujo de RTP grupal y mantendrá las llamadas comunes actuales en estado. También puede optar por deshabilitar en el cuadro desplegable de umbral de recepción, el dispositivo ignorará automáticamente toda la transmisión RTP de multidifusión de la red local.

- Las opciones son las siguientes:
	- $\div$  1-10: para definir la prioridad de las llamadas comunes, 1 es el nivel superior mientras que 10 es el más bajo
	- $\Diamond$  Desactivar: ignora todo el flujo RTP de multidifusión entrante
	- $\Diamond$  Habilite la prioridad de la página:

La prioridad de página determina el dispositivo cómo tratar con la nueva transmisión RTP de multidifusión receptora cuando se encuentra actualmente en una sesión de multidifusión. Cuando el cambio de prioridad de página está habilitado, el dispositivo ignorará automáticamente el flujo RTP de multidifusión de baja prioridad pero recibirá el flujo de RTP de multidifusión de prioridad de nivel superior y mantendrá la sesión de multidifusión actual en estado; Si no está habilitado, el dispositivo ignorará automáticamente todos los flujos RTP de multidifusión que reciban.

Configuración web:

#### **MCAST Settings**

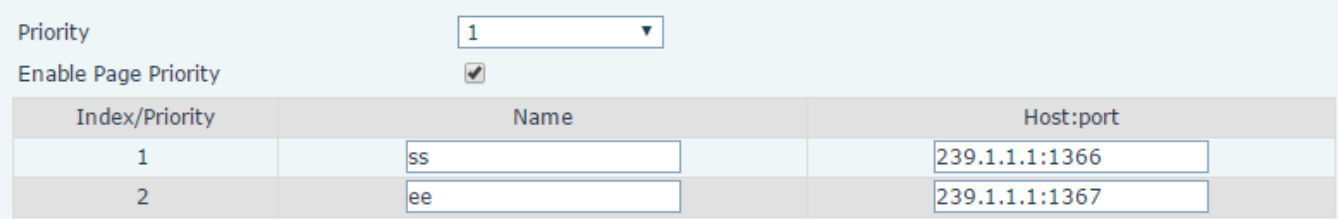

La prioridad SS de multidifusión es mayor que la de EE, que es la prioridad más alta.

Nota: al presionar la tecla de multidifusión para una sesión de multidifusión, tanto el emisor como el receptor de multidifusión emitirán un pitido.

#### **Configuración de escucha**

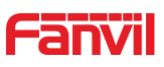

#### **MCAST Settings**

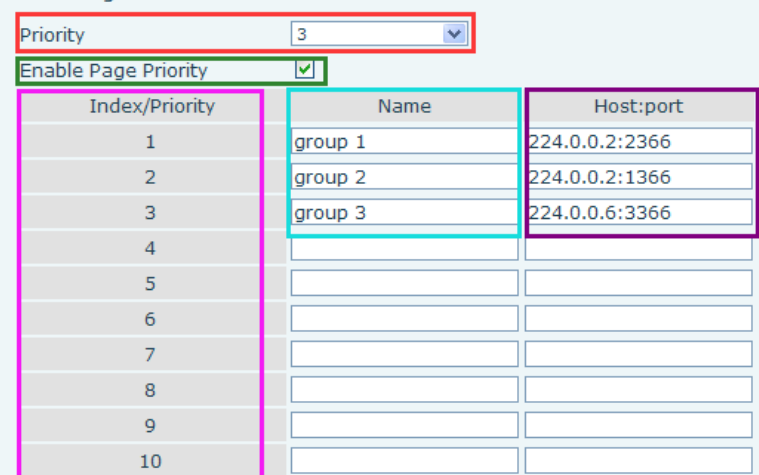

#### **Parte azul (nombre)**

"Grupo 1", "Grupo 2" y "Grupo 3" son el nombre de multidifusión de supervisión de configuración. El nombre del grupo se mostrará en la pantalla cuando responda a la multidifusión. Si no lo ha configurado, la pantalla mostrará el puerto IP: directamente.

#### **Parte púrpura (host: puerto)**

Es un conjunto de direcciones y puertos para escuchar, separados por dos puntos.

**Parte rosa (índice / prioridad)**

La multidifusión es un signo de escucha, pero también la prioridad de la multidifusión de supervisión. El número más pequeño se refiere a una prioridad más alta.

#### **Parte roja (prioridad)**

Es la prioridad de llamada general, no multidifusión. El número más pequeño se refiere a alta prioridad. A continuación, se explicará cómo utilizar esta opción:

- El propósito de configurar el monitoreo de multidifusión "Grupo 1" o "Grupo 2" o "Grupo 3" lanzó una llamada de multidifusión.
- $\Diamond$  Todos los equipos tienen una o más comunicaciones no multidifusión comunes.
- $\Diamond$  Cuando establece la Prioridad para la desactivación, la multidifusión de cualquier nivel no responderá, la llamada de multidifusión se rechaza.
- $\Diamond$  cuando establece la Prioridad en un valor, solo puede entrar una prioridad superior a la de multidifusión, si establece la Prioridad es 3, el grupo 2 y el grupo 3 para el nivel de prioridad igual a 3 y menos de 3 fueron rechazados, 1 prioridad es 2 El dispositivo de prioridad de llamada superior a la normal puede responder al mensaje de multidifusión al mismo tiempo, mantener la otra llamada en espera.

#### **Parte verde (Activar prioridad de página)**

Establecer si para abrir más prioridad es la prioridad de la multidifusión, la multidifusión es el número de pieza rosa. Explique cómo usar:

- $\Diamond$  El propósito de configurar la supervisión de multidifusión "grupo 1" o "3" establece la escucha de "grupo de 1" o "3" dirección de multidifusión llamada multidifusión.
- $\Diamond$  Todo el equipo ha sido un teléfono de multidifusión de ruta o de ruta múltiple, como escuchar el "grupo de información de multidifusión 2".

www.fanvil.com

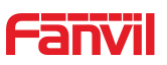

- $\Diamond$  Si la multidifusión es un nuevo "grupo de 1", porque "el grupo de prioridad 1" es 2, más alto que la llamada actual "grupo de prioridad 2" 3, entonces la llamada de multidifusión puede entrar.
- $\Diamond$  Si la multidifusión es un nuevo "grupo de 3", porque "el grupo de prioridad 3" es 4, menor que la llamada actual "grupo de prioridad 2" 3, "1" escuchará el equipo y mantendrá el "grupo de 2".

#### **Servicio de multidifusión**

- **Enviar:** cuando se configura correctamente, nuestro shell de pulsación de teclas en el equipo correspondiente, equipo directamente en la interfaz parlante, la premisa es garantizar que no haya una llamada de multidifusión actual y 3 vías del caso, se puede establecer la multidifusión.
- **Monitor:** Puerto IP y dispositivo de monitoreo de configuración de prioridad, cuando se inicia la llamada y multidifusión entrante, directamente en el equipo de interfaz parlante.

#### <span id="page-43-0"></span>**e) URL de acción**

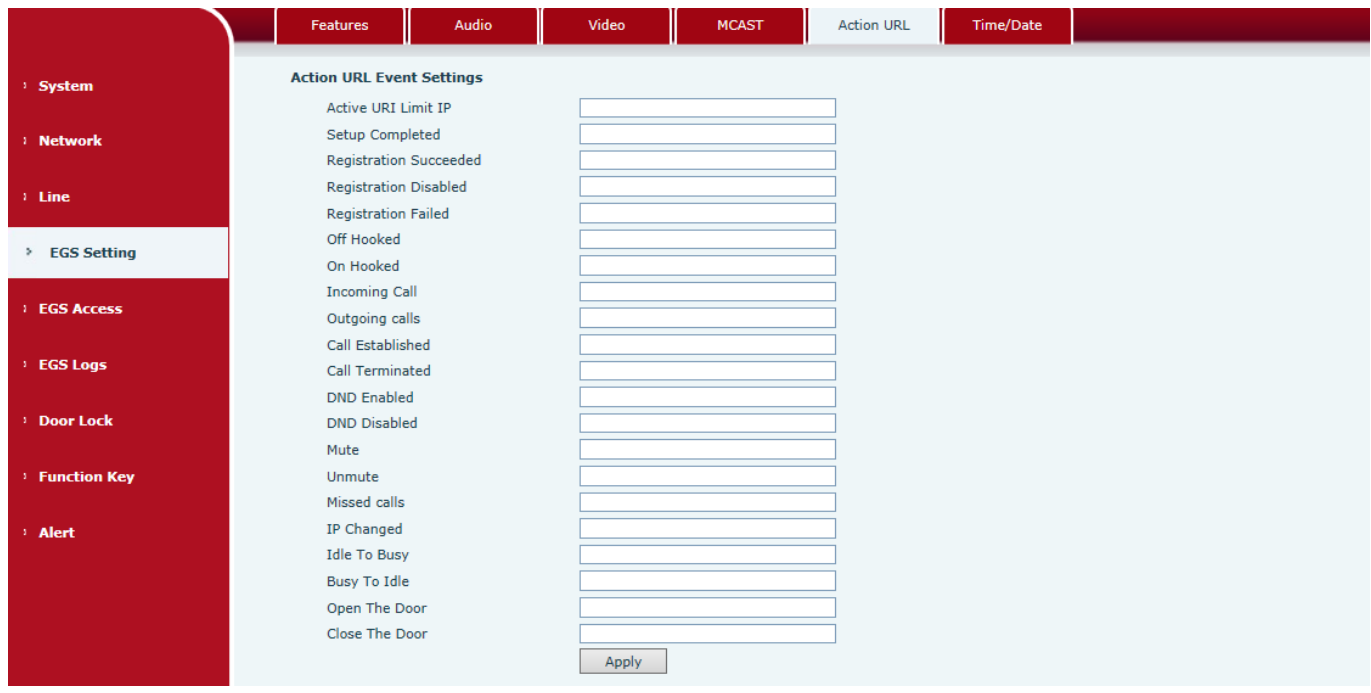

#### **Configuración de eventos de URL de acción**

URL de varias acciones realizadas por el teléfono. Estas acciones se registran y se envían como archivos xml al servidor. El formato de muestra es http: // InternalServer /FileName.xml

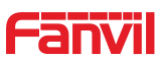

# <span id="page-44-0"></span>**f) Hora Fecha**

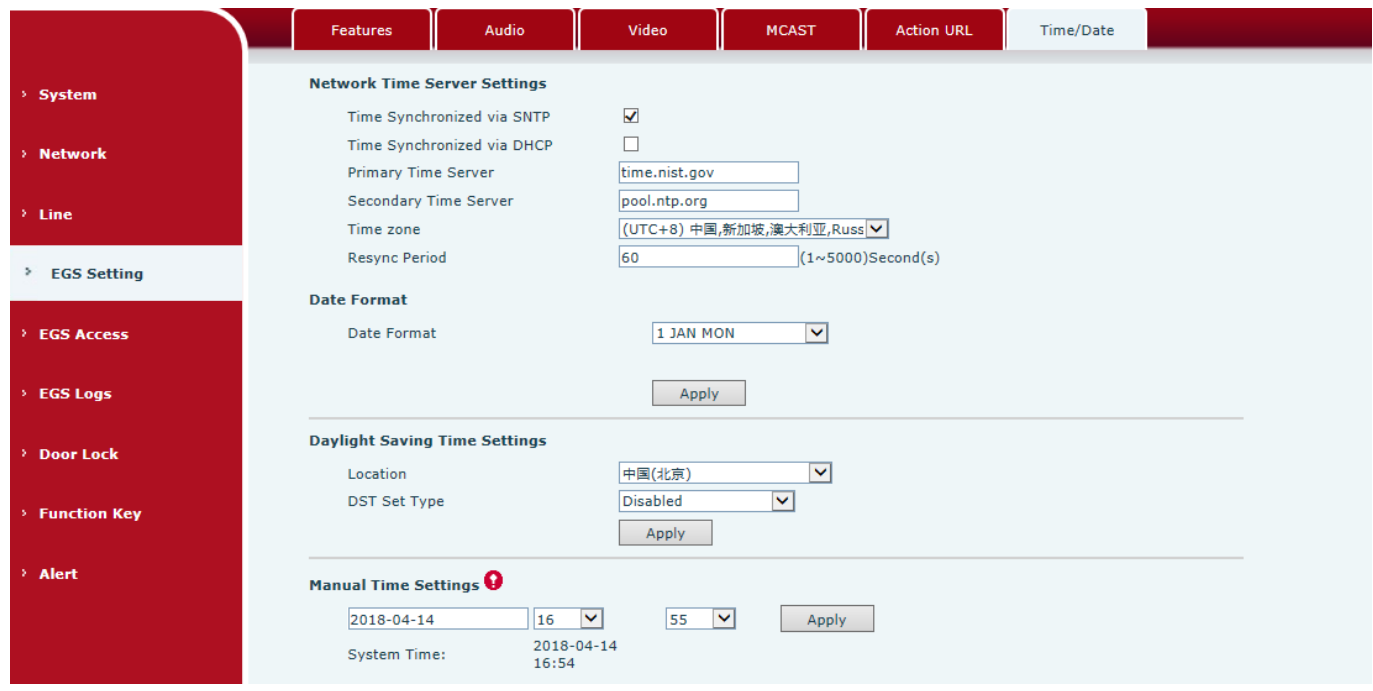

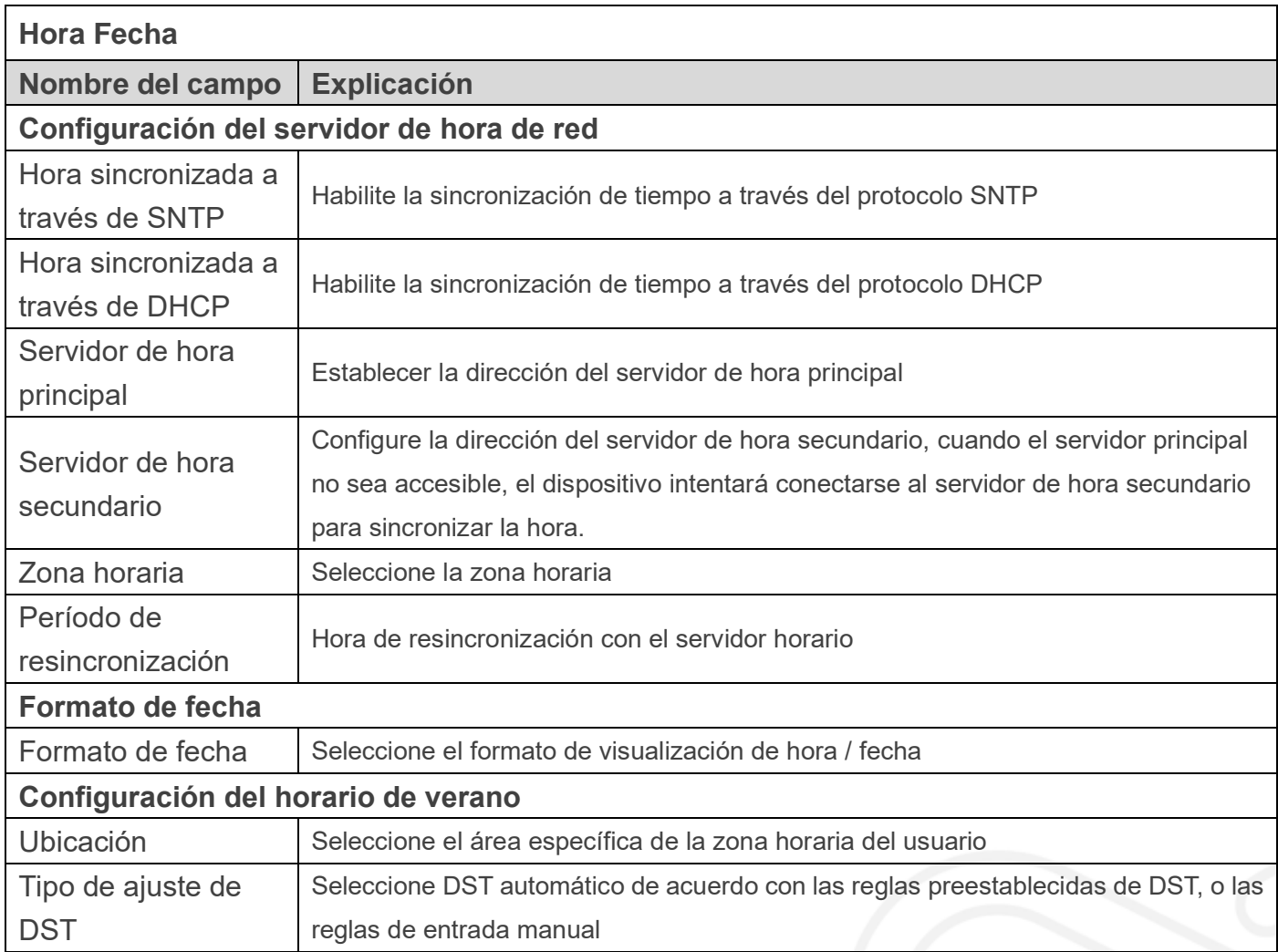

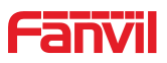

#### **Configuración de hora manual**

El tiempo establecido a mano, primero debe deshabilitar el servicio SNTP.

**Configuración del horario de verano**

# <span id="page-45-0"></span>**(5) Acceso EGS**

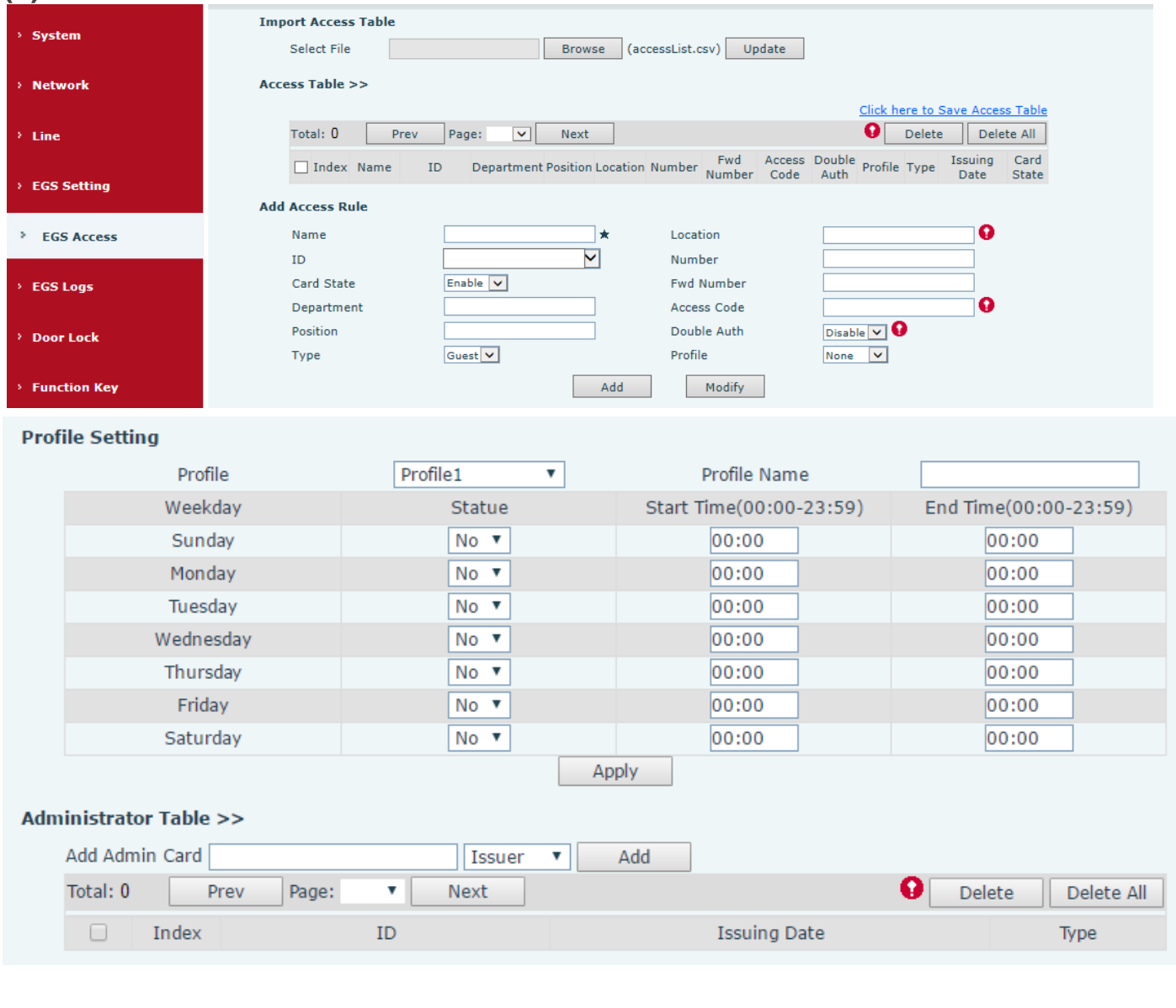

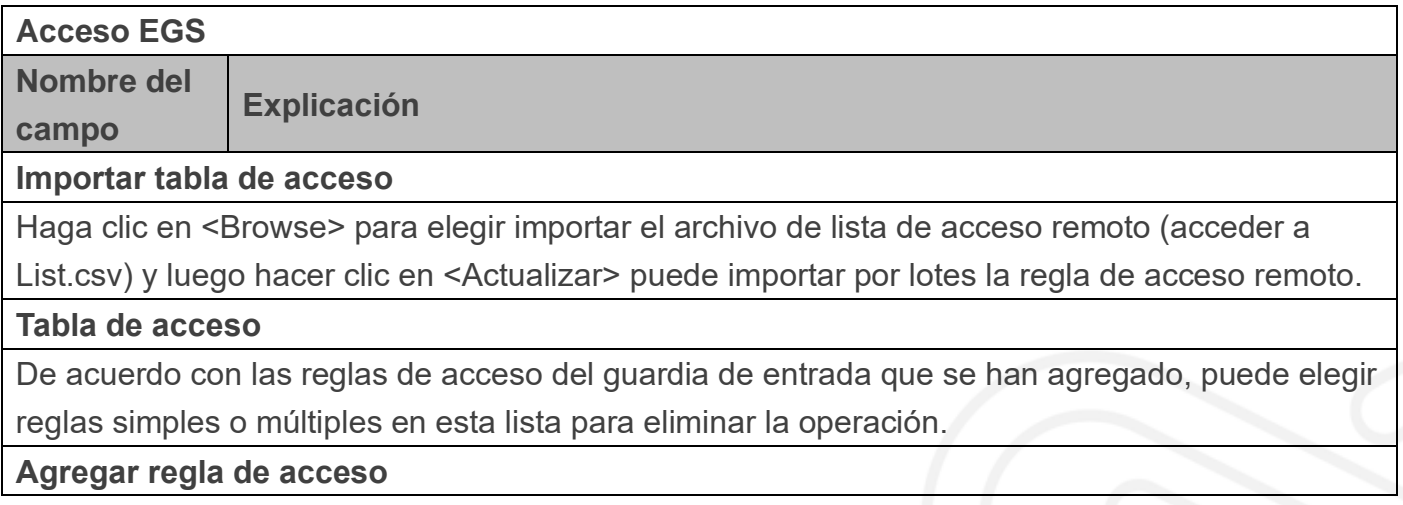

www.fanvil.com

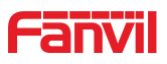

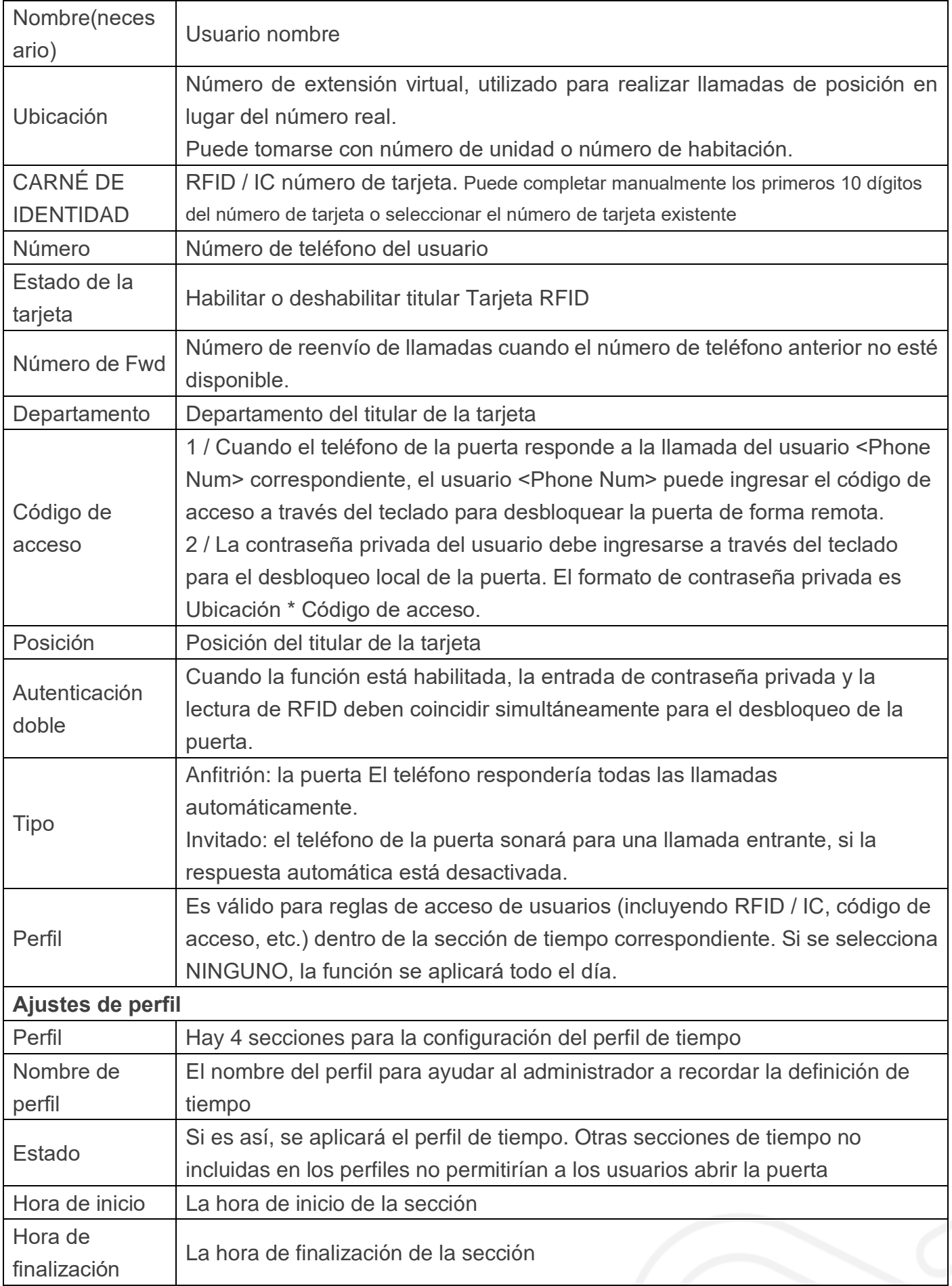

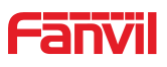

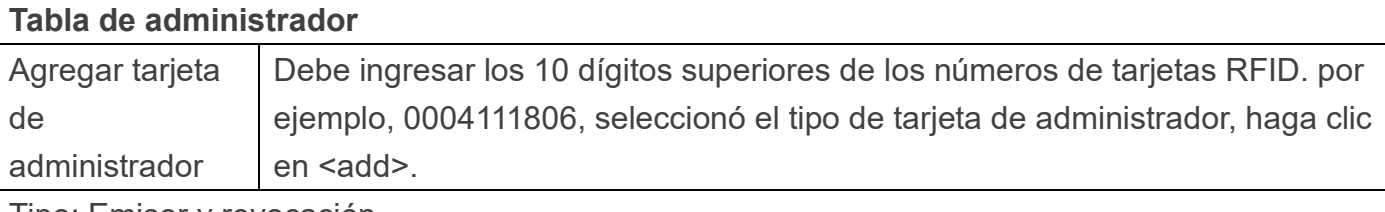

Tipo: Emisor y revocación

Cuando el guardia de entrada está en estado normal, deslizar la tarjeta (tarjeta emisora) convertiría al guardia de entrada en el estado emisor, y luego puede deslizar una nueva tarjeta, que se agregaría a la base de datos; cuando vuelva a deslizar la tarjeta emisora después de agregar las tarjetas, el guardia de entrada volverá al estado normal. La operación de eliminación de tarjeta es la misma que la de emisión de tarjeta.

El dispositivo puede admitir hasta 10 tarjetas de administración, 5000 copias de tarjetas ordinarias.

Nota: en el estado de emisión, deslizar la tarjeta eliminada no es válido.

Muestra la identificación, la fecha de emisión y el tipo de tarjeta de administrador

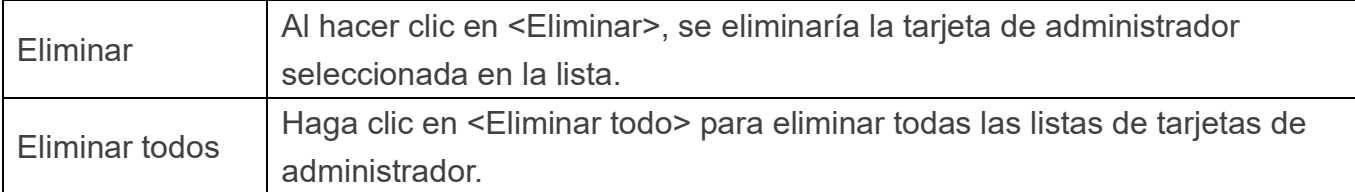

## <span id="page-47-0"></span>**(6) Registros EGS**

EGS Logs se utiliza para registrar el registro para abrir la puerta, sin importar si fue exitoso o no. Admite hasta 200 mil registros, el último registro se mostrará en la parte superior. Una vez que el registro total alcance el valor límite de 200 mil, el nuevo registro reemplazará al registro más antiguo. Para exportar el registro, el usuario puede hacer clic con el botón derecho en "Haga clic aquí para guardar registros" y seleccione "Guardar enlace como" para guardar el registro en un archivo de formato CSV.

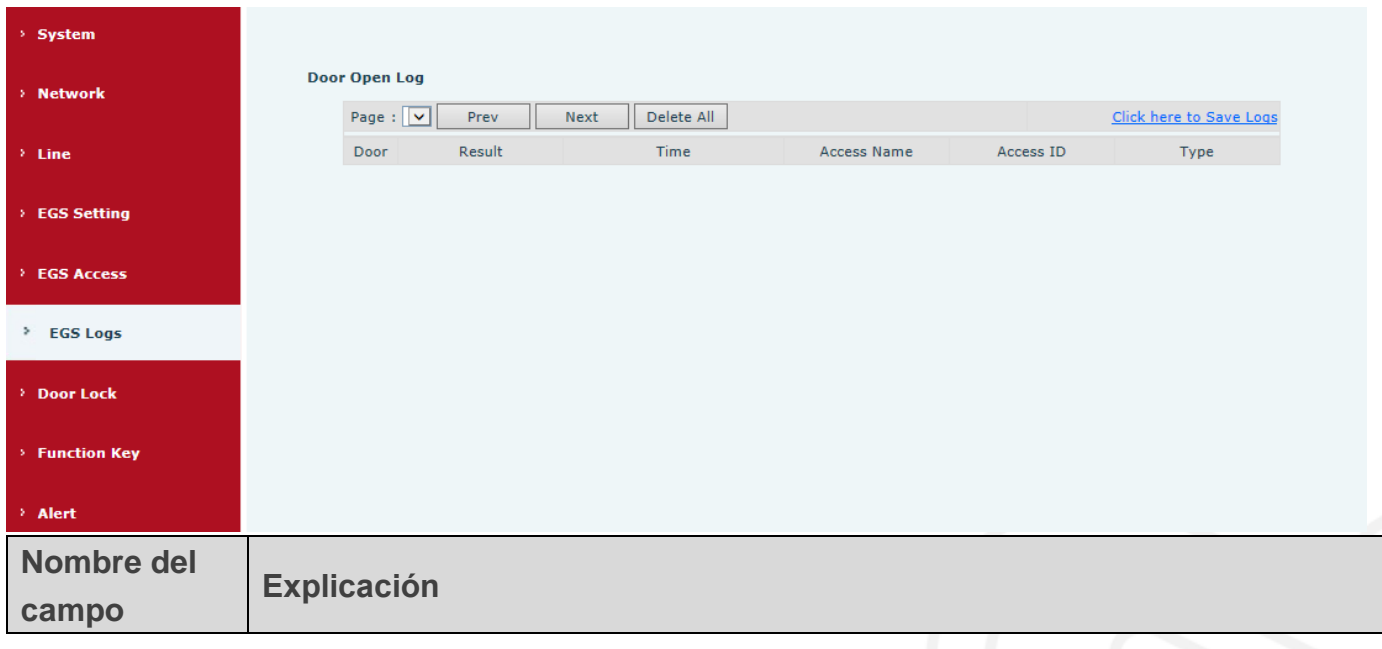

www.fanvil.com

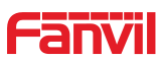

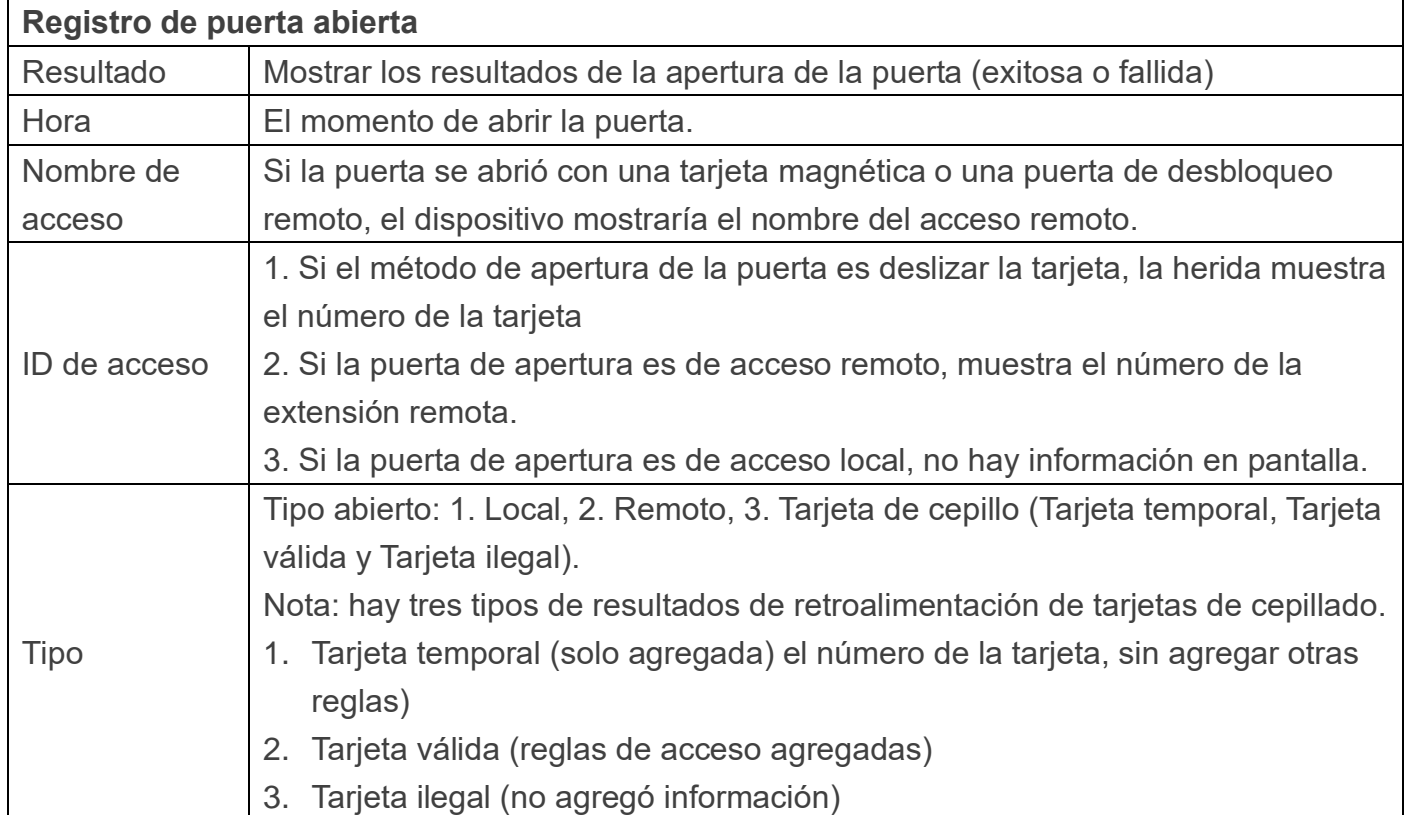

# <span id="page-48-0"></span>**(7) Cerradura de la puerta**

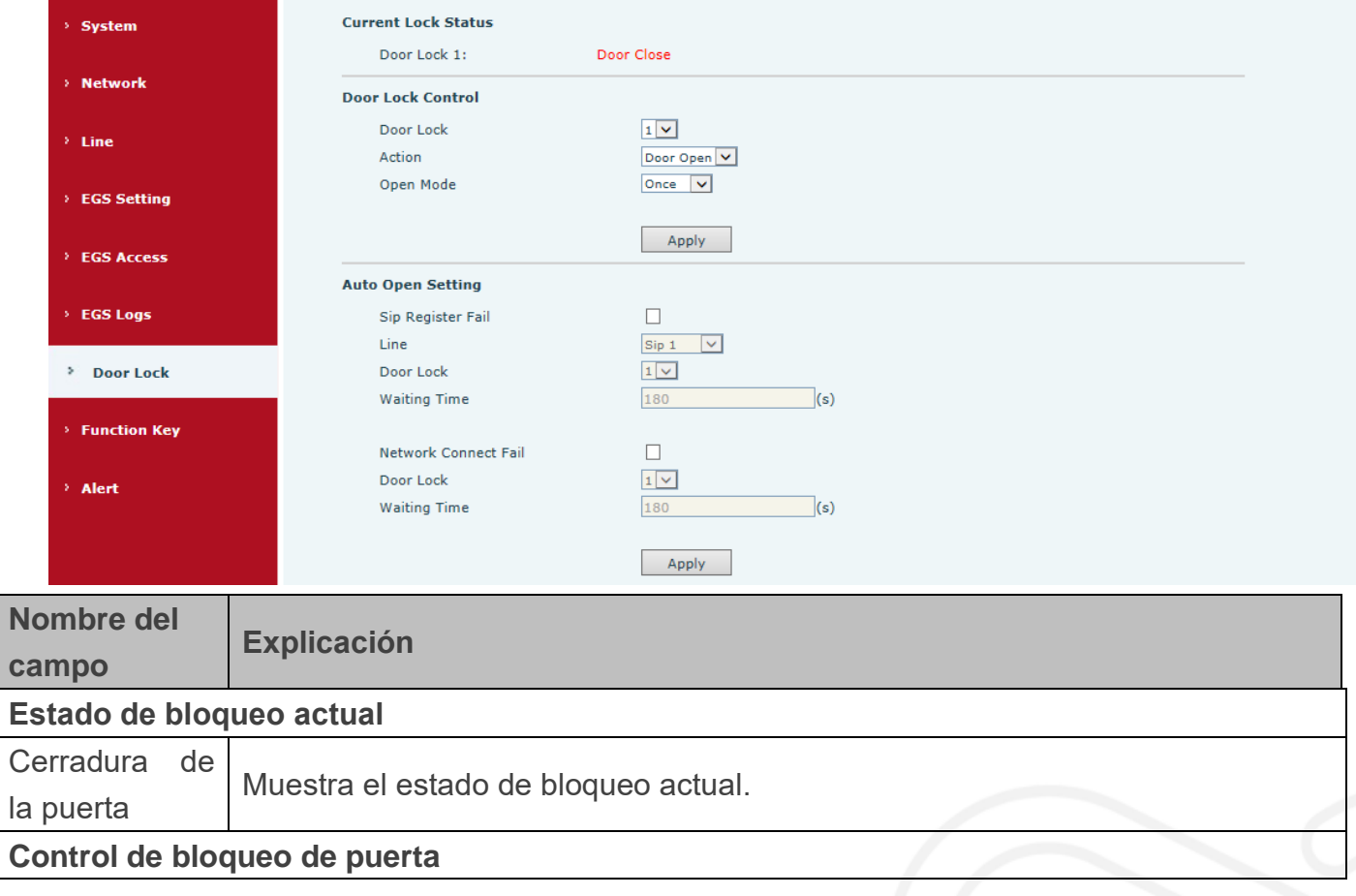

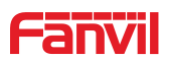

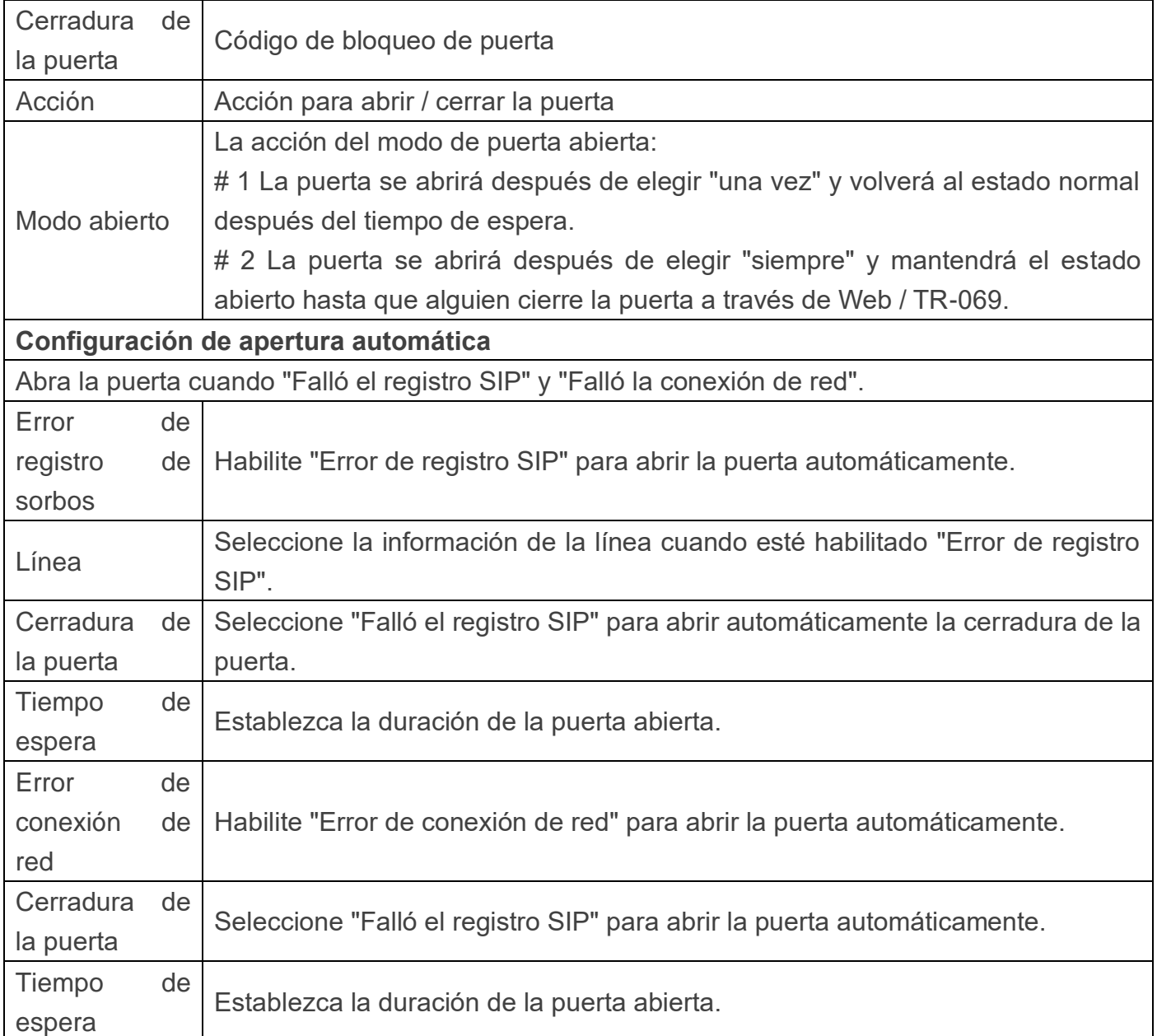

# <span id="page-49-0"></span>**(8) Tecla de función**

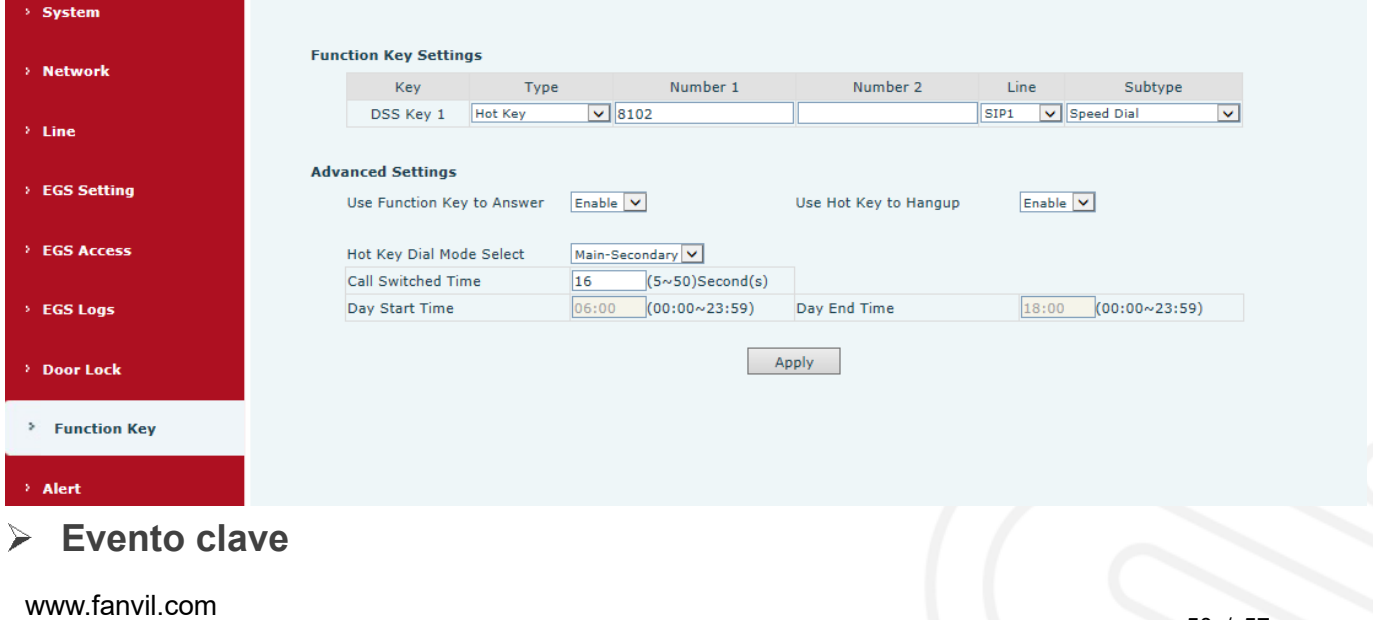

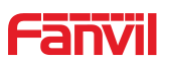

Puede configurar el tipo de clave con el Evento clave.

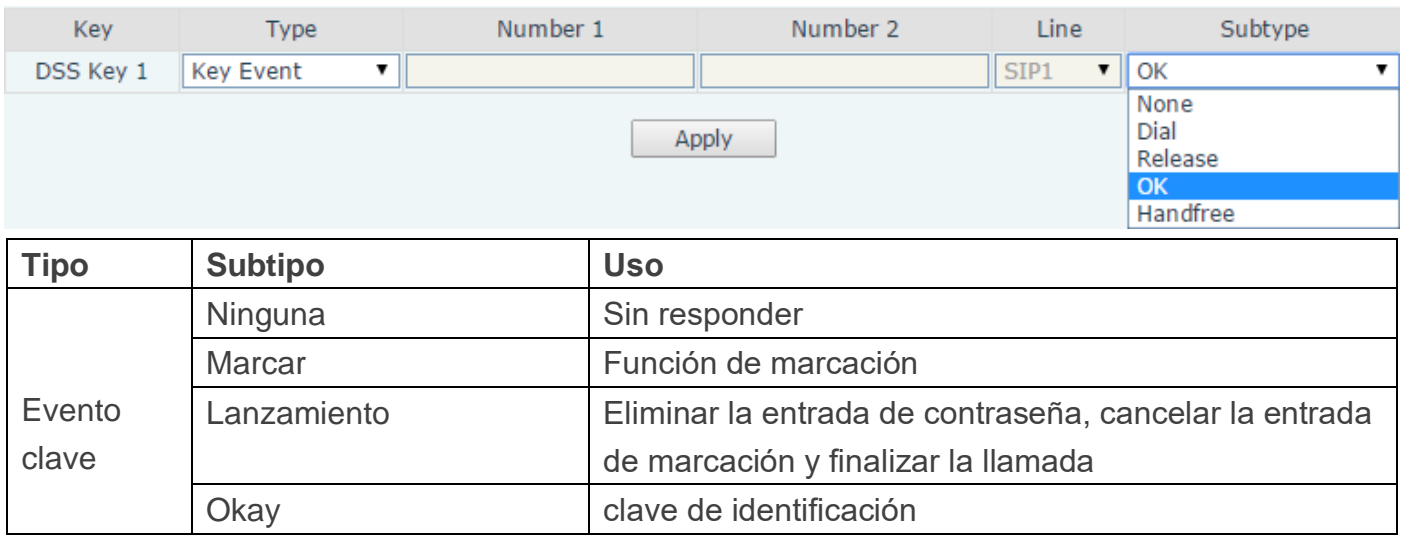

#### **Tecla de acceso rápido**

Puede ingresar el número de teléfono en el cuadro de entrada. Cuando presione la tecla de acceso directo, el equipo marcará el número de teléfono preestablecido. Este botón también se puede utilizar para configurar la dirección IP: puede presionar la tecla de acceso directo para realizar una llamada IP directamente.

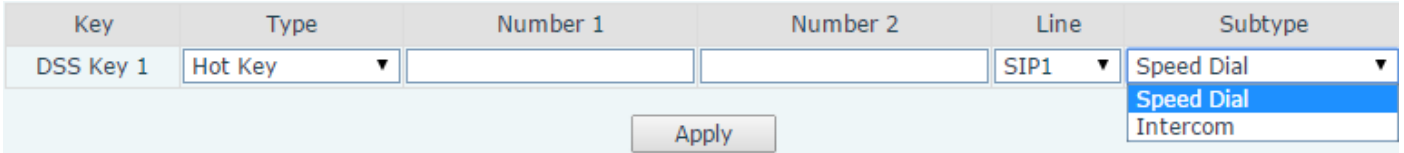

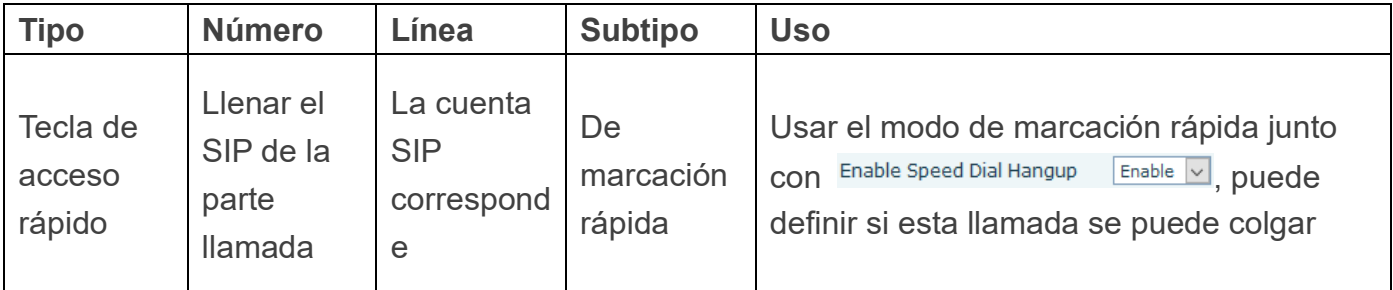

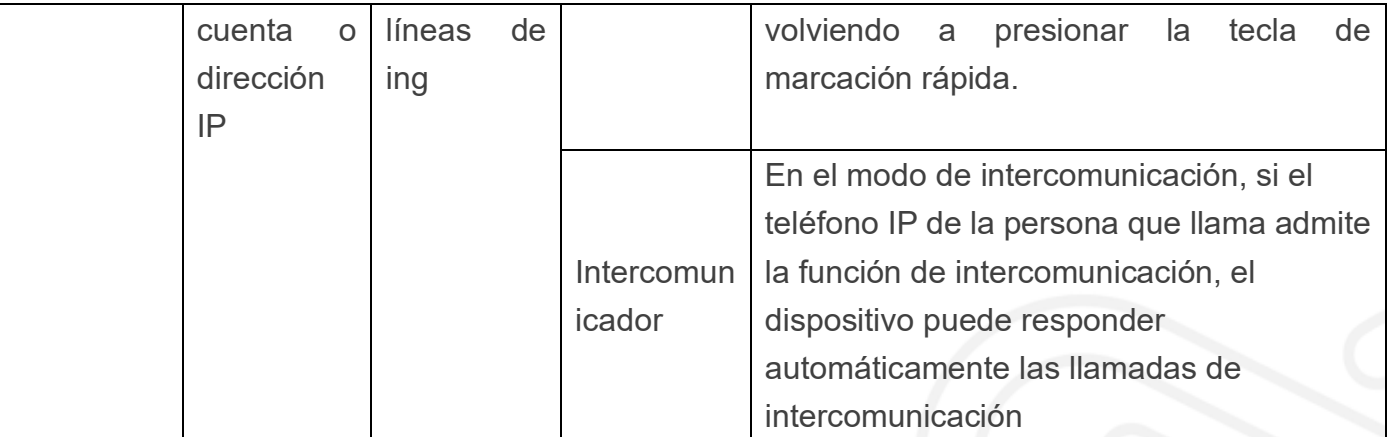

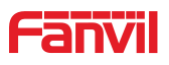

#### **Multidifusión**

La función de multidifusión es entregar flujos de voz a una dirección de multidifusión configurada; todo el equipo monitoreado la dirección de multidifusión puede recibirla y reproducirla. El uso de la funcionalidad de multidifusión facilitaría la transmisión de voz a muchos de los que están en el grupo de multidifusión de forma sencilla y cómoda.

La configuración web de multidifusión clave DSS para la parte que llama es la siguiente:

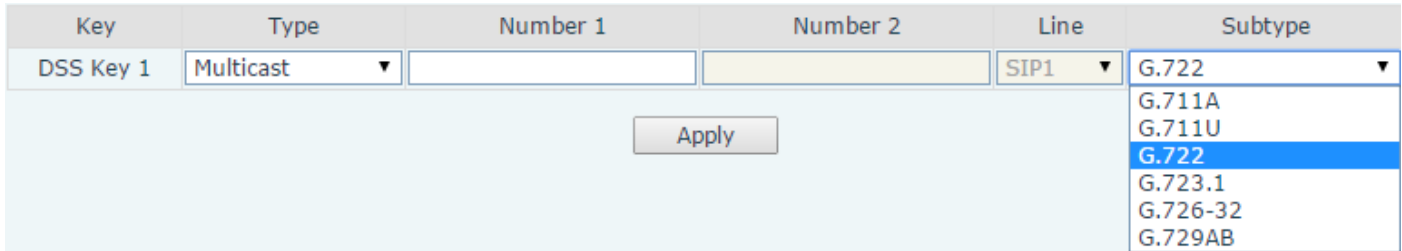

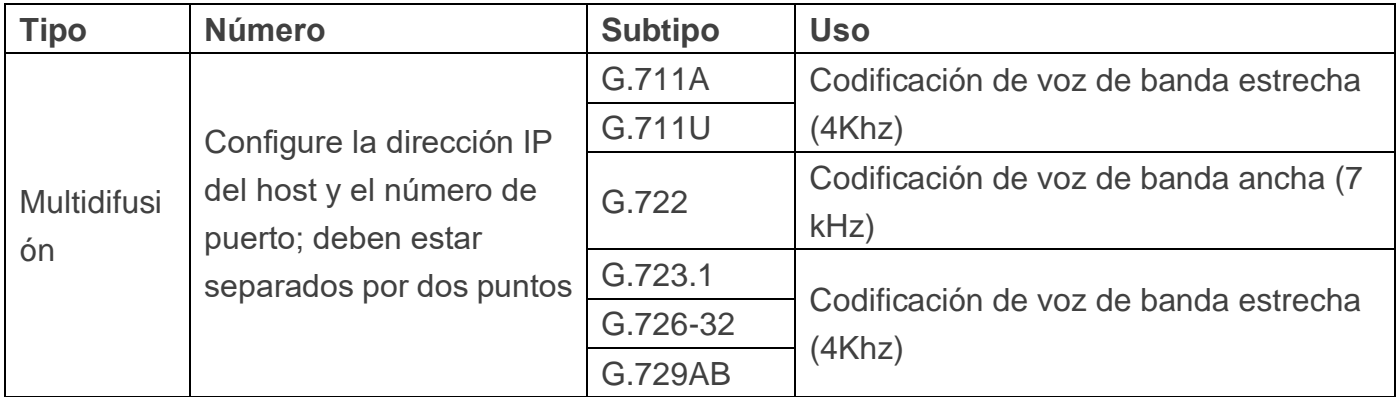

#### $\Leftrightarrow$  mecanismo de operación

Puede definir la configuración de la clave DSS con la dirección de multidifusión, el puerto y el códec utilizado. El dispositivo se puede configurar a través de WEB para monitorear la dirección y el puerto de multidifusión. Cuando el dispositivo realiza una multidifusión, todos los dispositivos que monitorean la dirección pueden recibir los datos de multidifusión.

 $\diamond$  configuración de llamada

Si el dispositivo está en llamadas o es de tres vías [conferencia,](file:///C:/Users/Damon/AppData/Local/youdao/dict/Application/6.3.69.8341/resultui/frame/javascript:void(0);) o iniciada la comunicación de multidifusión, el dispositivo no podría lanzar una nueva llamada de multidifusión.

## <span id="page-51-0"></span>**(9) Alerta**

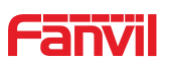

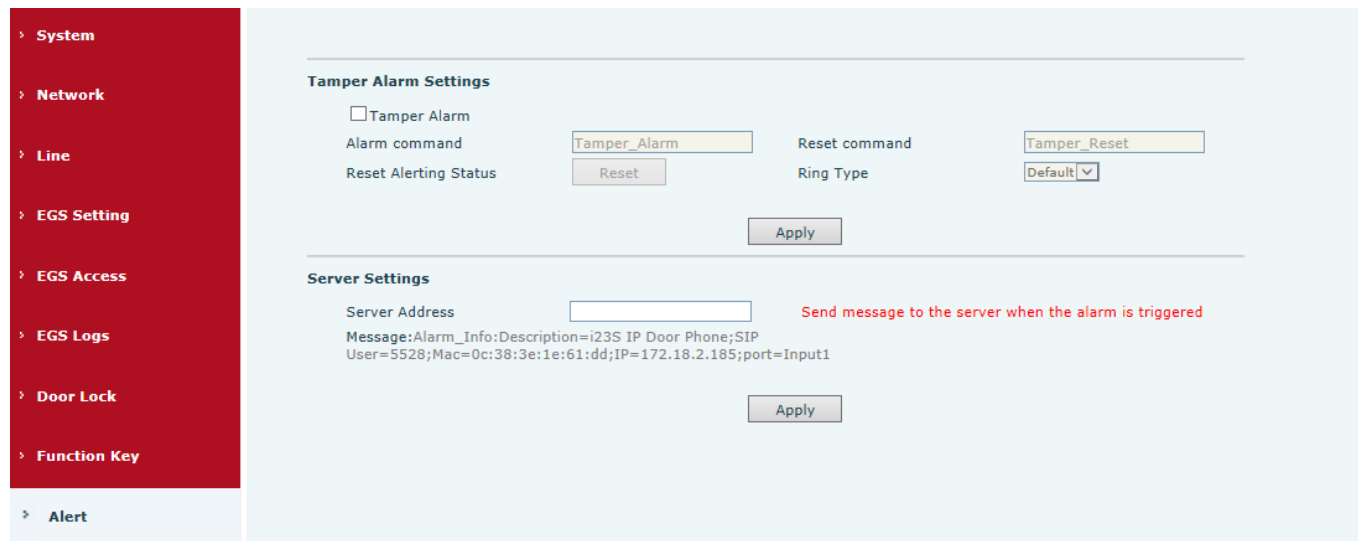

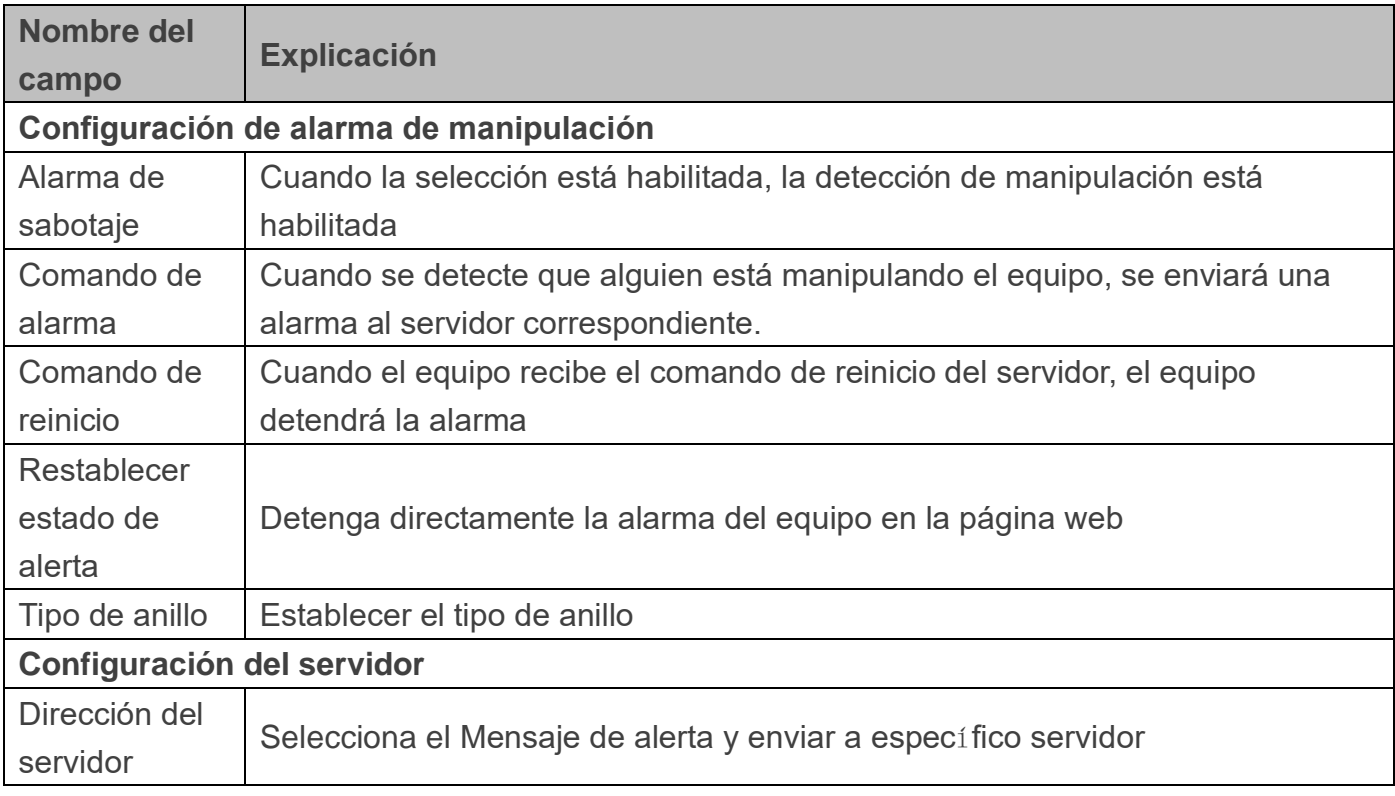

# <span id="page-52-0"></span>**E.Apéndice**

# <span id="page-52-1"></span>**1. Parámetros técnicos**

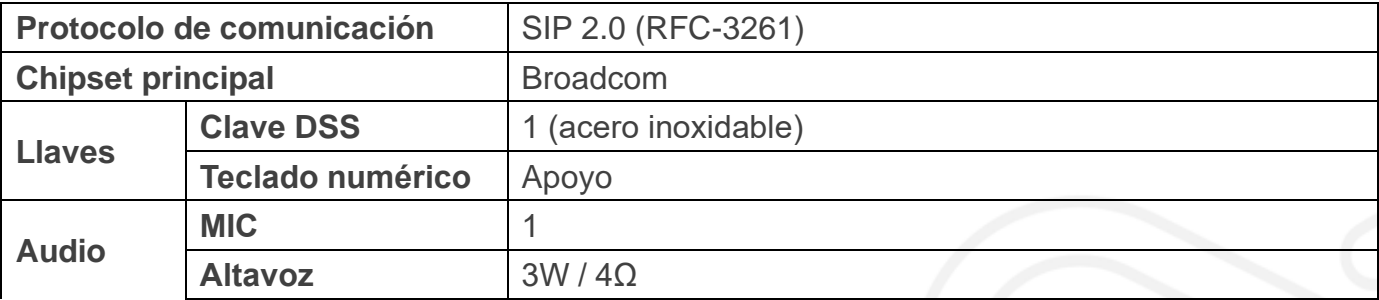

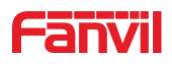

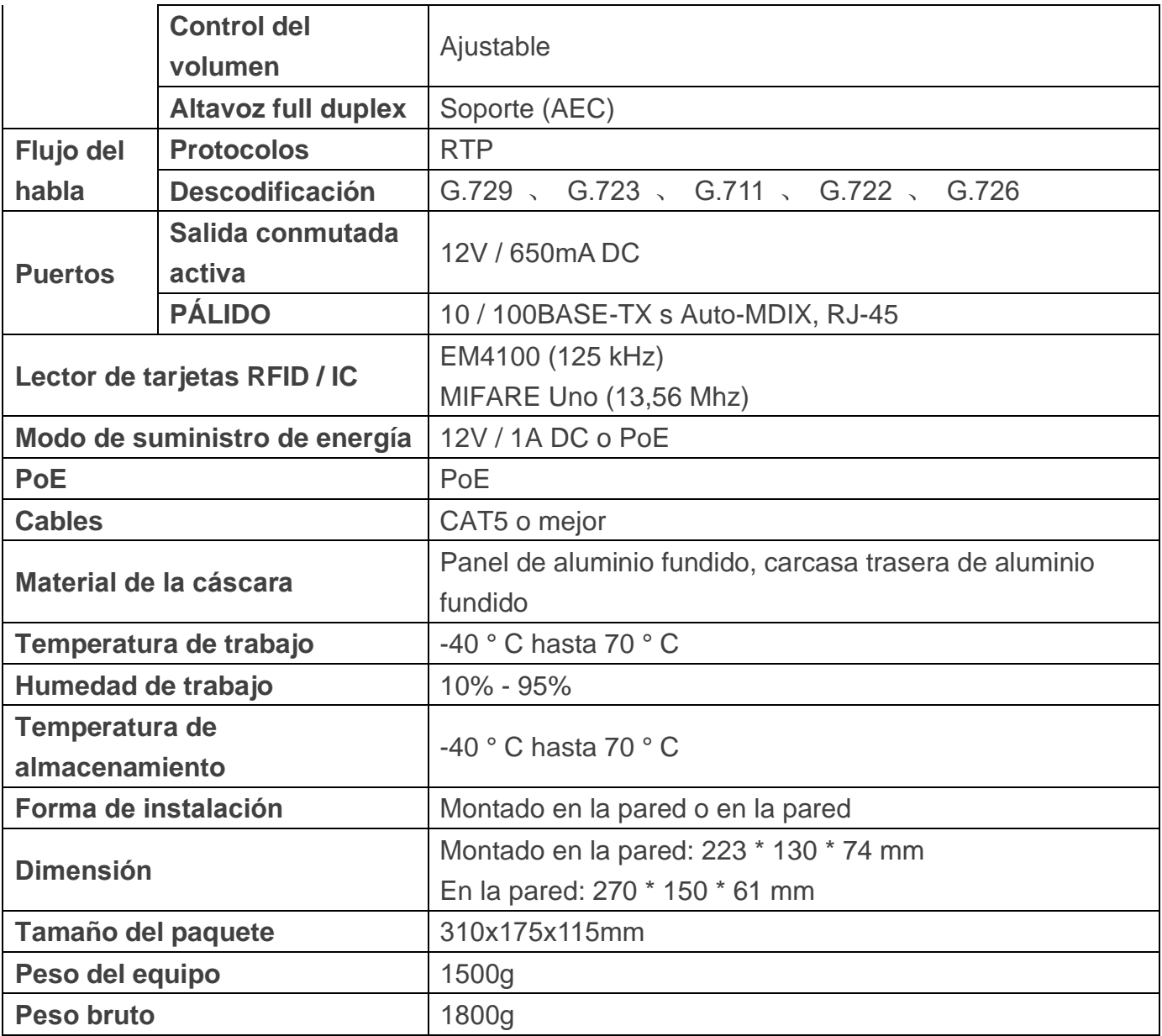

## <span id="page-53-0"></span>**2. Funciones básicas**

- 2 líneas SIP
- PoE habilitado
- Altavoz dúplex completo (HF)
- Teclado numérico (teclado de marcación o entrada de contraseña)
- Teclas DSS inteligentes (marcación rápida / intercomunicador, etc.)
- $\bullet$  Montado en la pared / en la pared
- **Integrado RFID / IC Lector de tarjetas**
- 1 interfaz de interruptor interior
- $\bullet$  1 relé de cerradura eléctrica
- **Interruptor anti-manipulación**
- Fuente de alimentación externa $\bullet$

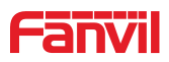

- Teléfono de puerta: llamada, contraseña, RFID / IC tarjeta, interruptor interior
- Nivel de protección: IP65, IK10, CE / FCC

# <span id="page-54-0"></span>**3. Diagrama esquemático**

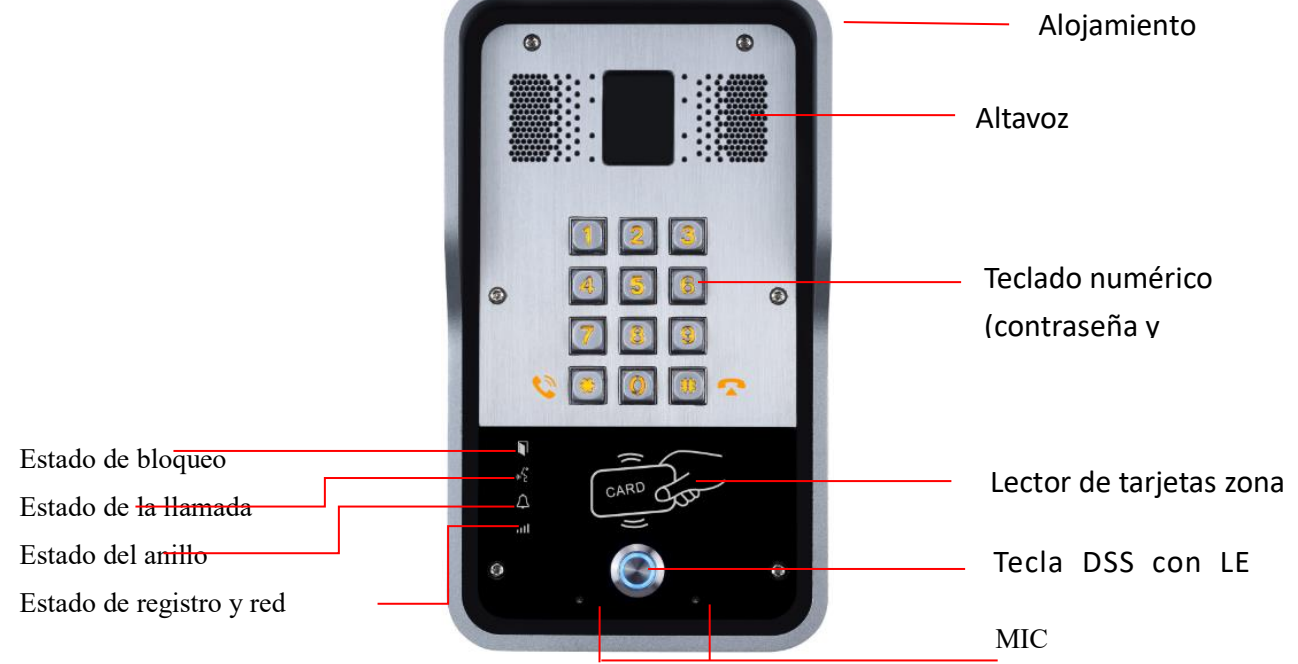

# <span id="page-54-1"></span>**F.Otras instrucciones**

# <span id="page-54-2"></span>**1. Modos de puerta abierta**

#### **Local**

♦ Presione el interruptor interior, que está instalado y conectado con el dispositivo, para desbloquear la puerta.

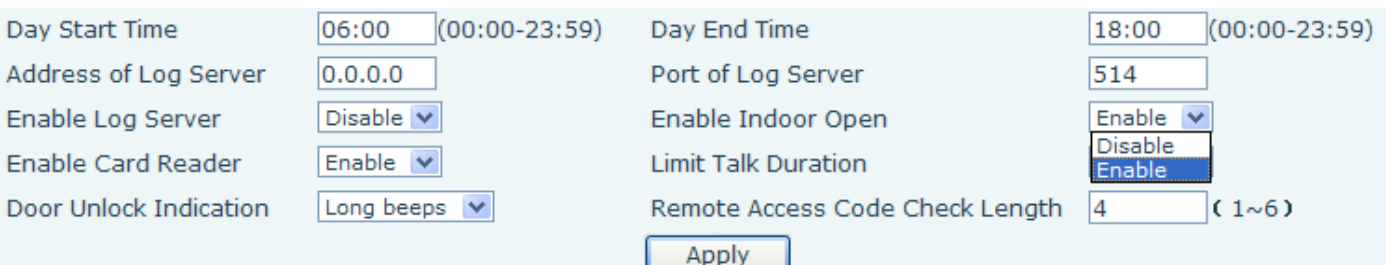

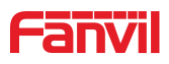

# <span id="page-55-0"></span>**2. Gestión de tarjeta**

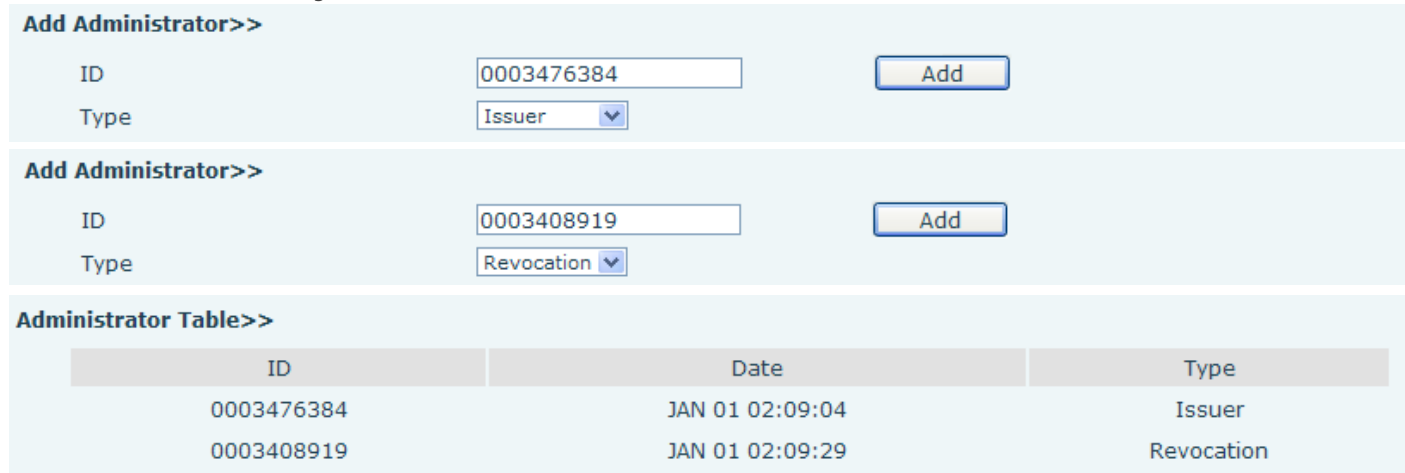

#### **Método 1**: se usa para agregar tarjetas para empezar normalmente

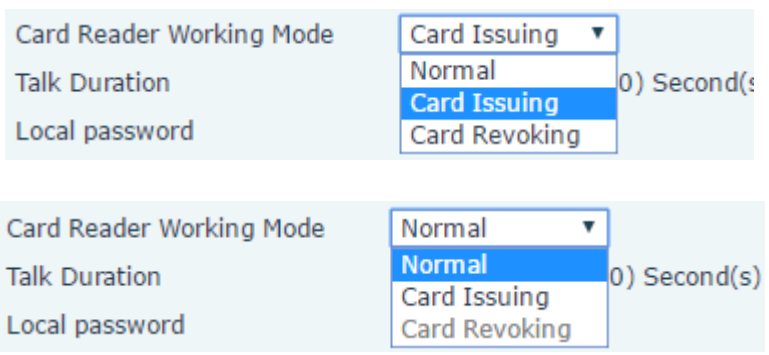

#### **Access Table >>**

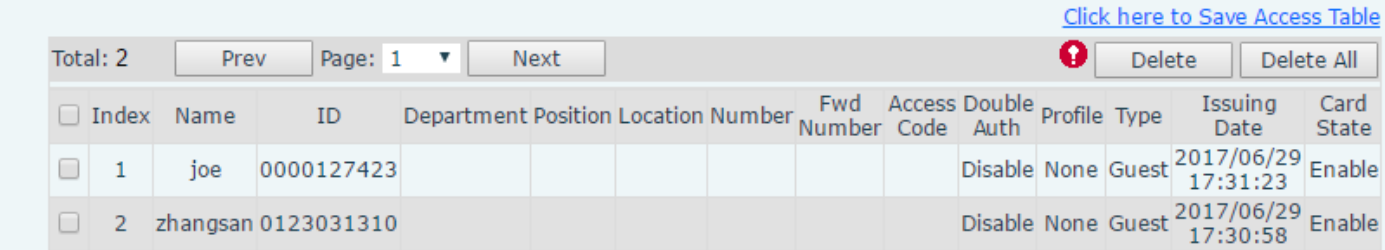

**Método 2:** utilizado para agregar tarjetas para profesionales **Métodos 3:** usar para agregar algunas tarjetas

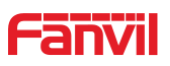

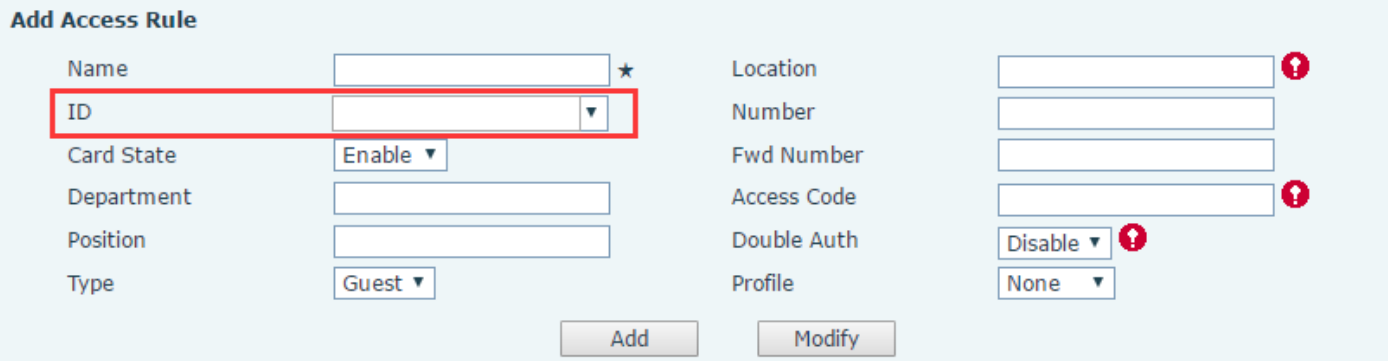

Nota: también puede usar el lector de tarjetas USB conectado con la PC para obtener la identificación de las tarjetas automáticamente.

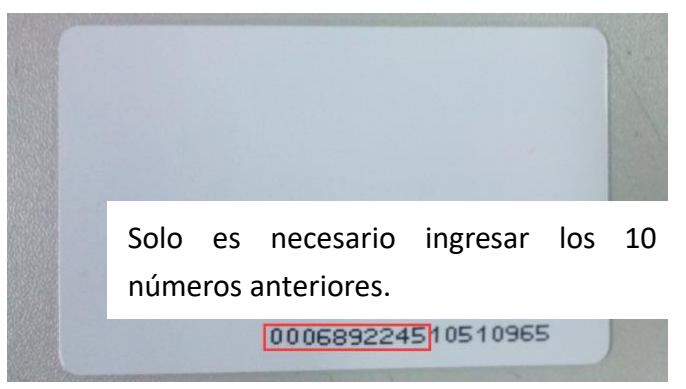

**Método 1**: se utiliza para eliminar tarjetas por lotes para empezar.

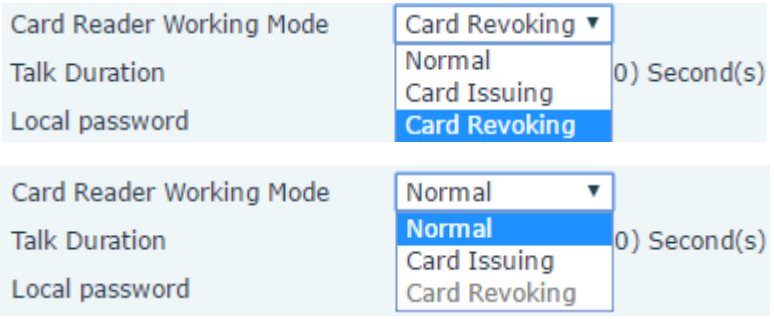

**Método 2**: se utiliza para agregar tarjetas por lotes para productos intermedios.

**Método 3**: se usa para eliminar tarjetas por lotes o eliminar algunas tarjetas.

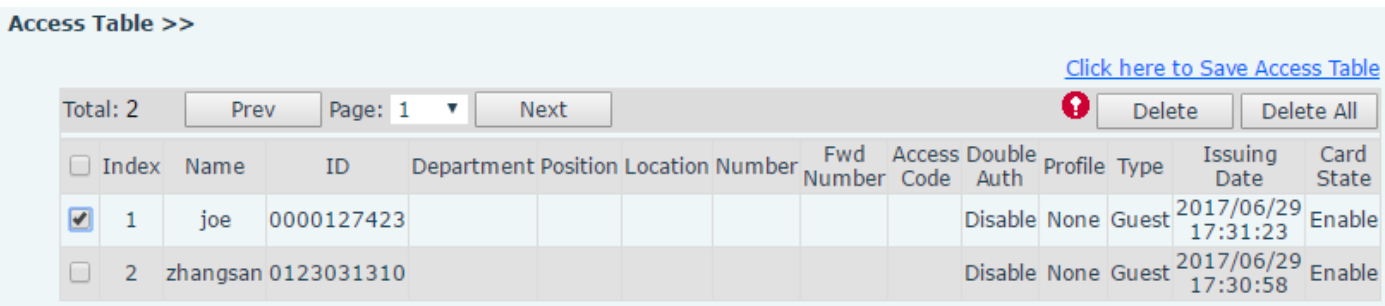